# เครื่องมือวิเคราะห์ผลกระทบต่อซอร์สโค้ดและกรณีทดสอบสำหรับการเปลี่ยนแปลงสคีมาฐานข้อมูล

นายชาญวิทย์ ศรีอาภานนท์

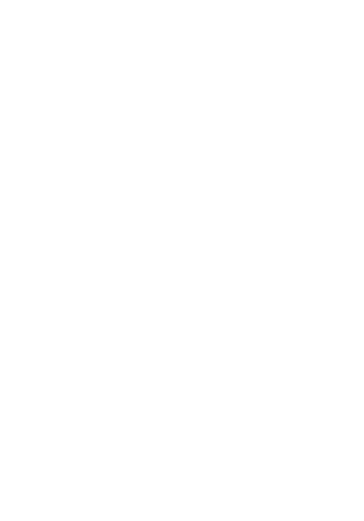

้บทคัดย่อและแฟ้มข้อมูลฉบับเต็มของวิทยานิพนธ์ตั้งแต่ปีการศึกษา 2554 ที่ให้บริการในคลังปัญญาจุฬาฯ (CUIR)

เป็นแฟ้มข้อมูลของนิสิตเจ้าของวิทยานิพนธ์ ที่ส่งผ่านทางบัณฑิตวิทยาลัย

The abstract and full text of *ห*ยานิพนธ์นี้เป็นส่วนหนึ่งของการศึกษาตามหลักสูตรปริญญาวิทยาศฤสตรมหาบัณฑิต pository (CUIR)

are the thesis authors ที่เย็งวิศวกรรมซอฟต์แวร์ ภาควิชาวิศวกรรมคอมพิวเตอร์<br>are the thesis authors ที่เย็ง submitted through the University Graduate School.

คณะวิศวกรรมศาสตร์ จุฬาลงกรณ์มหาวิทยาลัย

ปีการศึกษา 2557

ลิขสิทธิ์ของจุฬาลงกรณ์มหาวิทยาลัย

# A Tool for Analyzing Impacts to Source Code and Test Cases for Database Schema Changes

Mr. Chanwit Sriarpanon

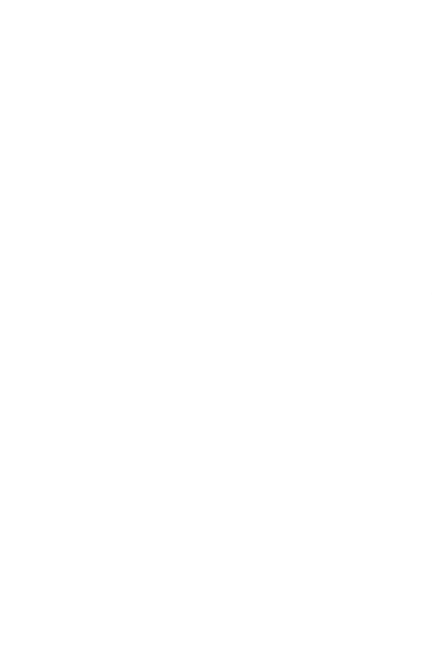

A Thesis Submitted in Partial Fulfillment of the Requirements for the Degree of Master of Science Program in Software Engineering Department of Computer Engineering Faculty of Engineering Chulalongkorn University Academic Year 2014 Copyright of Chulalongkorn University

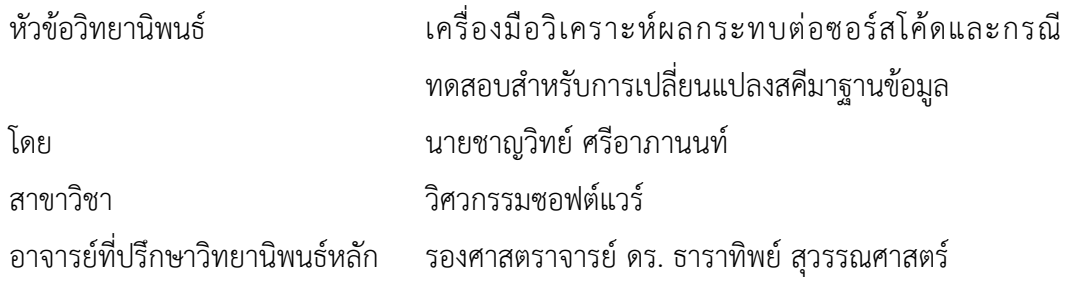

คณะวิศวกรรมศาสตร์ จุฬาลงกรณ์มหาวิทยาลัย อนุมัติให้นับวิทยานิพนธ์ฉบับนี้เป็นส่วน หนึ่งของการศึกษาตามหลักสูตรปริญญามหาบัณฑิต

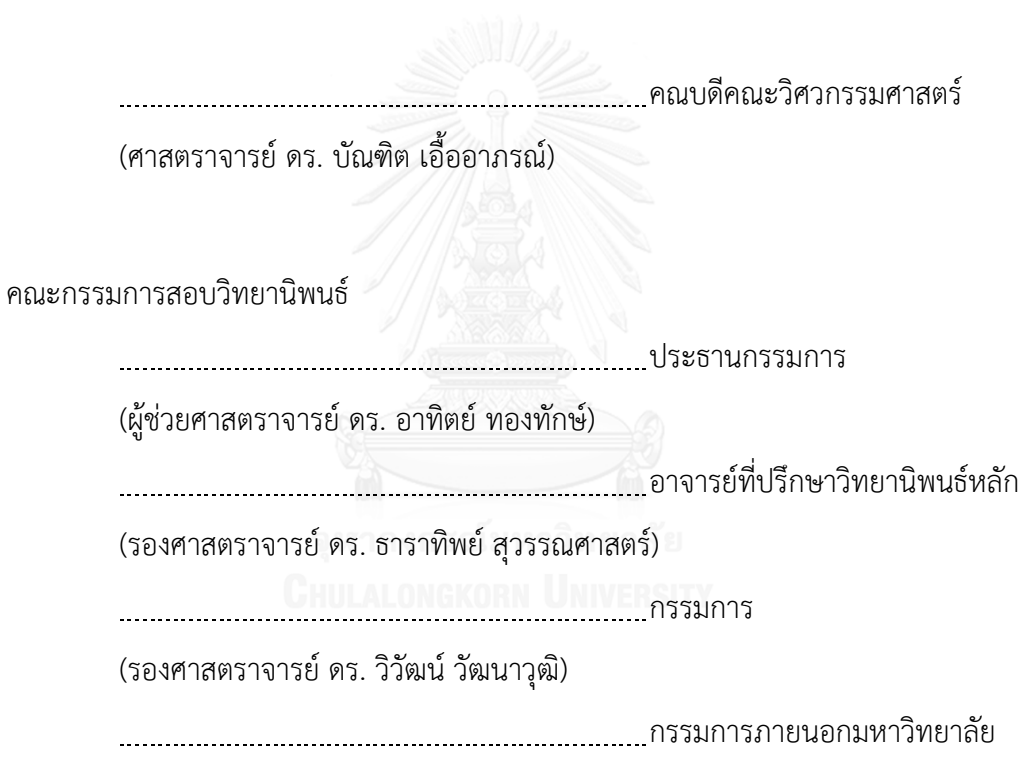

(ดร. อภิณห์พร เมธาวัชร์นานนท์)

ชาญวิทย์ศรีอาภานนท์: เครื่องมือวิเคราะห์ผลกระทบต่อซอร์สโค้ดและกรณีทดสอบ ส าหรับการเปลี่ยนแปลงสคีมาฐานข้อมูล (A Tool for Analyzing Impacts to Source Code and Test Cases for Database Schema Changes) อ.ที่ปรึกษาวิทยานิพนธ์หลัก: รศ. ดร. ธาราทิพย์ สุวรรณศาสตร์, 97 หน้า.

การทดสอบซอฟต์แวร์ เป็นขั้นตอนหนึ่งที่สำคัญในกระบวนการพัฒนาซอฟต์แวร์ แต่อย่างไร ก็ตามการเปลี่ยนแปลงเป็นสิ่งที่หลีกเลี่ยงไม่ได้และสามารถเกิดขึ้นได้ตลอดเวลาในวัฎจักรของการ พัฒนาซอฟต์แวร์การเปลี่ยนแปลงสามารถเกิดขึ้นได้กับสคีมาฐานข้อมูล และหากโปรแกรม หรือ ซอร์สโค้ดใดๆ ก็ตามที่ทำงานสัมพันธ์กับสคีมาฐานข้อมูลดังกล่าว อาจจะได้รับผลกระทบ ตามมา เนื่องจากสคีมาในฐานข้อมูลเกิดการเปลี่ยนแปลง และกรณีทดสอบที่สร้างด้วยวิธีการแบบ ไวท์บอกซ์ที่อ้างอิงจากซอร์สโค้ดนั้นก็ย่อมเกิดผลกระทบเช่นกัน

ผู้วิจัยจึงพัฒนาเครื่องมือวิเคราะห์ผลกระทบต่อซอร์สโค้ดและกรณีทดสอบสำหรับการ เปลี่ยนแปลงสคีมาฐานข้อมูล โดยเครื่องมือนี้จะวิเคราะห์หาข้อมูลจากล็อกไฟล์ เพื่อหาการ เปลี่ยนแปลงที่เกิดขึ้น แล้ววิเคราะห์หาว่าซอร์สโค้ดและกรณีทดสอบใดบ้างที่ได้รับผลกระทบจากการ กระทำดังกล่าว พร้อมทั้งแสดงตำแหน่งที่เกิดผลกระทบในซอร์สโค้ด ปรับปรุงแก้ไขข้อมูลทดสอบของ กรณีทดสอบที่ได้รับผลกระทบ ให้สามารถนำไปใช้งานต่อได้ หลังจากนั้นผู้วิจัยได้ทดสอบเครื่องมือนี้ กับระบบจำลองการทำงาน 3 ระบบ ซึ่งเครื่องมือสามารถวิเคราะห์หาผลกระทบต่อซอร์สโค้ดและ ึกรณีทดสอบสำหรับการปลี่ยนแปลงสคีมาฐานข้อมูลได้อย่างถูกต้อง อีกทั้งยังสามารถสร้าง กรณีทดสอบได้ตามที่คาดไว้

ภาควิชา วิศวกรรมคอมพิวเตอร์ สาขาวิชา วิศวกรรมซอฟต์แวร์ ปีการศึกษา 2557

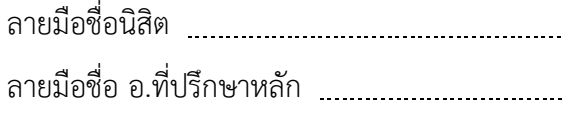

# # 5570481521 : MAJOR SOFTWARE ENGINEERING

KEYWORDS: DATABASE SCHEMA,STRUCTURAL TESTING,SOFTWARE TESTING,TEST CASE CHANWIT SRIARPANON: A Tool for Analyzing Impacts to Source Code and Test Cases for Database Schema Changes. ADVISOR: ASSOC. PROF. TARATIP SUWANNASART, Ph.D., 97 pp.

Software testing is an important phase of software development process. However, changes are inevitable and can happen throughout any phase of software development cycle. Changes can occur to database schema. Software or source code which is used database schema must be affected when the database schema is changed. Test cases which are generated from white box technique must be changed as well.

We implement a tool for analyzing impacts to source code and test cases for database schema changes. The tool analyzes changes from a log file, then analyze which a source code and test cases that affected by changed. Moreover, the tool can analyzes the source code and test cases that are affected, as well as fixes and updates affected test cases for ready to be used. After that, we test this tool with 3 systems. The tool can analyze impacts to source code and test cases for database schema changes correctly. It can fix and update test cases and also generate additional test cases.

Department: Computer Engineering Field of Study: Software Engineering Academic Year: 2014

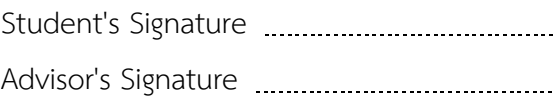

#### **กิตติกรรมประกาศ**

้วิทยานิพนธ์ฉบับนี้สำเร็จได้ด้วยความช่วยเหลืออย่างดียิ่งจาก รองศาสตราจารย์ ดร. ธาราทิพย์ สุวรรณศาสตร์ อาจารย์ที่ปรึกษาวิทยานิพนธ์ ที่สละเวลาช่วยเหลือ ให้คำแนะนำ และคำปรึกษาเกี่ยวกับการทำวิจัย รวมถึงการให้ความรู้ทั้งทางด้านวิชาการ และการใช้ ี่ชีวิตประจำวัน ด้วยความห่วงใยเอาใจใส่จนวิทยานิพนธ์สำเร็จได้ด้วยดี

ขอขอบพระคุณ ผู้ช่วยศาสตราจารย์ ดร. อาทิตย์ ทองทักษ์ ประธานกรรมการสอบ รอง ศาสตราจารย์ ดร. วิวัฒน์ วัฒนาวุฒิ และ ดร. อภิณห์พร เมธาวัชน์นานนท์ คณะกรรมการสอบ ที่ ช่วยชี้แนะและตรวจสอบวิทยานิพนธ์นี้

ี ขอขอบคุณอาจารย์ทุกท่านที่ได้ให้ความรู้ ให้คำปรึกษาในด้านต่างๆ และเป็นประโยชน์ ในการทำวิจัยนี้เป็นอย่างมาก ขอขอบคุณเพื่อนๆ พี่ๆ น้องๆ ทุกท่านที่ให้คำแนะนำ และให้ กำลังใจที่ดีตลอดมาระหว่างการทำวิจัย

สุดท้ายนี้ ขอขอบพระคุณบิดา มารดา ของข้าพเจ้าที่ช่วยเหลือและสนับสนุนในด้าน ต่างๆ และเป็นกำลังใจสำคัญระหว่างการทำวิจัย

# สารบัญ

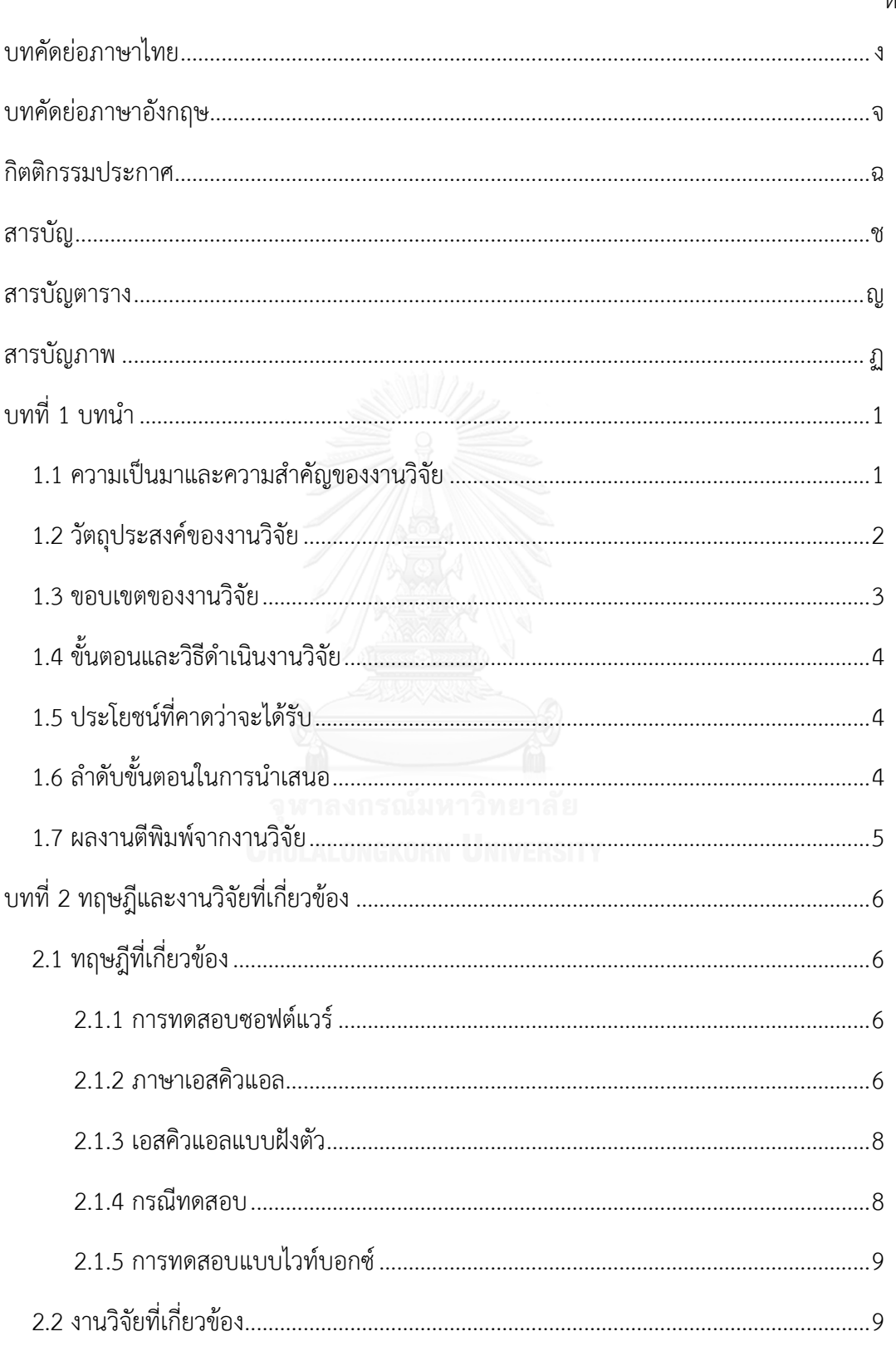

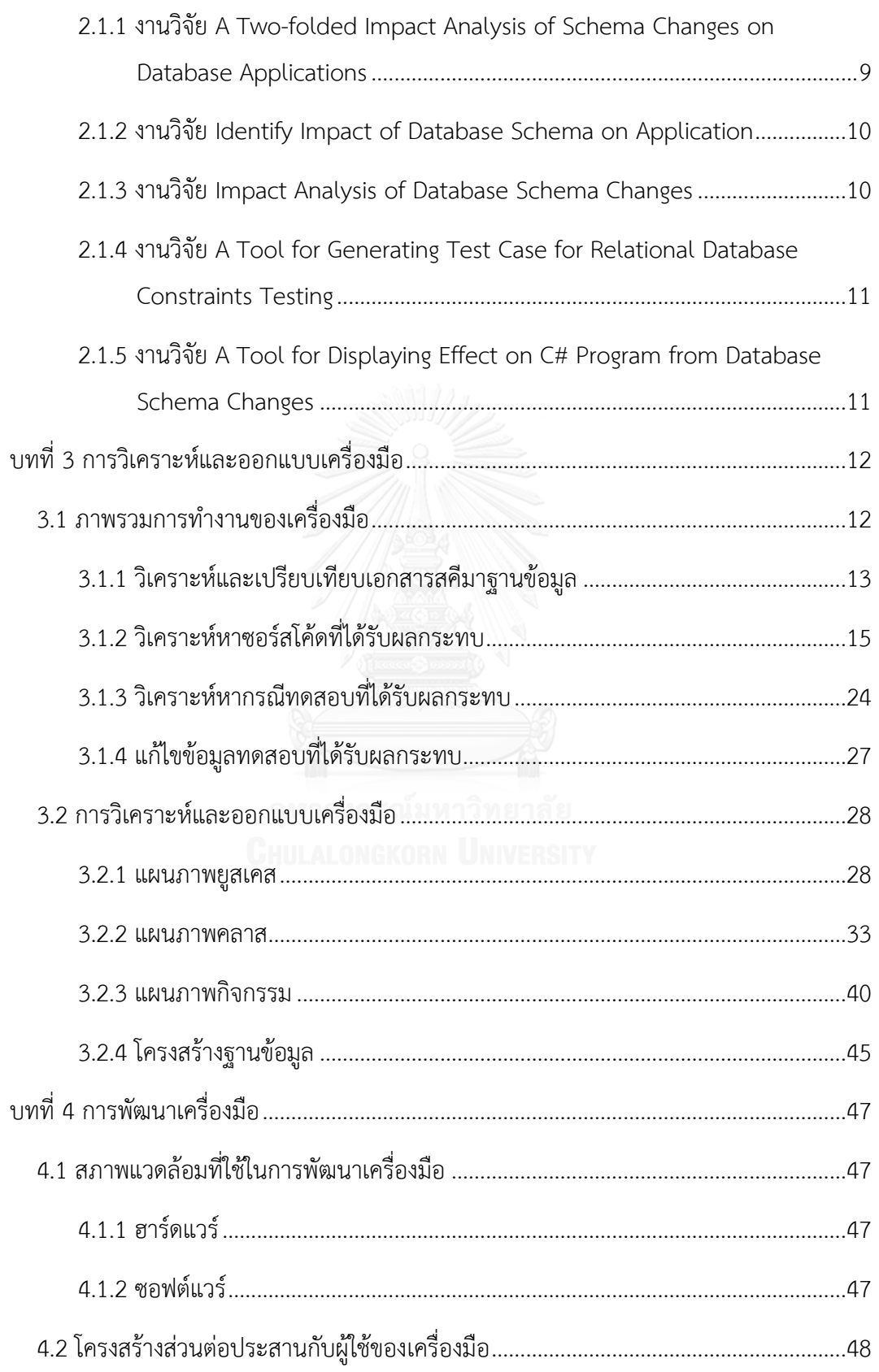

ซ

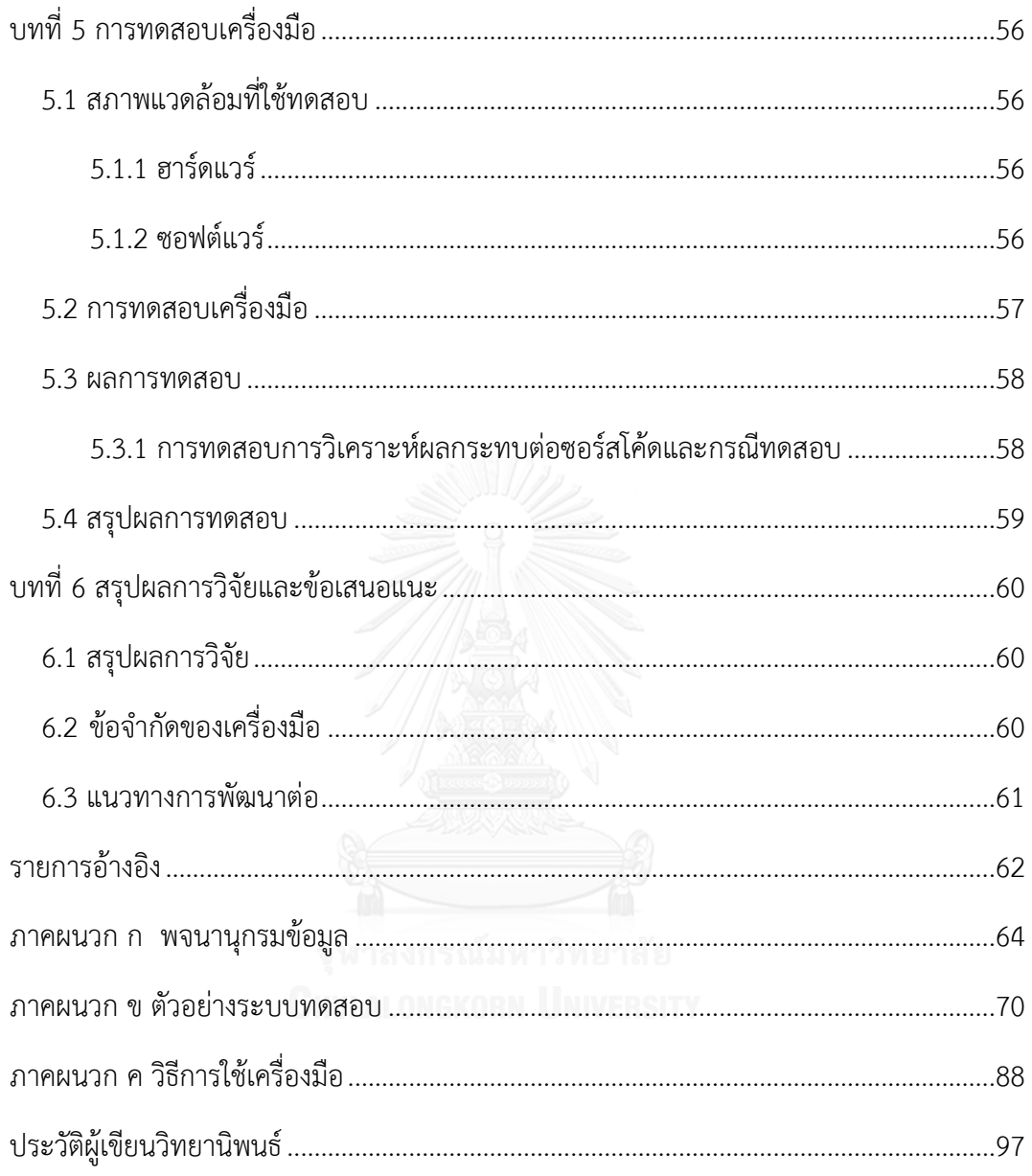

ฌ

# **สารบัญตาราง**

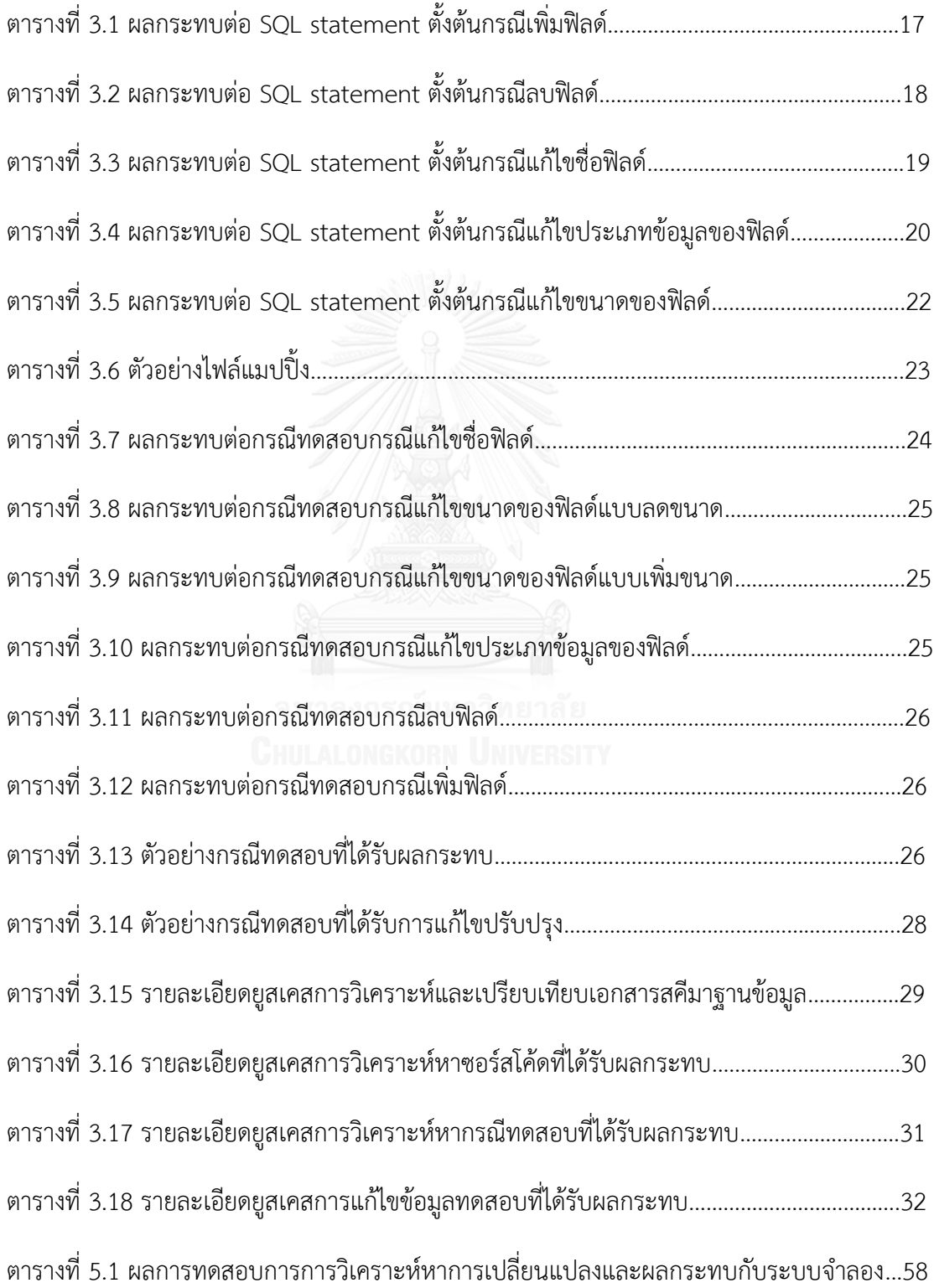

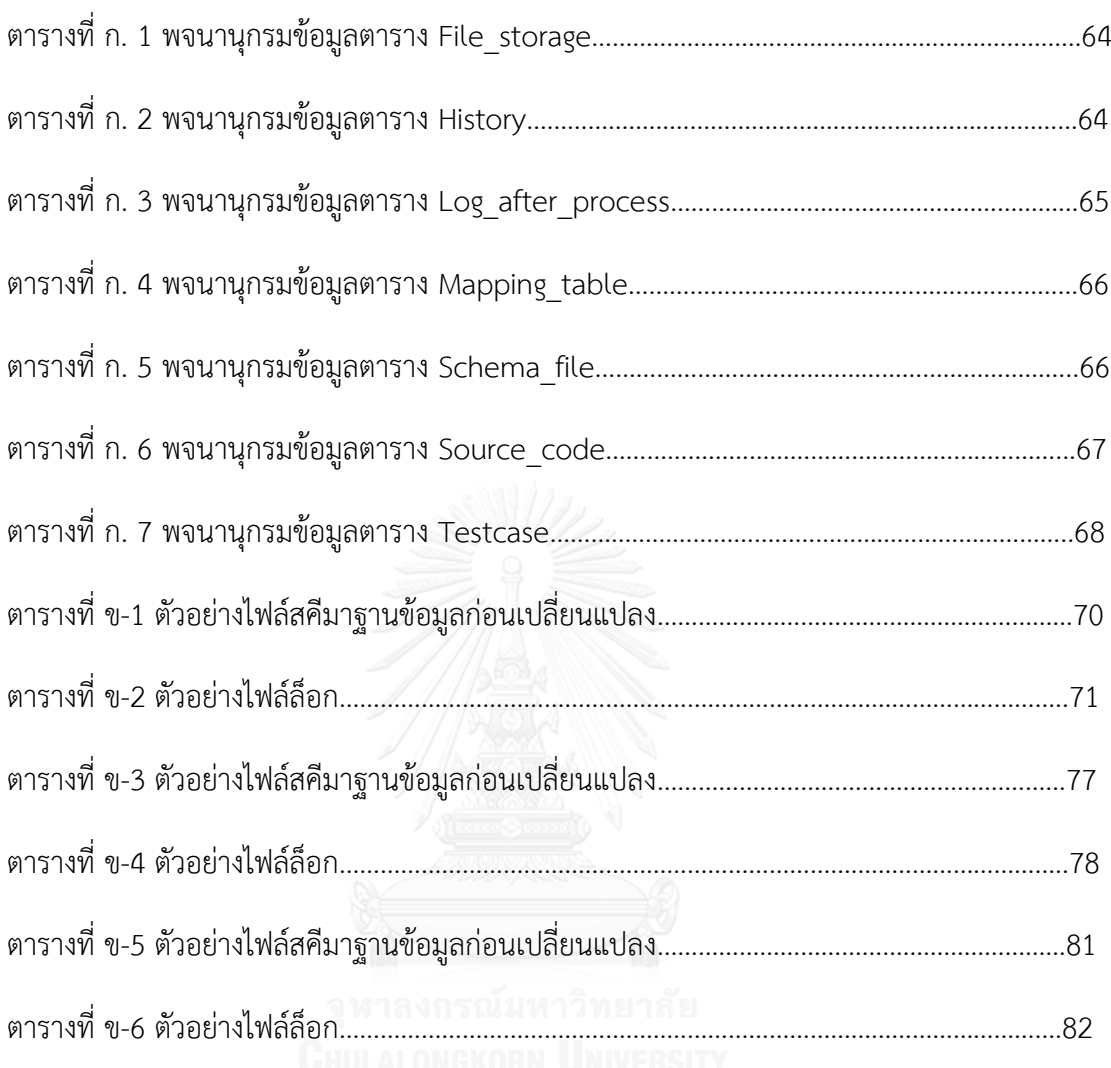

# **สารบัญภาพ**

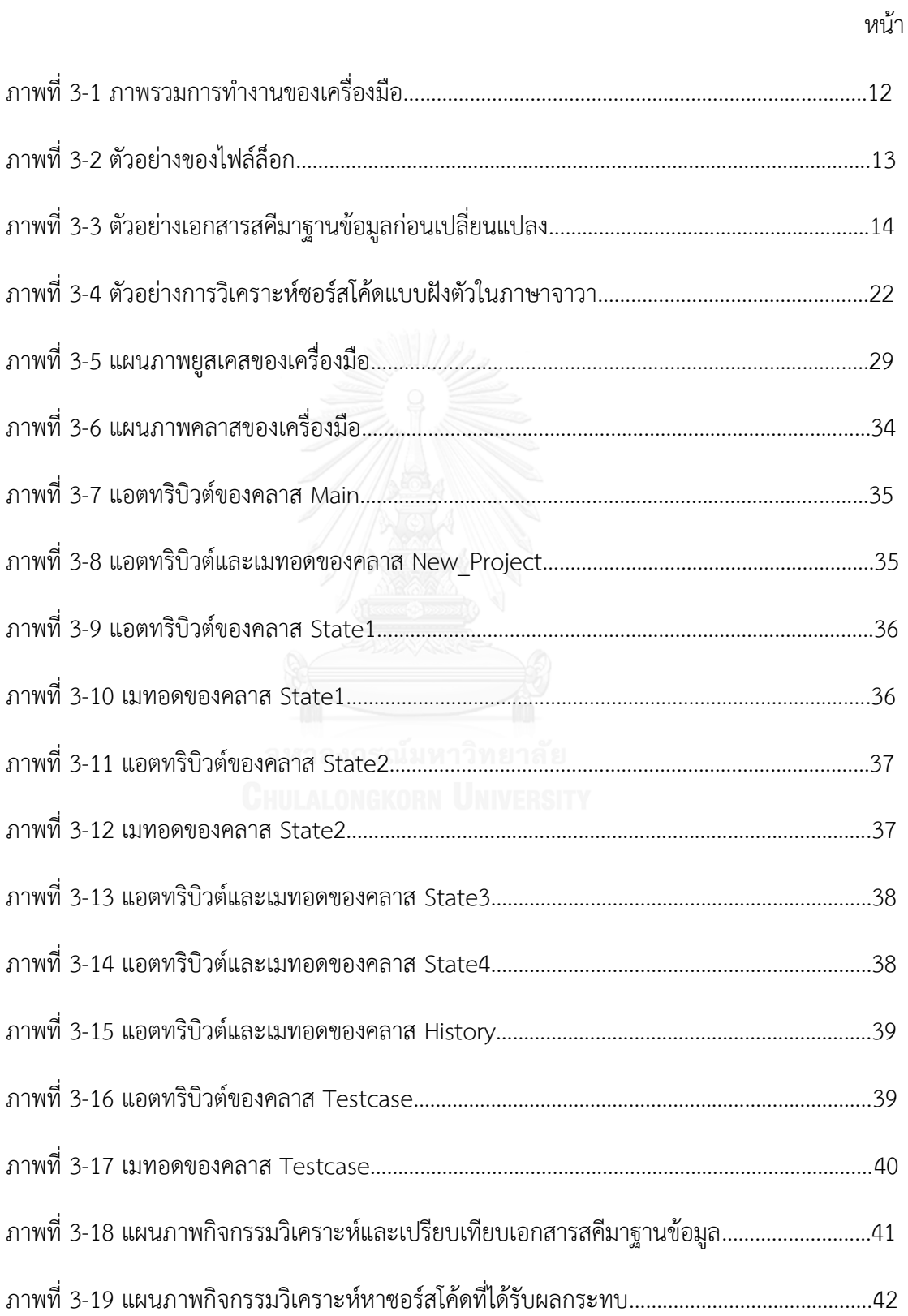

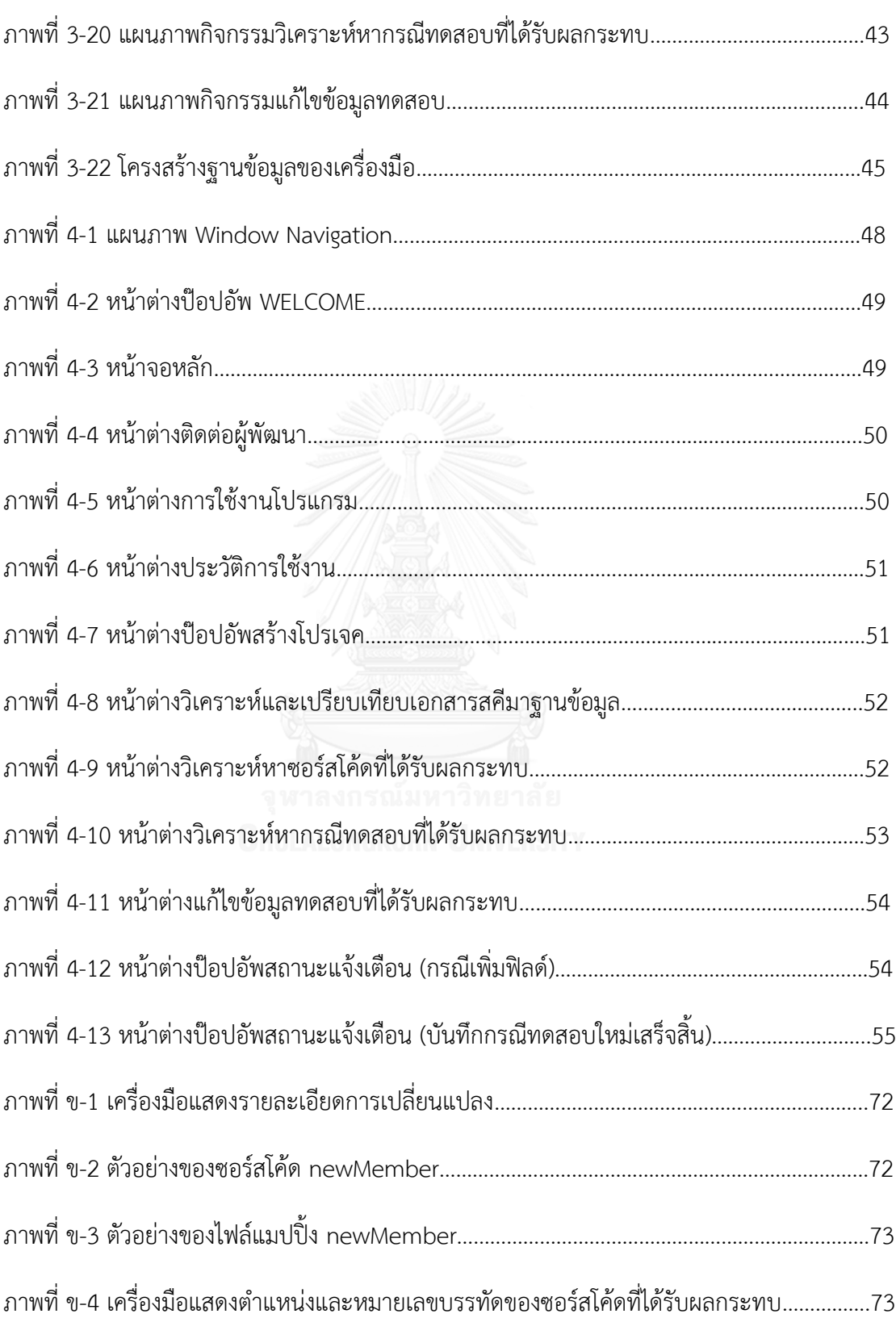

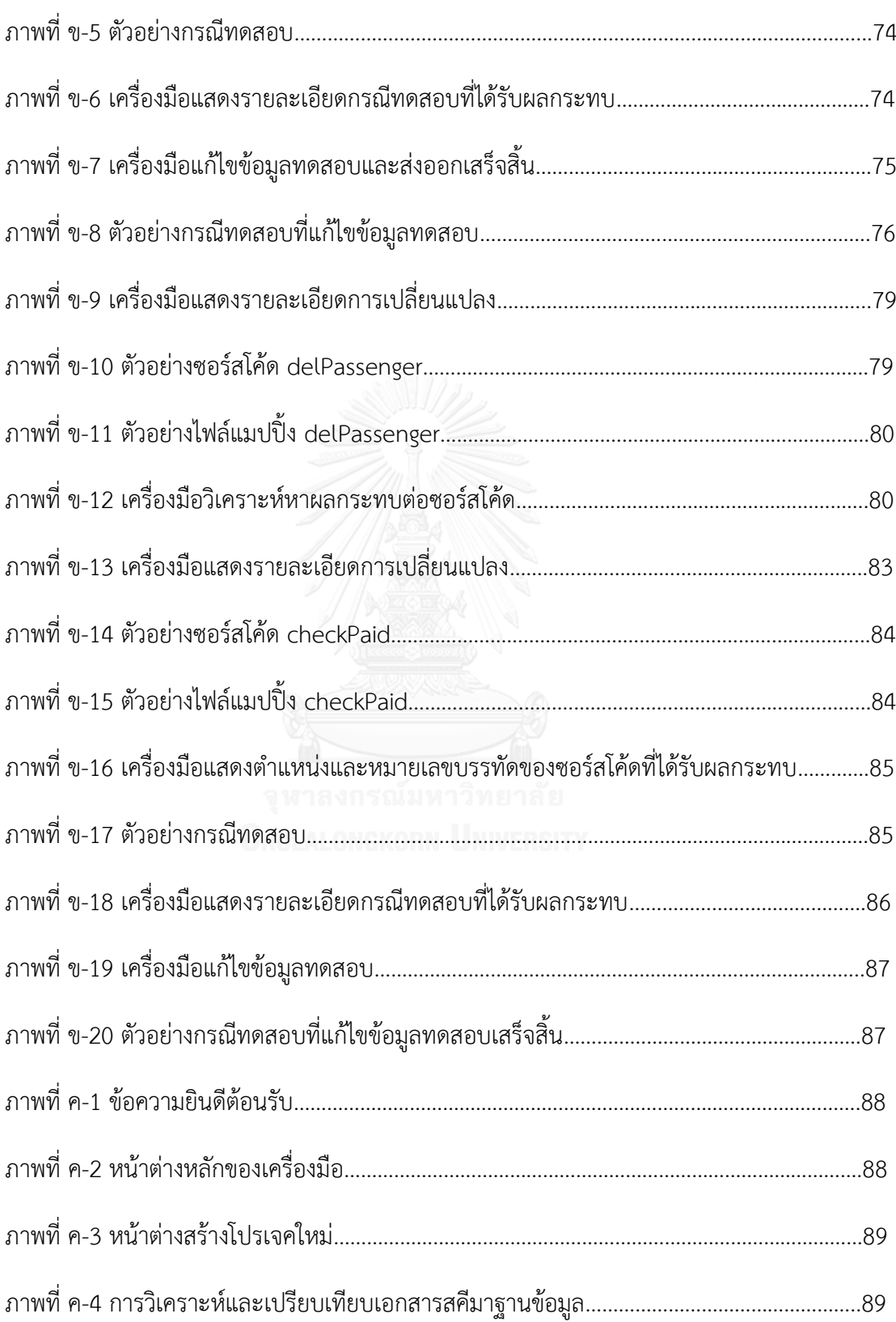

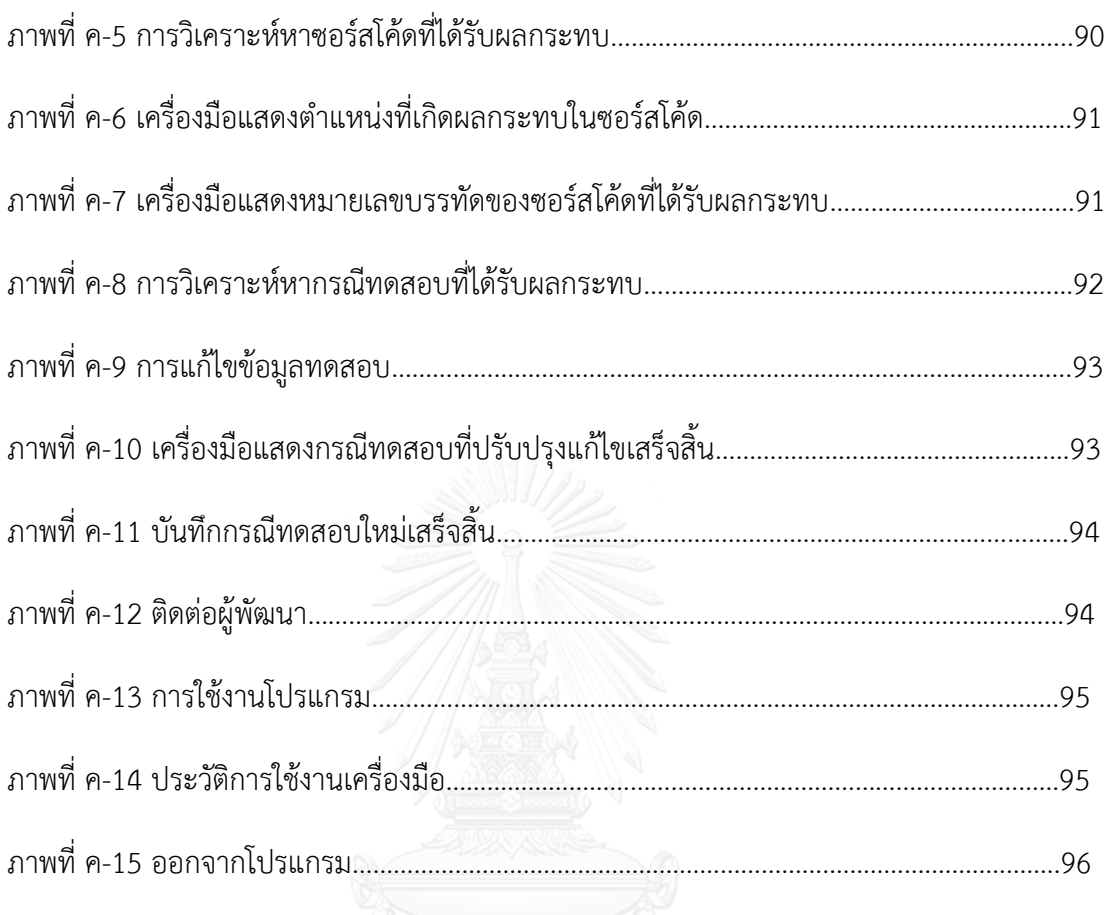

บทนำ

บทที่ 1

### **1.1 ความเป็นมาและความส าคัญของงานวิจัย**

การทดสอบซอฟต์แวร์ (Software Testing) ตามหลักของวิศวกรรมซอฟต์แวร์นั้น ถือเป็นขั้นตอน หนึ่งที่ส าคัญของวงจรชีวิตการพัฒนาซอฟต์แวร์ (Software Development Life Cycle) เพื่อช่วยให้ ซอฟต์แวร์ที่พัฒนาถูกต้องตรงตามความต้องการของผู้ใช้มีประสิทธิภาพ และความน่าเชื่อถือ โดยใน ขั้นตอนการทดสอบซอฟต์แวร์นั้นจะต้องสร้างกรณีทดสอบ (Test Case) ที่มีความครอบคลุมกับ ระบบให้ได้มากที่สุด และเป็นขั้นตอนที่ใช้ทั้งแรงงาน ระยะเวลา และงบประมาณค่อนข้างสูง ซึ่งการ ทดสอบซอฟต์แวร์สามารถแบ่งออกเป็น 2 ประเภท คือ แบบแบล็กบอกซ์(Black-box) ซึ่งจะเน้นเรื่อง ้ของฟังก์ชันการทำงานของซอฟต์แวร์ ซึ่งมองข้ามกลไกภายในของซอฟต์แวร์หรือส่วนประกอบ แต่ มุ่งเน้นไปที่ผลลัพธ์ (Output) ที่ออกมาหลังจากการตอบสนองของซอฟต์แวร์เพียงอย่างเดียว และ ู แบบไวท์บอกซ์ (White-box) ซึ่งจะเน้นไปที่กลไกการทำงานภายในของซอฟต์แวร์ ทั้งนี้การออกแบบ กรณีทดสอบใช้ระยะเวลานานและงบประมาณที่ค่อนข้างสูง

นอกจากนี้ในปัจจุบันฐานข้อมูล (Database) ได้เข้ามามีบทบาทส าคัญในองค์กรต่างๆ มากมาย และได้มีการปรับปรุงให้ใช้งานหรือการติดต่อกับฐานข้อมูลได้ง่ายยิ่งขึ้น ผ่านแอปพลิเคชันฐานข้อมูล และยังเป็นองค์ประกอบสำคัญส่วนหนึ่งในการพัฒนาซอฟต์แวร์ เมื่อระยะเวลาผ่านไป จะยิ่งทำให้ ซอฟต์แวร์และฐานข้อมูลมีขนาดใหญ่ขึ้น อีกทั้งหากมีการเปลี่ยนแปลงเกิดขึ้นกับสคีมาฐานข้อมูลหรือ โครงร่างของฐานข้อมูล (Database Schema) อาทิเช่น การลบฟิลด์(Field) ในบางตาราง การเพิ่ม ตาราง (Table) ในฐานข้อมูล เป็นต้น ซึ่งการเปลี่ยนแปลงดังกล่าวอาจส่งผลกระทบต่อส่วนต่างๆ ของ ซอฟต์แวร์และกรณีทดสอบได้

การสร้างกรณีทดสอบ พบว่าเครื่องมือ (Tool Case) ที่ช่วยสร้างกรณีทดสอบเหล่านั้นจะเน้น การสร้างกรณีทดสอบจากขอบเขตของข้อมูลที่รับเข้าเท่านั้น โดยไม่คำนึงถึงข้อมูล หรือสคีมาของ ฐานข้อมูลที่ใช้สร้างกรณีทดสอบ ถ้าหากเกิดการเปลี่ยนแปลงสคีมาของฐานข้อมูล ย่อมส่งผลกระทบ ต่อซอร์สโค้ด และกระทบต่อกรณีทดสอบ เพราะกรณีทดสอบที่สร้างจากไวท์บอกซ์นั้น เมื่อซอร์สโค้ด เปลี่ยนแปลง ก็อาจจะส่งผลกระทบต่อกรณีทดสอบด้วย จึงท าให้ผู้ทดสอบไม่สามารถทราบได้ว่าการ เปลี่ยนแปลงที่เกิดขึ้นนั้นส่งผลกระทบต่อกรณีทดสอบใด และเมื่อผู้ทดสอบนำกรณีทดสอบที่ได้รับ ผลกระทบไปใช้งาน จะท าให้เกิดความผิดพลาดหรือไม่ถูกต้องต่อการทดสอบ โดยที่ผู้ทดสอบไม่รู้ว่า กรณีทดสอบนั้นๆ ไม่สามารถใช้งานต่อได้ อีกทั้งถ้าหากซอฟต์แวร์นั้นมีขนาดใหญ่ และมีความซับซ้อน ิ มาก จำนวนกรณีทดสอบที่ต้องนำมาทดสอบซอฟต์แวร์ก็มีมากตามไปด้วยจึงทำให้เสียเวลา แรงงาน และงบประมาณในการพัฒนาซอฟต์แวร์อย่างมาก

ดังนั้นการวิเคราะห์หาผลกระทบต่อกรณีทดสอบสำหรับการเปลี่ยนแปลงสคีมาของ ฐานข้อมูล เพื่อตรวจสอบถึงกรณีทดสอบที่ได้รับผลกระทบและไม่สามารถใช้งานได้ รวมถึงการสร้าง กรณีทดสอบใหม่ขึ้นมาทดแทนกรณีทดสอบที่ได้รับผลกระทบนั้น ถือเป็นสิ่งสำคัญอย่างยิ่งในการ พัฒนาซอฟต์แวร์

งานวิจัยมีเป้าหมายที่จะเสนอการวิเคราะห์ผลกระทบต่อกรณีทดสอบสำหรับการ เปลี่ยนแปลงสคีมาของฐานข้อมูล โดยมุ่งเน้นการวิเคราะห์ผ่านกลไกการทำงานภายในของซอฟต์แวร์ ดังนั้นงานวิจัยนี้จึงเสนอ การวิเคราะห์ผลกระทบต่อกรณีทดสอบสำหรับการเปลี่ยนแปลงสคีมาของ ฐานข้อมูล ด้วยการใช้ไฟล์ล็อก (Log File) โดยเครื่องมือจะวิเคราะห์การเปลี่ยนแปลงที่เกิดขึ้นกับ สคีมาฐานข้อมูลผ่านไฟล์ล็อก เพื่อใช้เปรียบเทียบกับเอกสารสคีมาของฐานข้อมูลก่อนเกิดการ เปลี่ยนแปลง และวิเคราะห์กลไกการทำงานภายในของซอฟต์แวร์ เพื่อตรวจหาผลกระทบต่อ ี ซอร์สโค้ด และกรณีทดสอบเป็นลำดับต่อไป เมื่อเกิดผลกระทบต่อกรณีทดสอบขึ้น ส่งผลให้ กรณีทดสอบนั้นไม่สามารถนำไปใช้งานต่อได้ เครื่องมือจึงสร้างกรณีทดสอบใหม่ เพื่อให้ข้อมูลใน กรณีทดสอบใหม่ที่สร้างขึ้นมีความสอดคล้องกับข้อมูลภายในสคีมาของฐานข้อมูลที่เกิด การเปลี่ยนแปลงแล้วนั่นเอง จึงทำให้ผู้ทดสอบสามารถนำกรณีทดสอบนี้ไปใช้งานได้ทันที

### **1.2 วัตถุประสงค์ของงานวิจัย**

1. เพื่อออกแบบ และพัฒนาเครื่องมือวิเคราะห์หาซอร์สโค้ด และกรณีทดสอบที่ได้รับผลกระทบ จากการเปลี่ยนแปลงของสคีมาฐานข้อมูล

2. เพื่อแก้ไขกรณีทดสอบที่ใช้งานไม่ได้ โดยสร้างข้อมูลทดสอบใหม่ให้กับกรณีทดสอบที่ได้รับ ผลกระทบ จากการเปลี่ยนแปลงของสคีมาฐานข้อมูล

#### **1.3 ขอบเขตของงานวิจัย**

1. เครื่องมือสามารถรับไฟล์ที่ใช้วิเคราะห์ได้ 4 ชนิด คือ ไฟล์ล็อก ไฟล์เอกสารสคีมาฐานข้อมูล ก่อนเปลี่ยนแปลง ซอร์สโค้ดแบบฝังตัว และกรณีทดสอบ

2. ไฟล์ล็อกต้องอยู่ในรูปแบบไฟล์เอกสาร และไฟล์เอกสารสคีมาฐานข้อมูลก่อนเปลี่ยนแปลงต้อง อยู่ในรูปแบบเอสคิวแอลสคริปท์

3. เครื่องมือสามารถรับซอร์สโค้ดแบบฝังตัวในภาษาจาวา และกรณีทดสอบเดิมที่มีอยู่แล้วใน ฐานข้อมูลมาใช้ โดยฐานข้อมูลที่ใช้งานต้องเป็นฐานข้อมูลเชิงสัมพันธ์

4. ซอร์สโค้ดแบบฝังตัวในภาษาจาวา และกรณีทดสอบต้องอยู่ในรูปแบบที่งานวิจัยกำหนดขึ้น เท่านั้น โดยซอร์สโค้ดแบบฝังตัวนั้นจะมีการฝังส่วนที่มีการเชื่อมต่อกับฐานข้อมูลด้วยเครื่องหมาย #sql ส่วนกรณีทดสอบนั้นอยู่ในรูปแบบไฟล์เอกซ์เซลล์(.xlsx)

5. เครื่องมือวิเคราะห์ผลกระทบต่อซอร์สโค้ดแบบฝังตัวในภาษาจาวาได้ครั้งละ 1 คลาส

6. ผู้ใช้ต้องระบุและนำเข้าไฟล์แมปปิ้ง (Mapping File) อธิบายความสัมพันธ์ระหว่างซอร์สโค้ด กับหมายเลขบรรทัดของซอร์สโค้ด ซึ่งอยู่ในรูปแบบไฟล์ซีเอสวี(.csv)

7. ไฟล์ล็อกของฐานข้อมูลที่ใช้รองรับกับ MySQL

8. วัน/เดือน/ปี : เวลา ของไฟล์ล็อกที่นำมาวิเคราะห์ต้องอยู่ในช่วงหลังจากวันที่สร้างเอกสาร สคีมาฐานข้อมูลก่อนเปลี่ยนแปลง

9. การเปลี่ยนแปลงของสคีมาฐานข้อมูลจะครอบคลุมเฉพาะการเปลี่ยนแปลงที่เกิดขึ้นภายใน ฟิลด์ของแต่ละตารางเท่านั้น เช่น การแก้ไขชื่อฟิลด์ การลบฟิลด์ และการเพิ่มฟิลด์ การแก้ไขประเภท ข้อมูลของฟิลด์ และการแก้ไขขนาดข้อมูลของฟิลด์ เป็นต้น โดยไม่รวมถึงกรณีการเพิ่มตาราง การ แก้ไขตาราง และการลบตาราง

10. ก า รเปลี่ยนแปลงสคีม าของฐ านข้อมูลจะไม่ครอบคลุมเงื่อนไขบังคับบู รณภ าพ (Integrity Constraints)

11. ผลลัพธ์ที่ได้จากเครื่องมือ ประกอบด้วย หมายเลขกรณีทดสอบที่ได้รับผลกระทบ หมายเลขที่อ้างถึงการไหลของข้อมูลภายในโปรแกรม ข้อมูลทดสอบที่ได้รับผลกระทบ และข้อมูล ิทดสอบใหม่ที่ถูกแก้ไข ตัวแปรและตำแหน่งที่เกิดผลกระทบในซอร์สโค้ด

12. เครื่องมือที่พัฒนาเสร็จแล้วจะถูกนำไปทดสอบกับระบบงานอย่างน้อย 3 ระบบงาน

# **1.4 ขั้นตอนและวิธีด าเนินงานวิจัย**

- 1. สำรวจและศึกษาเครื่องมือทดสอบ
- 2. ศึกษารูปแบบสคีมาของฐานข้อมูล
- 3. ศึกษามาตรฐานของภาษาเอสคิวแอล
- 4. ศึกษารูปแบบและรายละเอียดของซอร์สโค้ดแบบฝังตัวในภาษาจาวา
- 5. ออกแบบและกำหนดลักษณะข้อมูลนำเข้าที่นำมาใช้พัฒนาเครื่องมือ
- 6. กำหนดขอบเขตและความสามารถของเครื่องมือ
- 7. พัฒนาเครื่องมือตามที่ได้ออกแบบไว้
- 8. ทดสอบเครื่องมือที่สร้างขึ้นตามขอบเขตที่กำหนดไว้
- 9. สรุปผลงานวิจัย ข้อเสนอแนะ และจัดทำรายงานวิทยานิพนธ์

## **1.5 ประโยชน์ที่คาดว่าจะได้รับ**

1. สามารถวิเคราะห์หาซอร์สโค้ด และกรณีทดสอบที่ได้รับผลกระทบจากการเปลี่ยนแปลงของ สคีมาฐานข้อมูล

2. เพื่อลดระยะเวลาและงบประมาณที่ใช้วิเคราะห์หาซอร์สโค้ดและกรณีทดสอบที่ได้รับ ผลกระทบจากการเปลี่ยนแปลงของสคีมาฐานข้อมูล

3. แก้ไขข้อมูลทดสอบที่ได้รับผลกระทบให้สามารถนำไปใช้งานต่อได้

4. เพิ่มความสะดวกให้กับนักพัฒนา เพราะสามารถนำซอร์สโค้ดที่ได้ระบุตำแหน่งของผลกระทบ โดยสามารถนำไปแก้ไขปรับปรุง และนำไปใช้งานต่อได้

5. เครื่องมือจะรายงานผลกระทบที่เกิดขึ้นกับซอร์สโค้ด และกรณีทดสอบให้ผู้ใช้ทราบ

# **1.6 ล าดับขั้นตอนในการน าเสนอ**

วิทยานิพนธ์ฉบับนี้แบ่งเนื้อหาออกเป็น 6 บทดังต่อไปนี้ บทที่ 1 กล่าวถึงความเป็นมาและ ความส าคัญของปัญหา รวมทั้งวัตถุประสงค์ของงานวิจัย ขอบเขตของงานวิจัย ขั้นตอนและวิธีการ

ด าเนินงานวิจัย และประโยชน์ที่คาดว่าจะได้รับ บทที่ 2 กล่าวถึงทฤษฎีที่เกี่ยวข้องรวมถึงงานวิจัยที่ เกี่ยวข้อง บทที่ 3 นำเสนอ การวิเคราะห์และออกแบบเครื่องมือ รวมทั้งภาพรวมการทำงานของ เครื่องมือ บทที่ 4 การพัฒนาเครื่องมือ บทที่ 5 การทดสอบและสภาพแวดล้อมการทดสอบ และ บทที่ 6 บทสรุป

#### **1.7 ผลงานตีพิมพ์จากงานวิจัย**

งานวิจัยที่ได้รับการตีพิมพ์เป็นบทความวิชาการดังต่อไปนี้

1. บทความวิชาการเรื่อง "Impact Analysis of Source Code and Test Cases for Database Schema Changes" โ ด ย Chanwit Sriarpanon and Taratip Suwannasart ไ ด้ รับ คัดเลือกและตีพิมพ์ในการประชุมวิชาการ "International Computer Science and Engineering Conference (ICSEC2014) : Thai Track" ระหว่างวันที่ 30 กรกฎาคม – 1 สิงหาคม 2557 ณ โรงแรมพูลแมนขอนแก่น จังหวัด ขอนแก่น ประเทศไทย

2. บทความวิชาการเรื่อง "A Source Code and Test Cases Impact Analysis Tool for Database Schema Changes" โ ด ย Chanwit Sriarpanon and Taratip Suwannasart ไ ด้ รับ คัดเลือกและตีพิมพ์ในการประชุมวิชาการ "International MultiConference of Engineerings and Computer Scientists (IMECS2015)" ระหว่างวันที่ 18 มีนาคม – 20 มีนาคม 2558 ณ โรงแรมเดอะรอยัลการ์เดน ประเทศฮ่องกง

# บทที่ 2 ทฤษฎีและงานวิจัยที่เกี่ยวข้อง

## **2.1 ทฤษฎีที่เกี่ยวข้อง**

ทฤษฎีที่เกี่ยวข้องในงานวิจัยนี้ ได้แก่ การทดสอบซอฟต์แวร์ ภาษาเอสคิวแอล (SQL) เอสคิวแอลแบบฝังตัว (Embedded SQL) กรณีทดสอบ การทดสอบแบบไวท์บอกซ์

#### 2.1.1 การทดสอบซอฟต์แวร์

การทดสอบซอฟต์แวร์ [1] เป็นกระบวนการเพื่อช่วยให้ซอฟต์แวร์ที่พัฒนามี ความถูกต้อง สมบูรณ์ ปลอดภัย และมีคุณภาพที่ดี เพื่อมุ่งหวังให้ซอฟต์แวร์เป็นไปตามความต้องการ หรือเพื่อที่จะ ระบุความแตกต่างระหว่างผลลัพธ์ที่คาดหวังกับผลลัพธ์ที่เกิดขึ้นจริงจากซอฟต์แวร์

การทดสอบซอฟต์แวร์ แบ่งได้เป็น 4 ระดับดังนี้

- การทดสอบระดับหน่วย เป็นการทดสอบหน่วยย่อยที่สุดของโปรแกรม เพื่อเป็นการ ยืนยันการทำงานระดับย่อยว่าทำงานได้ถูกต้อง เป็นการทดสอบโดยนักเขียนโปรแกรม ผู้เขียนซอร์สโค้ด
- การทดสอบระดับรวมหน่วย เป็นการทดสอบการเชื่อมต่อส่วนย่อยที่นำมาประกอบกัน ให้ได้ซอฟต์แวร์ที่สมบูรณ์
- การทดสอบระบบ เป็นการทดสอบการเชื่อมต่อหรือติดต่อสื่อสารกันระหว่างซอฟต์แวร์ หรือระบบอื่นๆ
- การทดสอบการยอมรับ เป็นการทดสอบโดยผู้ใช้ หรือลูกค้า เพื่อดูว่าซอฟต์แวร์ทำงาน ถูกต้องตามต้องการหรือไม่

### 2.1.2 ภาษาเอสคิวแอล

ภาษาเอสคิวแอล [2, 3] ภาษาสอบถามเชิงโครงสร้าง (Structured Query Language: SQL, อ่านอย่างย่อว่า เอสคิวแอล, ซีเควล, ซีควล) เป็นภาษาสอบถามที่นิยมมากที่สุดของการจัดการ ฐานข้อมูล ส าหรับสร้าง แก้ไขและเรียกใช้ฐานข้อมูล โดยใช้มาตรฐานของแอนซี(ANSI) และ ไอเอสโอ (ISO) เป็นต้น

- การใช้งานค าสั่งเอสคิวแอลสามารถน าไปใช้งานได้ 2 แบบคือ
	- -<br>แบบโต้ตอบ (Interactive SQL) เป็นรูปแบบที่ผู้ใช้สามารถเขียนคำสั่งภาษา เอสคิวแอลโต้ตอบกันบนจอภาพ เพื่อทำงานกับฐานข้อมูลได้ทันที โดยผู้ใช้ จำเป็นต้องมีความรู้ในระดับเบื้องต้นเพื่อสามารถเขียนคำสั่งทำงานกับ ฐานข้อมูล
	- แบบฝังตัวในโปรแกรม เป็นการนำเอาคำสั่งเอสคิวแอลไปทำงานร่วมกับ การเขียนโปรแกรมด้วยภาษาอื่น ซึ่งมีภาษาโปรแกรมเป็นจำนวนมากที่ ี สนับสนุนการทำงานด้วยคำสั่งเอสคิวแอล ในการเขียนลักษณะนี้สามารถ ลดข้อจำกัดที่คำสั่งเอสคิวแอลไม่สามารถทำได้ เช่น คำสั่งวนลูป (Loop) เป็นต้น
- ชนิดของข้อมูล สามารถแบ่งชนิดของข้อมูลพื้นฐานในภาษาเอสคิวแอล ได้ดังนี้
	- อักขระ (Character)
		- อักขระแบบความยาวคงที่ (Fixed-Length Character) จะใช้ char (n) แทนประเภทของข้อมูลที่เป็นตัวอักขระใด ๆที่มีความ ยาวของข้อมูลคงที่โดยมีความยาว n ตัวอักขระประเภทนี้จะมีการ จองเนื้อที่ตามความยาวที่คงที่ตามที่ก าหนดไว้ ชนิดของข้อมูล ประเภทนี้จะเก็บความยาวของข้อมูลได้มากที่สุด คือ 2000 ตัว อักขระ
			- อักขระแบบความยาวไม่คงที่ (Variable-Length Character) จะ ใช้ varchar (n) แทนประเภทของข้อมูลที่เป็นตัวอักขระใด ๆ ที่มี ความยาวของข้อมูลไม่คงที่โดยมีความยาว n ตัวอักขระประเภทนี้ จะมีการจองเนื้อที่ตามความยาวของข้อมูล ชนิดของข้อมูล ประเภทนี้จะเก็บความยาวของข้อมูลได้มากที่สุด คือ 4000 ตัว อักขระ
	- จ านวนตัวเลข (Numeric)
- จำนวนเลขที่ไม่มีจุดทศนิยม จะใช้ Integer เป็นเลขจำนวนเต็มบวก หรือลบขนาดใหญ่ เป็นตัวเลข 10 หลัก ที่มีค่าตั้งแต่ -2,147,583,648 ถึง +2,147,483647
- เลขจำนวนจริง อาจใช้ Number (n) แทนจำนวนเลขที่ไม่มีจุดทศนิยม และจำนวนเลขที่มีจุดทศนิยม
- วันที่และเวลา (Date/Time) เป็นชนิดวันที่หรือเวลา จะใช้ Date เป็น ข้อมูลวันที่และ Time เป็นข้อมูลเวลา

### 2.1.3 เอสคิวแอลแบบฝังตัว

เอสคิวแอลแบบฝังตัว [2, 3] เป็นวิธีการในการเขียนโปรแกรมที่มีการผสมผสานระหว่าง ภาษาของโปรแกรมหนึ่งๆ ที่ทำงานร่วมกับภาษาสอบถามเชิงโครงสร้าง หรือ "SQL" หรือเรียกอีก อย่างหนึ่ง คือ ภาษา SQL ที่ฝังตัวในโปรแกรม โดยวิธีการนี้มีภาษาของโปรแกรมที่รองรับมากมาย ได้แก่ C/C++, COBOL, Fortran และ Java เป็นต้น ซึ่งเป็นการเพิ่มความสามารถและประสิทธิภาพ ่ ของภาษาสอบถามเชิงโครงสร้างให้มากยิ่งขึ้น โดยผลลัพธ์ของคำสั่งที่เกิดจากวิธีการนี้จะถูกส่งผ่าน ให้กับตัวแปรหรือพารามิเตอร์ในโปรแกรม

### 2.1.4 กรณีทดสอบ

ึกรณีทดสอบ [1] เป็นชุดข้อมูลทดสอบที่ใช้ทดสอบโปรแกรมหรือการทำงานของโปรแกรม ขึ้นอยู่กับวัตถุประสงค์ของระบบหรือความต้องการเชิงธุรกิจ (Business Requirement) ซึ่งมี ส่วนประกอบหลักดังนี้

- หมายเลขกรณีทดสอบ (Test Case ID)
- หมายเลขที่อ้างถึงการไหลของข้อมูลภายในโปรแกรม (Path)
- ข้อมูลนำเข้าที่ใช้ทดสอบ (Input)
- ผลลัพธ์ที่คาดหวัง (Expected Output)

กรณีทดสอบมีหลากหลายรูปแบบ ทั้งนี้ขึ้นกับวัตถุประสงค์ของระบบ เพื่อให้เป็นไปตามแนวทาง ้ ที่วางแผนไว้ โดยชนิดของการทดสอบนั้นจะก่อให้เกิดความแตกต่างของกรณีทดสอบที่นำมาทดสอบ โปรแกรม หรืออาจจะออกแบบกรณีทดสอบให้เกิดความยืดหยุ่น เพื่อเป็นไปตามวัตถุประสงค์ของแต่ ระบบงาน ซึ่งออกแบบโดยผู้ทดสอบโปรแกรม (Tester**)**

### 2.1.5 การทดสอบแบบไวท์บอกซ์

การทดสอบแบบไวท์บอกซ์ [1] เทคนิคที่ใช้ทดสอบซอฟต์แวร์ หรือเรียกว่า การทดสอบเชิง โครงสร้าง ซึ่งวิธีการนี้จะพิจารณากลไกภายในของระบบหรือทางเดินในโปรแกรม โดยจะมุ่งเน้นไปที่ โครงสร้างการทำงานภายในของโปรแกรม ซึ่งนักพัฒนา (Developer) จะทราบถึงรายละเอียดการ ทำงานภายในของโปรแกรม และผู้ทดสอบจะต้องออกแบบกรณีทดสอบโดยขึ้นกับการทำงานภายใน ของโปรแกรม เพื่อให้การทดสอบเป็นไปตามผลลัพธ์ที่คาดหวังของวัตถุประสงค์เชิงธุรกิจ ซึ่ง บ่งชี้ให้เห็นถึงการทำงานที่ถูกต้อง ทั้งนี้เพื่อให้ได้ซอฟต์แวร์ที่มีประสิทธิภาพตรงตามความต้องการของ ผู้ใช้

### **2.2 งานวิจัยที่เกี่ยวข้อง**

งานวิจัยที่เกี่ยวข้องสำหรับงานวิจัยนี้ประกอบด้วย เนื้อหาที่เกี่ยวข้องกับการเปลี่ยนแปลงของ สคีมาฐานข้อมูล และการสร้างกรณีทดสอบ ดังนี้

2.1.1 ง า น วิ จั ย A Two-folded Impact Analysis of Schema Changes on Database Applications

A Two-folded Impact Analysis of Schema Changes on Database Applications [4] งานวิจัยนี้เสนอวิธีการวิเคราะห์ผลกระทบที่เกิดจากการเปลี่ยนแปลงสคีมา ฐานข้อมูล โดยแบ่งออกเป็น 2 ส่วน คือ ส่วนที่กระทบกับซอร์สโค้ด และส่วนที่กระทบกับกรณีทดสอบ ซึ่งงานวิจัยนี้ได้พัฒนาเครื่องมือชื่อ DATA โดยการทำงานจะเริ่มจากวิเคราะห์ผลกระทบต่อซอร์สโค้ด เมื่อมีการเปลี่ยนแปลงสคีมาฐานข้อมูลเกิดขึ้น ซึ่งการทำงานส่วนนี้จะขึ้นกับการสไลซ์โปรแกรม โดย ข้อกำหนดของงานวิจัยนี้ คือ การเพิ่มฟิลด์ในตาราง การลบตาราง เป็นต้น ผลลัพธ์ที่ได้จากการ วิเคราะห์จะอยู่ในรูปของ CFG (Control Flow Graph) และลำดับถัดไปจะวิเคราะห์ผลกระทบต่อ กรณีทดสอบ โดยจะมีกรณีทดสอบเดิมที่เรียงตามลำดับความสำคัญ เมื่อเกิดการเปลี่ยนแปลงสคีมา ู้ฐานข้อมูลเกิดขึ้น จึงทำให้เกิดการเรียงลำดับของกรณีทดสอบใหม่ ทั้งนี้ขึ้นกับความสำคัญที่มีผลต่อ ึกรณีทดสอบ งานวิจัยนี้บอกถึงผลกระทบต่อซอร์สโค้ดและกรณีทดสอบ แต่ไม่ได้นำเสนอการสร้าง กรณีทดสอบใหม่ขึ้นมาทดแทนของเดิมที่ได้รับผลกระทบเมื่อเกิดการเปลี่ยนแปลงสคีมาฐานข้อมูล

2.1.2 งานวิจัย Identify Impact of Database Schema on Application

Identify Impact of Database Schema on Application [5] งานวิจัยนี้สร้าง เครื่องมือเพื่อระบุหาผลกระทบที่เกิดขึ้นจากการเปลี่ยนแปลงของสคีมาฐานข้อมูลบนแอปพลิเคชัน เชิงวัตถุ โดยมีชื่อว่า SEMT (Schema Evolution Management Tool) ซึ่งจะแสดงส่วนประกอบ ของระบบออกมาในรูปของกราฟ โดยเงื่อนไขของการเปลี่ยนแปลงในงานวิจัยนี้จะแบ่งออกเป็น 3 ระดับ คือ

- การเปลี่ยนแปลงระดับคุณสมบัติคลาส (Properties of Class)
	- เพิ่ม/ลบ/แก้ไข ฟิลด์ (Field)
	- เพิ่ม/ลบ/แก้ไข เมทอด (Method)
- การเปลี่ยนแปลงระดับการสืบทอดกราฟ (Inheritance Graph)
	- เพิ่มคลาสให้กับรายชื่อซูเปอร์คลาส (Super Class)
	- ลบคลาสออกจากรายชื่อซูเปอร์คลาส
- การเปลี่ยนแปลงระดับคลาส (Class)
	- เพิ่ม/ลบ คลาส

ผลลัพธ์จากการวิจัยนี้คือ การระบุผลกระทบที่เกิดจากการเปลี่ยนแปลงสคีมาฐานข้อมูล ใน ระดับฟิลด์ เมทอด และคลาส ซึ่งเครื่องมือในงานวิจัยนี้พัฒนาขึ้นเพื่อลดระยะเวลาในการจัดการการ เปลี่ยนแปลงของสคีมาฐานข้อมูล ลดจำนวนข้อผิดพลาดที่มีโอกาสเกิดขึ้น แต่ยังไม่มีการกล่าวถึง เมื่อ พัฒนาระบบส่วนใดบ้างที่ได้รับผลกระทบ เมื่อเกิดการเปลี่ยนแปลงของสคีมาฐานข้อมูล

2.1.3 งานวิจัย Impact Analysis of Database Schema Changes

Impact Analysis of Database Schema Changes [6] งานวิจัยนี้นำเสนอวิธีการ วิเคราะห์โปรแกรม แบบสถิต (Static Program) โดยใช้การไหลของข้อมูล (Data Flow Analysis) มา ี่ สกัดข้อมูลที่ติดต่อกับฐานข้อมูล โดยนำข้อมูลส่วนนี้มาใช้วิเคราะห์และทำนายผลกระทบที่อาจจะ เกิดขึ้นจากการเปลี่ยนแปลงสคีมาของฐานข้อมูล และนำเทคนิคที่เรียกว่า "การสไลซ์โปรแกรม" (Program Slicing) มาปรับใช้กับอัลกอริทึม (Algorithm) เพื่อช่วยลดขนาดของโปรแกรมที่จะใช้ ้วิเคราะห์ ให้เหลือแต่ส่วนที่ต้องการหรือส่วนที่ติดต่อกับฐานข้อมูลเพื่อให้โปรแกรมทำงานเร็วขึ้น ซึ่ง งานวิจัยนี้ได้ใช้ Context-sensitive มาช่วยเพิ่มความแม่นยำในการวิเคราะห์ผลกระทบ โดยงานวิจัย นี้ได้สร้างเครื่องมือชื่อ SUITE (Schema Update Impact Tool Environment) โดยใช้เทคนิค

้ต่างๆ ที่กล่าวมา ผลลัพธ์ที่ได้จากงานวิจัยนี้ คือ การนำเทคนิคการไหลของข้อมูล การ สไลซ์โปรแกรม และ Context sensitivity มาใช้เพื่อเพิ่มความสามารถให้กับเครื่องมือนี้ โดยจะ วิเคราะห์ผ่านซอร์สโค้ดและมุ่งเน้นพัฒนาเครื่องมือให้มีประสิทธิภาพเพื่อสร้างรายงานการวิเคราะห์ ้ ผลกระทบที่อาจเกิดจากการเปลี่ยนแปลงของสคีมาฐานข้อมูลให้แม่นยำมากยิ่งขึ้น

2.1.4 งานวิจัย A Tool for Generating Test Case for Relational Database Constraints Testing

A Tool for Generating Test Case for Relational Database Constraints Testing [7] งานวิจัยนี้นำเสนอ เครื่องมือสร้างกรณีทดสอบสำหรับทดสอบเงื่อนไขของฐานข้อมูลเชิงสัมพันธ์ โดย กรณีทดสอบที่สร้างขึ้นจะอยู่ในรูปแบบของ คำสั่งการเพิ่มข้อมูล การลบข้อมูล และการปรับปรุงข้อมูล ้จากนั้นกรณีทดสอบจะถูกบันทึกลงในฐานข้อมูลของเครื่องมือ เพื่อใช้ทดสอบกับฐานข้อมูลในลำดับ ต่อไป หลังจากทดสอบเสร็จสิ้น เครื่องมือทดสอบจะบันทึกผลลัพธ์ และแสดงผลลัพธ์การทดสอบให้ ผู้ใช้ทราบ หากเกิดข้อผิดพลาดขึ้น เครื่องมือสามารถแก้ไขปรับปรุงเงื่อนไขของฐานข้อมูลเชิงสัมพันธ์ ได้ผลลัพธ์ที่ได้จากงานวิจัยนี้ คือ กรณีทดสอบที่สามารถตรวจสอบความถูกต้องเงื่อนไขบังคับของ ฐานข้อมูล พร้อมทั้งปรับปรุงเงื่อนไขของฐานข้อมูลที่ทดสอบ แต่ไม่ได้เน้นถึงประสิทธิภาพ และความ แบ่บยำของเครื่องบือ

2.1.5 งานวิจัย A Tool for Displaying Effect on C# Program from Database Schema Changes

A Tool for Displaying Effect on C# Program from Database Schema Changes [8] งานวิจัยนี้นำเสนอ เครื่องมือวิเคราะห์ผลกระทบต่อซอร์สโค้ดในโปรแกรมภาษาซีชาร์ปจากการ เปลี่ยนแปลงสคีมาฐานข้อมูล โดยแบ่งออกเป็น 2 ส่วน คือ กฎไวยกรณ์ที่ค้นหารายละเอียดข้อมูลส่วน ที่เชื่อมต่อกับฐานข้อมูล และกฎไวยกรณ์ที่ค้นหาสคีมาฐานข้อมูล โดยวิเคราะห์ซอร์สโค้ดเพื่อหาสคีมา เก่า และนำข้อมูลสคีมาใหม่มาเปรียบเทียบ และระบายสีให้กับตำแหน่งที่เกิดผลกระทบ ประกอบด้วย ู้ชื่อตาราง ชื่อฟิลด์ และตัวแปรที่เกิดผลกระทบ ผลลัพธ์ที่ได้จากงานวิจัยนี้ คือ ตำแหน่งของซอร์สโค้ด ที่ได้รับผลกระทบ แต่ไม่ได้กล่าวถึงว่ากรณีทดสอบใดบ้างที่ได้รับผลกระทบจากการเปลี่ยนแปลงสคีมา ฐานข้อมูล

# บทที่ 3 การวิเคราะห์และออกแบบเครื่องมือ

ในบทนี้จะอธิบายการวิเคราะห์และการออกแบบเครื่องมือวิเคราะห์ผลกระทบต่อซอร์สโค้ด ้ และกรณีทดสอบสำหรับการเปลี่ยนแปลงสคีมาฐานข้อมูล โดยจะกล่าวถึงภาพรวมของเครื่องมือ และ อธิบายการวิเคราะห์และเปรียบเทียบเอกสารสคีมาฐานข้อมูล การวิเคราะห์ผลกระทบต่อซอร์สโค้ด การวิเคราะห์ผลกระทบต่อกรณีทดสอบ การแก้ไขข้อมูลทดสอบที่ได้รับผลกระทบ รวมทั้งอธิบาย โครงสร้างของฐานข้อมูล ซึ่งมีรายละเอียดดังต่อไปนี้

## **3.1 ภาพรวมการท างานของเครื่องมือ**

วิทยานิพนธ์นี้ได้พัฒนาเครื่องมือที่ใช้วิเคราะห์ผลกระทบต่อซอร์สโค้ดและกรณีทดสอบ ้ สำหรับการเปลี่ยนแปลงสคีมาฐานข้อมูล เพื่อใช้วิเคราะห์ถึงตำแหน่งที่เกิดผลกระทบต่อซอร์สโค้ด และกรณีทดสอบใดบ้างที่เกิดผลกระทบ รวมถึงการแก้ไขข้อมูลทดสอบที่ได้รับผลกระทบ ให้สามารถ นำไปใช้งานต่อได้ ภาพรวมการทำงานของเครื่องมือสามารถแสดงได้ดังภาพที่ 3-1

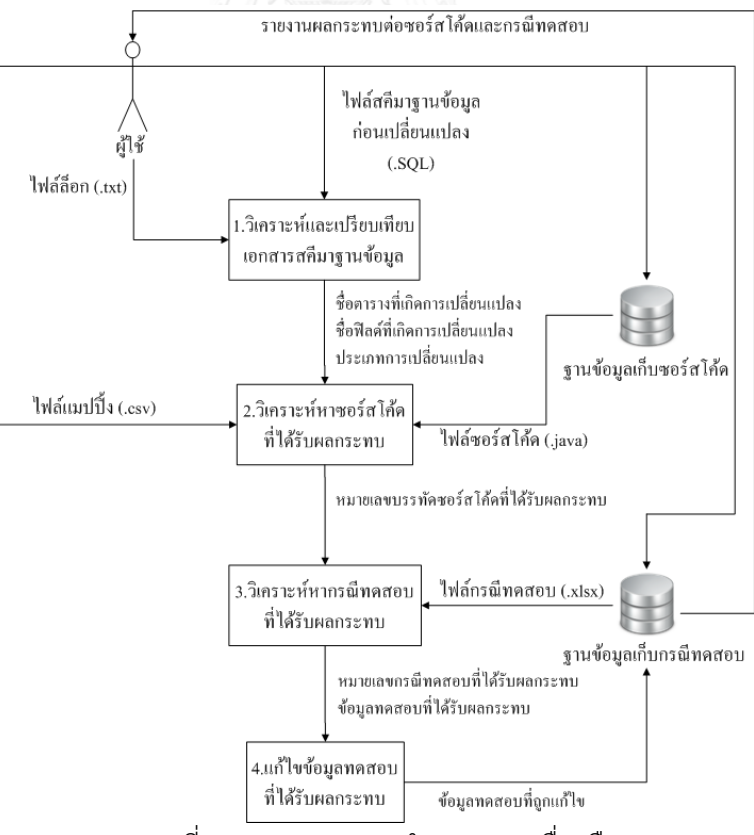

ภาพที่ 3-1 ภาพรวมการทำงานของเครื่องมือ

ภาพที่ 3-1 แสดงถึงแผนภาพเชิงแนวคิดของเครื่องมือที่งานวิจัยนี้ได้นำเสนอ ซึ่งประกอบไป ้ด้วย 4 ขั้นตอน ส่วนการทำงานในแต่ละขั้นตอนแรกคือ การวิเคราะห์และเปรียบเทียบเอกสาร สคีมาฐานข้อมูล โดยให้ผู้ใช้นำเข้า เอกสารสคีมาฐานข้อมูลก่อนเปลี่ยนแปลง และไฟล์ล็อก เพื่อนำมา ้วิเคราะห์และเปรียบเทียบ ซึ่งทำให้ทราบถึงการเปลี่ยนแปลงที่เกิดขึ้นกับสคีมาฐานข้อมูล โดยผลลัพธ์ ้ที่ได้คือ ชื่อตาราง ชื่อของฟิลด์ที่เกิดการเปลี่ยนแปลง และประเภทของการเปลี่ยนแปลง การทำงาน ในขั้นตอนที่สอง คือ การวิเคราะห์หาซอร์สโค้ดที่ได้รับผลกระทบ โดยขั้นตอนนี้ให้ผู้ใช้นำเข้าไฟล์ ซอร์สโค้ดแบบฝังตัว (A Source Code with Embedded SQL in JAVA) เพื่อใช้วิเคราะห์หา ่ ผลกระทบและทำเครื่องหมายด้วยสีต่างๆ (Hilight) เพื่อบอกถึงตำแหน่งที่เกิดผลกระทบในซอร์สโค้ด และนำเข้าไฟล์แมปปิ้ง (Mapping File) เพื่อเปรียบเทียบหาหมายเลขบรรทัดที่เกิดผลกระทบใน ี ซอร์สโค้ด โดยผลลัพธ์ที่ได้คือ หมายเลขบรรทัดในซอร์สโค้ดที่ได้รับผลกระทบ การทำงานในขั้นตอน ี่ ที่สาม คือ การวิเคราะห์หากรณีทดสอบที่ได้รับผลกระทบ โดยผู้ใช้นำเข้ากรณีทดสอบ (Test Cases) ในรูปแบบไฟล์เอกซ์เซลล์ (Excel File) เพื่อวิเคราะห์หมายเลขการไหลของข้อมูลภายในโปรแกรม และชื่อข้อมูลนำเข้าของกรณีทดสอบ (Input Name) และแสดงผลลัพธ์ คือ หมายเลขกรณีทดสอบที่ ได้รับผลกระทบ และการทำงานในขั้นตอนที่สี่ คือ การแก้ไขข้อมูลทดสอบที่ได้รับผลกระทบ โดยขั้น ตอนนี้จะแก้ไขปรับปรุงเฉพาะข้อมูลทดสอบของกรณีทดสอบที่ได้รับผลกระทบเท่านั้น และสร้าง กรณีทดสอบใหม่ สำหรับการเปลี่ยนแปลงบางกรณีเช่น การเพิ่มฟิลด์ เป็นต้น พร้อมทั้งแจ้งเตือนให้ ผู้ใช้ทราบถึงผลลัพธ์ของแต่ละขั้นตอนผ่านทางหน้าจอของเครื่องมือ

# **3.1.1 วิเคราะห์และเปรียบเทียบเอกสารสคีมาฐานข้อมูล**

ขั้นตอนการวิเคราะห์และเปรียบเทียบเอกสารสคีมาฐานข้อมูล โดยผู้ใช้นำเข้าไฟล์ล็อก ดังภาพที่ 3-2 ที่อยู่ในรูปแบบของไฟล์เอกสาร (Text File) เพื่อนำไปวิเคราะห์และเปรียบเทียบกับ เอกสารสคีมาฐานข้อมูลก่อนเปลี่ยนแปลง ซึ่งอยู่ในรูปแบบเอกสารเอสคิวแอลสคริปต์ (.SQL) ดัง ภาพที่ 3-3 ผลลัพธ์ที่ต้องการคือ การเปลี่ยนแปลงที่เกิดขึ้น ซึ่งประกอบไปด้วย ชื่อตารางที่เกิดการ เปลี่ยนแปลง ชื่อฟิลด์ที่เกิดการเปลี่ยนแปลง และประเภทของการเปลี่ยนแปลง เป็นต้น

ALTER TABLE 'member' CHANGE 'password' 'password' VARCHAR(5) NOT NULL ALTER TABLE 'member' CHANGE 'firstname' 'firstname' CHAR(50) NOT NULL ALTER TABLE 'member' CHANGE 'cash\_balance' 'cash\_bal' INT(11) NOT NULL ALTER TABLE 'member' ADD 'description' VARCHAR(50) NOT NULL ALTER TABLE 'member' DROP 'lastname'

ภาพที่ 3-2 ตัวอย่างของไฟล์ล็อก

จากภาพที่ 3-2 ประกอบด้วย ชื่อตารางที่เกิดการเปลี่ยนแปลง (Member) ประเภท การเปลี่ยนแปลง (CHANGE, ADD, DROP) ชื่อฟิลด์ (Password, Firstname, Cash\_balance, Description, Lastname) ประเภทของฟิลด์ (Field Type) และขนาดของฟิลด์(Field Size) ที่เกิด การเปลี่ยนแปลง

เครื่องมือจะวิเคราะห์จากคำสั่ง ALTER TABLE เพื่อวิเคราะห์รายละเอียดการเปลี่ยนแปลงที่ เกิดขึ้นกับสคีมาฐานข้อมูล จากตัวอย่างนี้มีการเปลี่ยนแปลงกับตาราง Member 5 ครั้ง และนำไป เปรียบเทียบกับเอกสารสคีมาฐานข้อมูลก่อนเปลี่ยนแปลง ดังภาพที่ 3-3 เพื่อให้ทราบถึงการ เปลี่ยนแปลงที่เกิดขึ้น

จากภาพที่ 3-2 ขอยกตัวอย่างการเปลี่ยนแปลงที่เกิดขึ้นคือ การลบฟิลด์Lastname โดย เครื่องมือจะวิเคราะห์ข้อมูลจากไฟล์ล็อก และนำไปเปรียบเทียบกับเอกสารสคีมาฐานข้อมูลก่อน เปลี่ยนแปลง เพื่อให้ทราบถึงการเปลี่ยนแปลง จากตัวอย่างนี้ทำให้ทราบว่าฟิลด์ Lastname varchar(50) ถูกลบออกจากตาราง Member

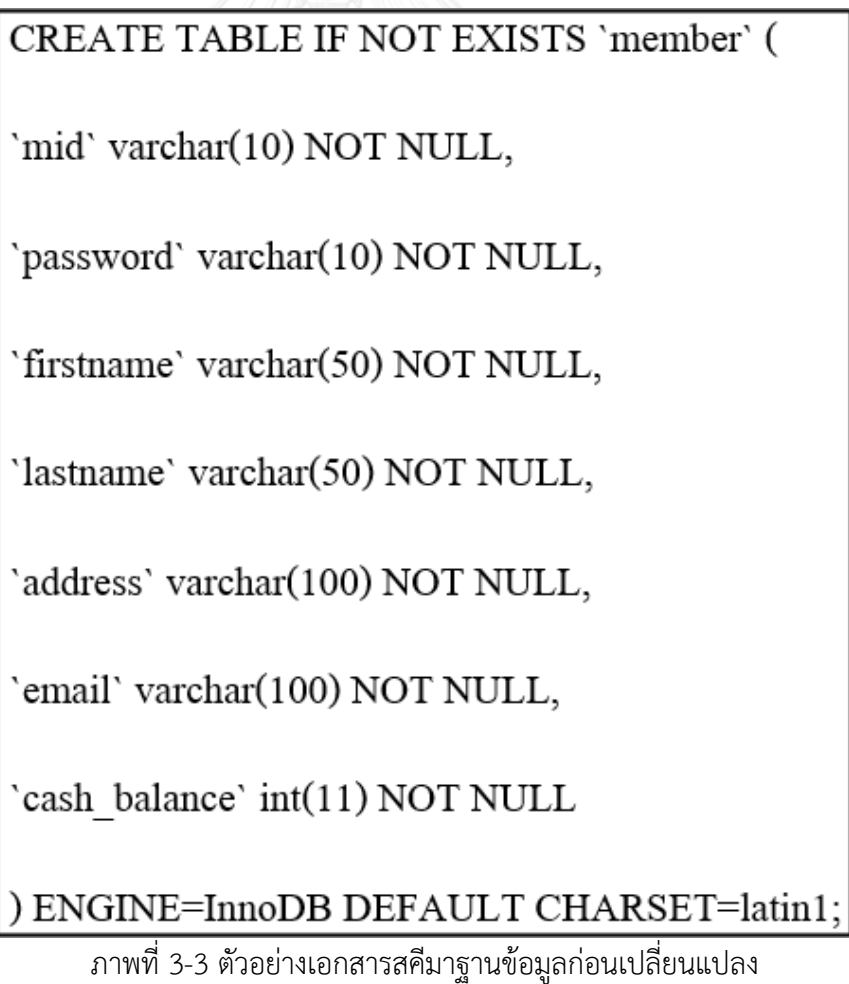

เครื่องมือจะนำข้อมูลที่วิเคราะห์ได้จากไฟล์ล็อก ดังภาพที่ 3-2 เปรียบเทียบกับภาพที่ 3-3 เพื่อทราบถึงรายละเอียดการเปลี่ยนแปลงที่เกิดขึ้นของสคีมาฐานข้อมูล ตั้งแต่วันที่สร้างเอกสาร สคีมาฐานข้อมูลก่อนเกิดการเปลี่ยนแปลง โดยสรุปสคีมาฐานข้อมูลหลังเกิดการเปลี่ยนแปลงได้ ดังต่อไปนี้

- 1. ตารางที่เกิดการเปลี่ยนแปลงคือ ตาราง Member
- 2. ฟิลด์และประเภทของการเปลี่ยนแปลงคือ
	- a. ฟิลด์ Password (แก้ไขขนาดของฟิลด์)
	- b. ฟิลด์ Firstname (แก้ไขประเภทของฟิลด์)
	- c. ฟิลด์ Cash\_balance (แก้ไขชื่อฟิลด์)
	- d. ฟิลด์ Description (เพิ่มฟิลด์ใหม่)
	- e. ฟิลด์ Lastname (ลบฟิลด์)

้จากผลลัพธ์ดังกล่าว นำไปหาซอร์สโค้ดที่ได้รับผลกระทบที่เกิดจากการเปลี่ยนแปลงสคีมา ฐานข้อมูล โดยใช้ชื่อตาราง ชื่อฟิลด์ และประเภทที่เกิดการเปลี่ยนแปลง

## **3.1.2 วิเคราะห์หาซอร์สโค้ดที่ได้รับผลกระทบ**

้ขั้นตอนการวิเคราะห์หาซอร์สโค้ดที่ได้รับผลกระทบ โดยผู้ใช้ต้องนำเข้าซอร์สโค้ดแบบฝังตัว เพื่อใช้วิเคราะห์หาผลกระทบที่อาจเกิดขึ้น เมื่อเกิดการเปลี่ยนแปลงสคีมาของฐานข้อมูล โดยใช้ ผลลัพธ์จากขั้นตอนที่ 3.1.1

้จากการวิเคราะห์หาซอร์สโค้ดที่ได้รับผลกระทบ เพื่อระบุถึงตำแหน่งที่เกิดผลกระทบใน ซอร์สโค้ดประกอบด้วย ชื่อตาราง ชื่อฟิลด์ และตัวแปรที่รองรับค่าจากชื่อฟิลด์โดยประเภทของการ เปลี่ยนแปลงแต่ละชนิดส่งผลกระทบต่อซอร์สโค้ดต่างกัน ซึ่งมีรายละเอียดและรูปแบบของผลกระทบ ต่อ SQL Statement ตั้งต้น ที่ใช้วิเคราะห์ในส่วนที่เชื่อมต่อกับฐานข้อมูล แบ่งได้5 ประเภท ดังตารางที่ 3.1 ผลกระทบต่อ SQL Statement ตั้งต้นกรณีเพิ่มฟิลด์ตารางที่ 3.2 ผลกระทบต่อ SQL Statement ตั้งต้นกรณีลบฟิลด์ตารางที่ 3.3 ผลกระทบต่อ SQL Statement ตั้งต้นกรณีแก้ไข ชื่อฟิลด์ ตารางที่ 3.4 ผลกระทบต่อ SQL Statement ตั้งต้นกรณีแก้ไขประเภทข้อมูลของฟิลด์และ ตารางที่ 3.5 ผลกระทบต่อ SQL Statement ตั้งต้นกรณีแก้ไขขนาดของฟิลด์

- 1) การเปลี่ยนแปลงแบบ เพิ่มฟิลด์ (Add Attribute) จะเกิดผลกระทบต่อ SQL Statement ตั้งต้น ดังตารางที่ 3.1
	- a. ผลกระทบต่อ SQL Statement ตั้งต้น: กรณี Select เฉพาะ Field Name หรือ Select แบบ Where Clause เป็น Query แบบเฉพาะเจาะจงกับฟิลด์ใด ฟิลด์หนึ่ง ซึ่งไม่ก่อให้เกิดผลกระทบต่อซอร์สโค้ด เมื่อเกิดการเปลี่ยนแปลงโดย การเพิ่มฟิลด์ เช่น สมมติซอร์สโค้ด Select Field Name (ชื่อฟิลด์ A) หรือแบบ Where Clause (ชื่อฟิลด์ใดๆ) จะ Query เฉพาะชื่อฟิลด์ดังกล่าว และเมื่อเกิด การเปลี่ยนแปลงโดยการเพิ่มฟิลด์ใหม่เข้ามา ก็ไม่ส่งผลกระทบต่อซอร์สโค้ด เพราะค าสั่งที่ Select นั้นๆ ไม่ได้สนใจต่อฟิลด์ใหม่ที่เพิ่มเข้ามาแต่อย่างใด เป็นต้น
	- b. ผลกระทบต่อ SQL Statement ตั้งต้น: กรณี Insert แบบระบุชื่อฟิลด์และ จ านวนของฟิลด์ ซึ่งเมื่อเกิดการเปลี่ยนแปลงโดยการเพิ่มฟิลด์จะส่งผลให้ ซอร์สโค้ดที่มี SQL Statement ดังกล่าวเกิดผลกระทบได้เช่น Insert ข้อมูลลง ในตารางชื่อ Member โดยมีฟิลด์ A, B และ C แต่เมื่อมีการเพิ่มฟิลด์ใหม่เข้ามา คือฟิลด์ D ก็จะส่งผลให้ SOL Statement เกิดผลกระทบ เพราะไม่สามารถ เพิ่มค่าในฐานข้อมูลได้ เพราะจำนวนฟิลด์ไม่ตรงกัน เป็นต้น
	- c. ผลกระทบต่อ SQL Statement ตั้งต้น: กรณี Update แบบ Multiple Field หรือแบบ Where Clause จะเป็นการปรับปรุงค่าข้อมูลในฐานข้อมูล โดยเลือก ปรับปรุงจากฟิลด์ใดฟิลด์หนึ่งหรือหลายๆ ฟิลด์ และแบบ Where Clause ซึ่ง เมื่อเกิดการเปลี่ยนแปลงกรณีเพิ่มฟิลด์ใหม่ ก็จะไม่ส่งผลกระทบต่อซอร์สโค้ดที่มี SQL Statement แบบนี้ เพราะสนใจแค่ฟิลด์เดิมในฐานข้อมูล โดยไม่ส่งผล กระทบอะไรกับฟิลด์ใหม่ที่เพิ่มเข้ามา เช่น กรณีUpdate ฟิลด์ A และฟิลด์ B ี ซอร์สโค้ดก็เน้นการทำงานกับสองฟิลด์ดังกล่าว โดยไม่คำนึงถึงฟิลด์อื่นๆ รวมถึง ฟิลด์ใหม่ที่ถูกเพิ่มเข้ามาคือฟิลด์ D ก็จะไม่ส่งผลกระทบอะไรกับซอร์สโค้ดใน ส่วนนี้ เป็นต้น
	- d. ผลกระทบต่อ SOL Statement ตั้งต้น: กรณี Delete \* หรือ Delete แบบ Where Clause ไม่ส่งผลกระทบอะไรต่อซอร์สโค้ด ถึงแม้เกิดการเปลี่ยนแปลง โดยการเพิ่มฟิลด์ใหม่ เช่น Delete \* จะลบข้อมูลทั้งหมดออกจากตาราง โดยไม่ สนใจฟิลด์ใดฟิลด์หนึ่ง ส่วน Delete แบบ Where Clause จะสนใจฟิลด์ใด ฟิลด์หนึ่งเท่านั้น แต่ถึงอย่างไรก็ไม่เกี่ยวข้องใดๆกับฟิลด์ใหม่ที่เพิ่มเข้ามา จึงทำ ให้ซอร์สโค้ดกรณีDelete ไม่เกิดผลกระทบ เป็นต้น

| Change Type (Attribute Level) | SQL Statement | SQL Statement type  | กระทบ/ไม่กระทบ (Source Code) |
|-------------------------------|---------------|---------------------|------------------------------|
| Add new field                 | Select        | Select Field_name   | ไม่กระทบ                     |
|                               |               | Select Where Clause | ไม่กระทบ                     |
|                               | Insert        |                     | กระทบ                        |
|                               | Update        | Multiple update     | ไม่กระทบ                     |
|                               |               | Where clause        | ไม่กระทบ                     |
|                               | Delete        | Delete <sup>*</sup> | ไม่กระทบ                     |
|                               |               | Where clause        | ไม่กระทบ                     |

ตารางที่ 3.1 ผลกระทบต่อ SQL Statement ตั้งต้นกรณีเพิ่มฟิลด์

- 2) การเปลี่ยนแปลงแบบ ลบฟิลด์ (Drop Attribute) จะเกิดผลกระทบต่อ SQL Statement ตั้งต้น ดังตารางที่ 3.2
	- a. ผ ล ก ร ะ ท บ ต่ อ SQL Statement ตั้ง ต้ น : ก ร ณี Select แ บ บ Select Field Name และแบบ Where Clause การเปลี่ยนแปลงแบบลบฟิลด์ ส่งผล ให้เกิดผลกระทบต่อซอร์สโค้ด ดังภาพที่ 3-4 ตัวอย่างการวิเคราะห์ซอร์สโค้ด แบบฝังตัวในภาษาจาวา เพราะเมื่อเกิดการเปลี่ยนแปลงโดยการลบฟิลด์ใดๆ (Lastname) จะทำให้ซอร์สโค้ดที่ยังมีการทำงานกับฟิลด์ที่ถูกลบยังคงอยู่ จึงทำ ให้เกิดข้อผิดพลาดที่จะเชื่อมต่อกับฐานข้อมูลที่ไม่มีฟิลด์ที่ถูกลบอยู่แล้ว เช่น กรณี Select Field Name ของฟิลด์ Mid ฟิลด์ Password ฟิลด์ Firstname และฟิลด์ Lastname ส่งผลให้ซอร์สโค้ดดังกล่าวเกิดผลกระทบ เพราะ ซอร์สโค้ดยังมีการทำงานเชื่อมต่อกับฐานข้อมูลที่มีฟิลด์ Lastname ซึ่งถูกลบ ออกจากสคีมาฐานข้อมูลแล้ว เป็นต้น
	- b. ผลกระทบต่อ SQL Statement ตั้งต้น: การเปลี่ยนแปลงแบบลบฟิลด์จะส่งผล กระทบต่อซอร์สโค้ดที่มีการเชื่อมต่อกับฐานข้อมูล โดยคำสั่ง Insert จะเกิดผล กระทบต่อซอร์สโค้ด หากเกิดการเปลี่ยนแปลงโดยการลบฟิลด์ใดฟิลด์หนึ่ง เพราะการเพิ่มค่าหรือ Insert ข้อมูลในฐานข้อมูลจะทำไม่ได้ ถ้าหากสคีมา ฐานข้อมูล มี 3 ฟิลด์ แต่ในซอร์สโค้ดมีการ Insert ถึง 4 ฟิลด์ เป็นต้น
	- c. ผลกระทบต่อ SQL Statement ตั้งต้น: กรณี Update แบบ Multiple Field และแบบ Where Clause จะเกิดผลกระทบ ถ้าหากซอร์สโค้ดนั้นๆ มีการ ปรับปรุงข้อมูลกับฟิลด์ที่ถูกลบ เช่น Update ฟิลด์ A และฟิลด์ B แต่เมื่อเกิด การเปลี่ยนแปลงสคีมาฐานข้อมูลโดยการลบฟิลด์ B ก็จะส่งผลกระทบต่อ ซอร์สโค้ดนั้นๆ เป็นต้น

d. ผลกระทบต่อ SQL Statement ตั้งต้น: กรณี Delete \* ไม่ส่งผลกระทบ หาก เกิดการเปลี่ยนแปลงโดยการลบฟิลด์ แต่ถ้าเป็น Delete แบบ Where Clause จะส่งผลกระทบกับซอร์สโค้ด เพราะเงื่อนไขนั้นอาจจะไปสัมพันธ์กับฟิลด์ที่ถูก ลบ เป็นต้น

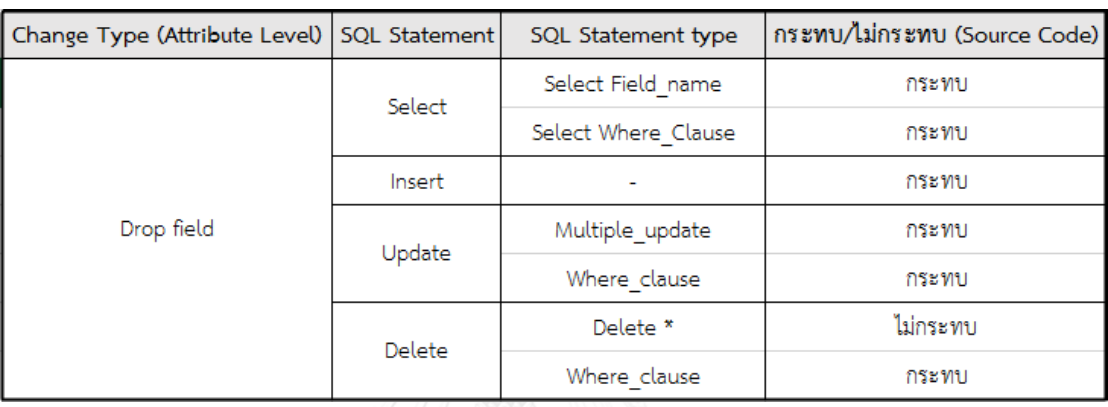

ตารางที่ 3.2 ผลกระทบต่อ SQL Statement ตั้งต้นกรณีลบฟิลด์

- 3) การเปลี่ยนแปลงแบบ แก้ไขชื่อฟิลด์ (Change Name of Attribute) จะเกิดผลกระทบ ต่อ SQL Statement ตั้งต้น ดังตารางที่ 3.3
	- a. ผลกระทบต่อ SQL Statement ตั้งต้น: กรณีSelect แบบ Select Field Name และแบบ Where Clause ท าให้ซอร์สโค้ดเกิดผลกระทบ หากมี การเปลี่ยนแปลงแบบแก้ไขชื่อฟิลด์ เพราะทำให้ซอร์สโค้ดไม่สามารถเชื่อมต่อ กับฟิลด์ในฐานข้อมูลได้ เพราะฟิลด์ถูกแก้ไขชื่อ เป็นต้น
	- b. ผลกระทบต่อ SQL Statement ตั้งต้น: กรณี Insert ที่ระบุชื่อฟิลด์ จะส่งผล กระทบต่อซอร์สโค้ด หากเกิดการแก้ไขชื่อฟิลด์ เพราะชื่อฟิลด์ในซอร์สโค้ดจะไม่ สอดคล้องกันกับฟิลด์ในสคีมาฐานข้อมูลที่ถูกแก้ไขชื่อแล้ว แต่ถ้า Insert แบบไม่ ก าหนดชื่อฟิลด์ หากเกิดการเปลี่ยนแปลงแบบนี้ ก็จะไม่ส่งผลกระทบต่อ ซอร์สโค้ด เป็นต้น
	- c. ผลกระทบต่อ SQL Statement ตั้งต้น: กรณี Update ทั้งแบบ Multiple Field และแบบ Where Clause จะเกิดผลกระทบต่อซอร์สโค้ด หากเกิดการ เปลี่ยนแปลงโดยการแก้ไขชื่อฟิลด์ เพราะถ้าซอร์สโค้ดนั้นมีการทำงานกับฟิลด์ที่

ถูกแก้ไขชื่อแล้ว ย่อมส่งผลกระทบโดยตรงกับซอร์สโค้ด เพราะไม่สามารถ Update Field ดังกล่าวได้เป็นต้น

d. ผลกระทบต่อ SQL Statement ตั้งต้น: กรณี Delete แบบ Where Clause จะเกิดผลกระทบต่อซอร์สโค้ด หากเกิดการเปลี่ยนแปลงแบบแก้ไขชื่อฟิลด์ ซึ่ง ถ้าซอร์สโค้ดมีการเรียกใช้งานฟิลด์ที่ถูกแก้ไขชื่อ ย่อมส่งผลกระทบโดยตรงกับ ซอร์สโค้ด เพราะไม่สามารถ Delete Field ดังกล่าวได้เป็นต้น

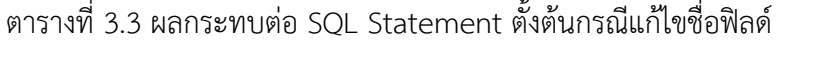

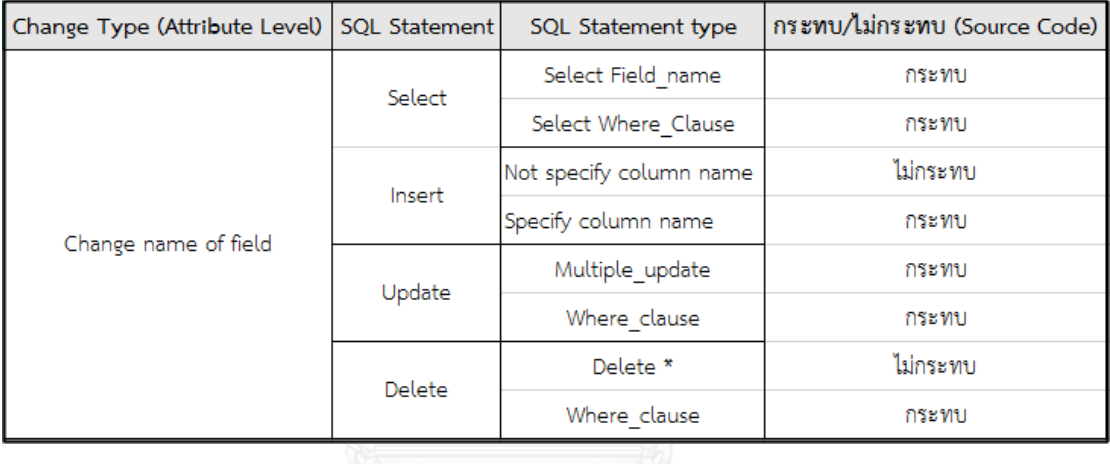

- 4) การเปลี่ยนแปลงแบบ แก้ไขประเภทของฟิลด์ (Change Field Type) จะเกิดผลกระทบ ต่อ SQL Statement ตั้งต้น ดังตารางที่ 3.4
	- a. ผลกระทบต่อ SQL Statement ตั้งต้น: กรณี Select แบบ Select Field Name และแบบ Where Clause จะเกิดผลกระทบต่อซอร์สโค้ด หาก เกิดการเปลี่ยนแปลงแบบแก้ไขประเภทข้อมูลของฟิลด์ เพราะจะท าให้ ซอร์สโค้ดที่ทำงานกับฟิลด์ที่ถูกแก้ไขประเภทข้อมูล ไม่สามารถ Query ข้อมูล ได้ เพราะขอบเขตของข้อมูลอาจจะผิดเพี้ยนไปจากเดิม เช่น การเปลี่ยน ประเภทข้อมูลจาก VARCHAR เป็น CHAR เป็นต้น
	- b. ผลกระทบต่อ SQL Statement ตั้งต้น: กรณี Insert จะไม่สามารถเพิ่มข้อมูล ในฐานข้อมูลได้ เพราะขอบเขตประเภทข้อมูลอาจจะไม่ตรงกัน และการ ประกาศประเภทข้อมูลในซอร์สโค้ดที่สัมพันธ์กับตัวแปรของฟิลด์ดังกล่าวอาจจะ

ไม่สอดคล้องกับการเปลี่ยนแปลงประเภทของข้อมูลที่เกิดขึ้นในสคีมาฐานข้อมูล ย่อมส่งผลกระทบโดยตรงกับซอร์สโค้ดส่วนที่เชื่อมต่อกับฐานข้อมูล เป็นต้น

- c. ผลกระทบต่อ SQL Statement ตั้งต้น: กรณี Update ทั้งแบบ Multiple Field และแบบ Where Clause จะส่งผลกระทบ หากการเปลี่ยนแปลงสคีมา เกิดขึ้นกับฟิลด์ที่มีการใช้งานในซอร์สโค้ด เพราะท าให้ประเภทของตัวแปรใน ซอร์สโค้ดไม่สอดคล้องกับประเภทของข้อมูลในฐานข้อมูล ซึ่งทำให้เกิดการ ผิดพลาดในการ Update ได้
- d. ผลกระทบต่อ SQL Statement ตั้งต้น: กรณี Delete แบบ Where Clause จะเกิดผลกระทบ หากเกิดการเปลี่ยนแปลงสคีมากับฟิลด์ที่ใช้งานอยู่ใน ซอร์สโค้ด เพราะทำให้ประเภทของตัวแปรในซอร์สโค้ดที่ทำงานสัมพันธ์กับฟิลด์ ที่ถูกแก้ไขประเภทไม่สอดคล้องกับประเภทของข้อมูลในฐานข้อมูล จึงเกิดการ ขัดแย้งกัน และส่งผลกระทบโดยตรงกับซอร์สโค้ดได้

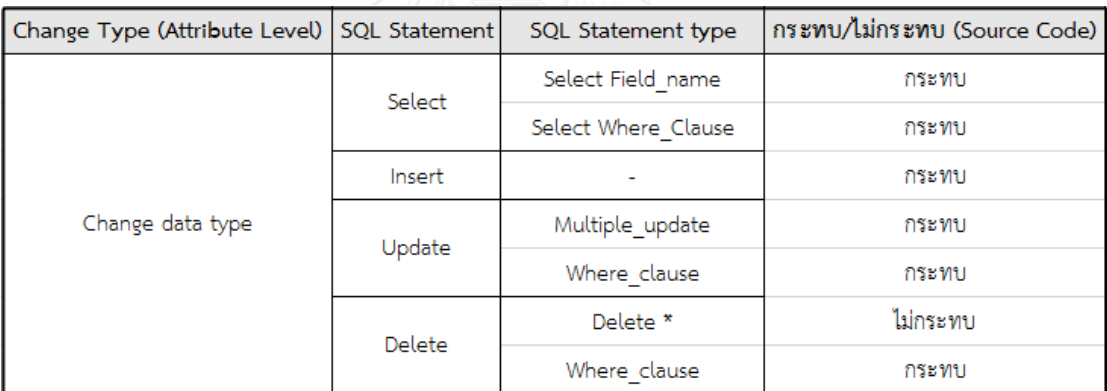

ตารางที่ 3.4 ผลกระทบต่อ SQL Statement ตั้งต้นกรณีแก้ไขประเภทข้อมูลของฟิลด์

- 5) การเปลี่ยนแปลงแบบ แก้ไขขนาดของฟิลด์ (Change Field Size) จะเกิดผลกระทบต่อ SQL Statement ตั้งต้น ดังตารางที่ 3.5
	- a. ผลกระทบต่อ SQL Statement ตั้งต้น: กรณี Select แบบ Select Field Name และแบบ Where Clause ถ้าเกิดการเปลี่ยนแปลงโดยการเพิ่มขนาด ของฟิลด์ จะส่งผลกระทบต่อซอร์สโค้ด เพราะประเภทของตัวแปรที่ประกาศใน ซอร์สโค้ดอาจจะไม่สามารถรองรับค่าได้เพียงพอ เพราะค่าที่ Query มานั้น อาจจะเกินขอบเขตที่สามารถรองรับได้ รวมถึงการแก้ไขแบบ ลดขนาดของฟิลด์ ก็จะส่งผลกระทบต่อซอร์สโค้ดเช่นกัน เพราะขนาดที่เปลี่ยนแปลงอาจจะไม่

สัมพันธ์กับขนาดในซอร์สโค้ด ทั้งนี้ในบางครั้งเมื่อมีการ Insert ค่าลงใน ฐานข้อมูลที่มากเกินขนาดที่ฟิลด์นั้นๆสามารถรองรับได้ ก็จะเกิดผลกระทบ ตามมา เป็นต้น

- b. ผลกระทบต่อ SQL Statement ตั้งต้น: กรณี Insert ถ้าเกิดการเปลี่ยนแปลง โดยการเพิ่มขนาดของฟิลด์ จะไม่ส่งผลกระทบต่อซอร์สโค้ด เพราะค่าที่เพิ่มลง ฐานข้อมูลก็สามารถท าได้ดังเดิม แต่ถ้าหากมีการเปลี่ยนแปลงโดยการลดขนาด ของฟิลด์ ก็จะส่งผลกระทบต่อซอร์สโค้ด เพราะการ Insert ค่าลงฐานข้อมูลนั้น จะไม่สามารถทำได้ ถ้าหากค่าขนาดเกินขอบเขตที่จะ Insert ลงฐานข้อมูล หรือ ค่าที่ถูกลดขนาด อาจจะไม่สัมพันธ์กับสคีมาได้เช่น ค่าเดิมคือ CHAR(10) แต่ แก้ไขขนาดเหลือ 5 แล้ว Insert ค่าในฐานข้อมูลเพียง 5 ตัวอักษร ย่อมเกิดผล กระทบได้ เป็นต้น
- c. ผลกระทบต่อ SQL Statement ตั้งต้น: กรณี Update แบบ Multiple Field และแบบ Where Clause จะเกิดผลกระทบต่อซอร์สโค้ด หากเกิดการ เปลี่ยนแปลงโดยการลดขนาดฟิลด์ เพราะเมื่อปรับปรุงข้อมูล หรือ Update ข้อมูลในฐานข้อมูล อาจจะเกิดข้อผิดพลาดได้ หากค่าที่ปรับปรุงมีค่าเกินขนาด ของฟิลด์ที่ถูกแก้ไข เช่น ฟิลด์ B มีขนาดคือ 50 และเมื่อเกิดการเปลี่ยนแปลง โดยการลดขนาดเป็น 10 และเมื่อมีการปรับปรุงข้อมูล ย่อมส่งผลกระทบกับ ซอร์สโค้ด เพราะขนาดฟิลด์เปลี่ยน แต่ซอร์สโค้ดยังเหมือนเดิม จึงทำให้เกิด ข้อผิดพลาดได้ งกรณ์มหาวิทยาลัย
- d. ผลกระทบต่อ SQL Statement ตั้งต้น: กรณี Delete แบบ Where Clause เกิดผลกระทบต่อซอร์สโค้ด เพราะค่าของข้อมูลในฟิลด์ที่ถูกแก้ไขขนาด อาจจะ ผิดพลาดไปจากเดิม และส่งผลให้ซอร์สโค้ดดังกล่าว ทำงานผิดพลาดได้ เป็นต้น
| Change Type (Attribute Level) | SQL Statement | SQL Statement type      | เพิ่ม/ลด (กระทบ) | กระทบ/ไม่กระทบ (Source Code) |
|-------------------------------|---------------|-------------------------|------------------|------------------------------|
|                               | Select        |                         | เพิ่ม            | กระทบ                        |
|                               |               | Select Field_name       | ลด               | กระทบ                        |
|                               |               | Select Where Clause     | เพิ่ม            | กระทบ                        |
|                               |               |                         | ลด               | กระทบ                        |
|                               | Insert        |                         | เพิ่ม            | ไม่กระทบ                     |
|                               |               | Not specify column name | ลด               | กระทบ                        |
|                               |               | Specify column name     | เพิ่ม            | ไม่กระทบ                     |
| Change data size              |               |                         | ลด               | กระทบ                        |
|                               | Update        |                         | เพิ่ม            | ไม่กระทบ                     |
|                               |               | Multiple update         | ลด               | กระทบ                        |
|                               |               | Where clause            | เพิ่ม            | ไม่กระทบ                     |
|                               |               |                         | ลด               | กระทบ                        |
|                               | Delete        | Delete *                | เพิ่ม            | ไม่กระทบ                     |
|                               |               | Where clause            | ลด               | กระทบ                        |

ตารางที่ 3.5 ผลกระทบต่อ SQL statement ตั้งต้นกรณีแก้ไขขนาดของฟิลด์

```
private static void memberLogIn()
throws SQLException, IOException
ł
String mmid1, pass1, fname1, lname1;
String lname2 = readEntry("Account#: ");
String pass2 = readEntry("Password: ");Try
ł
#sql {select mid, password, firstname, lastname into :mmid1, :pass1, :fname1,
l from member where l astname = : lname 2 and password = : pass 2 };
```
ภาพที่ 3-4 ตัวอย่างการวิเคราะห์ซอร์สโค้ดแบบฝังตัวในภาษาจาวา

จากภาพที่ 3-4 เป็นการยกตัวอย่างการวิเคราะห์ซอร์สโค้ดเพื่อหาผลกระทบ เมื่อเกิดการ เปลี่ยนแปลงสคีมาฐานข้อมูล โดยเริ่มวิเคราะห์จากส่วนที่มีการเชื่อมต่อกับฐานข้อมูล หรือส่วนที่ ขึ้นต้น Statement ด้วยเครื่องหมาย "แฮช" (Hash) หรือเรียกว่า SQL Statement ตั้งต้น ซึ่ง เครื่องมือจะสนใจเฉพาะซอร์สโค้ดที่มีชื่อตารางที่สอดคล้องกับการเปลี่ยนแปลงเท่านั้น จาก

ภาพที่ 3-2 ตัวอย่างข้อมูลส่วนที่เกิดการเปลี่ยนแปลงจากไฟล์ล็อก คือ ตาราง Member โดยวิเคราะห์ หา Statement และตัวแปรที่ได้รับผลกระทบ โดยวิเคราะห์จากชื่อฟิลด์ Lastname ที่สอดคล้องกับ การเปลี่ยนแปลงดังภาพที่ 3-2 เครื่องมือจะวิเคราะห์ซอร์สโค้ดโดยใช้การเปลี่ยนแปลงที่ได้จากผลลัพธ์ ในขั้นตอนที่ 3.1.1 โดยการระบายสี(Hilight) กับชื่อฟิลด์ที่ได้รับผลกระทบคือฟิลด์ Lastname และ ้ตัวแปรที่ได้รับค่าจากฟิลด์ดังกล่าว คือ lname1 และlname2 รวมถึงตำแหน่งที่ประกาศตัวแปร และ การน าตัวแปรดังกล่าวที่เกิดผลกระทบไปใช้งานในส่วนอื่นๆ ของซอร์สโค้ดในครั้งแรกเท่านั้นเช่น A = lname1 + lname2 + 5 (เครื่องมือจะระบายสีเฉพาะตัวแปร lname1, lname2 เท่านั้น) โดย เครื่องมือจะไม่รองรับการนำตัวแปร A ดังกล่าวไปใช้งานต่อในส่วนอื่นๆ และผู้ใช้ต้องนำเข้าไฟล์ แมปปิ้ง (Mapping File) โดยไฟล์แมปปิ้งสร้างมาจากซอร์สโค้ด ดังภาพที่ 3-4 ที่ใช้วิเคราะห์ใน ขั้นตอนที่ 3.1.2 การวิเคราะห์หาซอร์สโค้ดที่ได้รับผลกระทบ เพื่อบอกถึงรายละเอียดความสัมพันธ์ ระหว่างซอร์สโค้ดกับหมายเลขบรรทัดของซอร์สโค้ด ซึ่งอยู่ในรูปแบบของไฟล์ซีเอสวี (CSV File) โดย ผู้ใช้จะต้องสร้างไฟล์แมปปิ้งด้วยมือ (Manual) โดยองค์ประกอบของไฟล์แมปปิ้งประกอบด้วย Line of Code Number, Statement ซึ่งสรุปได้ดังตารางที่ 3.6

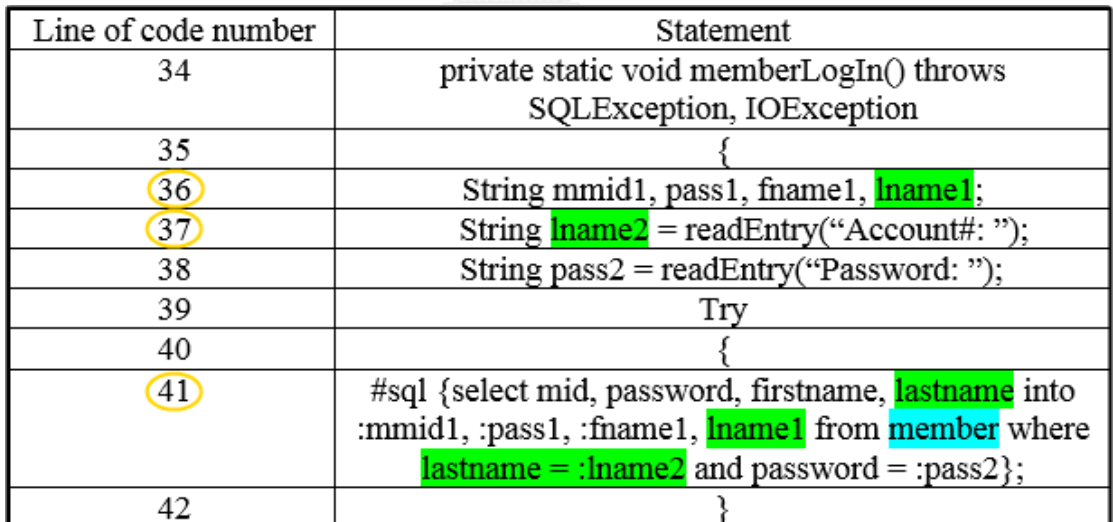

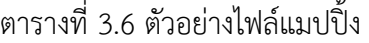

จากตารางที่ 3.6 อธิบายความสัมพันธ์ระหว่าง Statement ในซอร์สโค้ดกับหมายเลขบรรทัด ในซอร์สโค้ด โดยดูจากคอลัมน์ด้านขวาคือ ซอร์สโค้ดเป็นหลักคือชื่อตาราง ชื่อฟิลด์ และตัวแปรที่ ได้รับผลกระทบ จากนั้นเปรียบเทียบกับคอลัมน์ด้านซ้ายคือ หมายเลขบรรทัดในซอร์สโค้ดที่ได้รับ ผลกระทบคือ หมายเลข 36, 37 และ 41 ซึ่งจะไปปรากฏในหมายเลขการไหลของข้อมูลภายใน โปรแกรมของกรณีทดสอบที่ทำงานสัมพันธ์กับซอร์สโค้ดดังกล่าว ซึ่งอธิบายได้ว่ากรณีทดสอบดังกล่าว

ครอบคลุมบรรทัดไหนบ้างในซอร์สโค้ด ดังกรณีทดสอบในขั้นตอนที่ 3.1.3 ดังนั้นผลลัพธ์ของขั้นตอนนี้ คือ หมายเลขบรรทัดที่ได้รับผลกระทบจากการเปลี่ยนแปลงสคีมาฐานข้อมูลคือ หมายเลข 36, 37 ้ และ 41 ซึ่งจะใช้วิเคราะห์หาผลกระทบต่อกรณีทดสอบในลำดับต่อไป

## **3.1.3 วิเคราะห์หากรณีทดสอบที่ได้รับผลกระทบ**

การวิเคราะห์หากรณีทดสอบที่ได้รับผลกระทบ เครื่องมือจะนำกรณีทดสอบที่มีอยู่เดิมมาใช้ วิเคราะห์ โดยกรณีทดสอบในงานวิจัยนี้สร้างจากซอร์สโค้ด และมีรูปแบบของผลกระทบต่อ กรณีทดสอบแบ่งได้ 5 ประเภท โดยมีรายละเอียดต่างๆ ดังตารางที่ 3.7 ผลกระทบต่อกรณีทดสอบ กรณีแก้ไขชื่อฟิลด์ตารางที่ 3.8 ผลกระทบต่อกรณีทดสอบกรณีแก้ไขขนาดของฟิลด์แบบลดขนาด ตารางที่ 3.9 ผลกระทบต่อกรณีทดสอบกรณีแก้ไขขนาดของฟิลด์แบบเพิ่มขนาด ตารางที่ 3.10 ผลกระทบต่อกรณีทดสอบกรณีแก้ไขประเภทข้อมูลของฟิลด์ตารางที่ 3.11 ผลกระทบต่อ กรณีทดสอบกรณีลบฟิลด์ และตารางที่ 3.12 ผลกระทบต่อกรณีทดสอบกรณีเพิ่มฟิลด์

จากตารางที่ 3.7 การเปลี่ยนแปลงประเภทนี้จะส่งผลกระทบต่อซอร์สโค้ด เพราะจะทำให้ ซอร์สโค้ดไม่สามารถเชื่อมต่อกับฟิลด์ในฐานข้อมูลได้ เนื่องจากชื่อฟิลด์ในซอร์สโค้ดและชื่อฟิลด์ใน สคีมาของฐานข้อมูลไม่สอดคล้องกัน แต่ข้อมูลทดสอบในกรณีทดสอบยังสามารถใช้งานต่อได้ เพราะ การเปลี่ยนแปลงกรณีแก้ไขชื่อฟิลด์นั้นไม่ส่งผลกระทบต่อข้อมูลทดสอบ แต่ก็ต้องมีการปรับปรุงชื่อ ของข้อมูลนำเข้าให้กับกรณีทดสอบด้วย

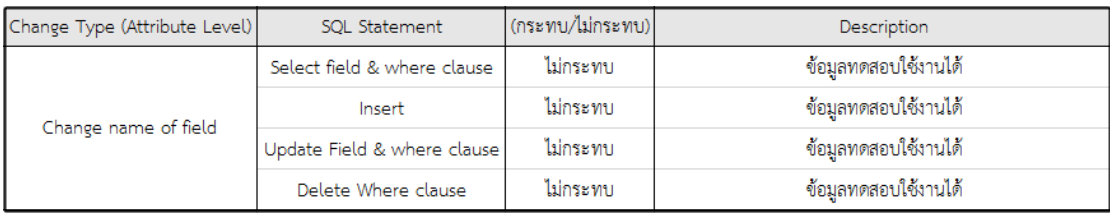

ตารางที่ 3.7 ผลกระทบต่อกรณีทดสอบกรณีแก้ไขชื่อฟิลด์

ิจากตารางที่ 3.8 การเปลี่ยนแปลงแบบลดขนาด จะส่งผลกระทบต่อกรณีทดสอบ หากนำ กรณีทดสอบนั้นไปใช้ทดสอบย่อมเกิดข้อผิดพลาดได้ เพราะขนาดของข้อมูลทดสอบไม่สอดคล้องกับ การเปลี่ยนแปลงที่เกิดขึ้น โดยจะแจ้งให้ผู้ใช้ทราบว่ามีการเปลี่ยนแปลงแบบนี้เกิดขึ้น และผู้ใช้สามารถ แก้ไขขนาดของข้อมูลทดสอบให้สอดคล้องกับการเปลี่ยนแปลงได้ในขั้นตอนถัดไป คือ แก้ไขข้อมูล ทดสอบที่ได้รับผลกระทบ

| Change Type (Attribute Level) | SOL Statement               | (กระทบ/ไม่กระทบ) | <b>Description</b>       |
|-------------------------------|-----------------------------|------------------|--------------------------|
| Change data size (an)         | Select field & where clause | กระทบ            | แจ้งเตือนผู้ใช้ (ลดขนาด) |
|                               | Insert                      | กระทบ            | แจ้งเตือนผู้ใช้ (ลดขนาด) |
|                               | Update Field & where clause | กระทบ            | แจ้งเตือนผู้ใช้ (ลดขนาด) |
|                               | Delete Where clause         | กระทบ            | แจ้งเตือนผู้ใช้ (ลดขนาด) |

ตารางที่ 3.8 ผลกระทบต่อกรณีทดสอบกรณีแก้ไขขนาดของฟิลด์แบบลดขนาด

จากตารางที่ 3.9 การเปลี่ยนแปลงแบบเพิ่มขนาด จะไม่ส่งผลกระทบต่อข้อมูลทดสอบใน กรณีทดสอบ โดยจะแจ้งเตือนให้ผู้ใช้ทราบว่ามีการเปลี่ยนแปลงแบบเพิ่มขนาด และสามารถแก้ไข ขนาดของข้อมูลทดสอบให้สอดคล้องกับการเปลี่ยนแปลงได้ในขั้นตอนถัดไป คือ แก้ไขข้อมูลทดสอบที่ ได้รับผลกระทบ

ตารางที่ 3.9 ผลกระทบต่อกรณีทดสอบกรณีแก้ไขขนาดของฟิลด์แบบเพิ่มขนาด

| Change Type (Attribute Level) | SOL Statement               | (กระทบ/ไม่กระทบ) | <b>Description</b>          |
|-------------------------------|-----------------------------|------------------|-----------------------------|
| Change data size (เฟีย)       | Select field & where clause | ไม่กระทบ         | แจ้งเตือนผู้ใช้ (เพิ่มขนาด) |
|                               | Insert                      | ไม่กระทบ         | แจ้งเตือนผู้ใช้ (เพิ่มขนาด) |
|                               | Update Field & where clause | ไม่กระทบ         | แจ้งเตือนผู้ใช้ (เพิ่มขนาด) |
|                               | Delete Where clause         | ไม่กระทบ         | แจ้งเตือนผู้ใช้ (เพิ่มขนาด) |

จากตารางที่ 3.10 การเปลี่ยนแปลงประเภทนี้ส่งผลกระทบต่อกรณีทดสอบ เพราะเมื่อ เปลี่ยนแปลงประเภทข้อมูลของฟิลด์อาจจะส่งผลกระทบต่อประเภทของข้อมูลทดสอบในกรณีทดสอบ ได้ และอาจเกิดข้อผิดพลาด หากนำกรณีทดสอบที่ได้รับผลกระทบไปใช้งานต่อ ซึ่งผู้ใช้สามารถแก้ไข ประเภทของข้อมูลทดสอบให้สอดคล้องกับการเปลี่ยนแปลงได้ในขั้นตอนถัดไป คือ แก้ไขข้อมูล ทดสอบที่ได้รับผลกระทบ

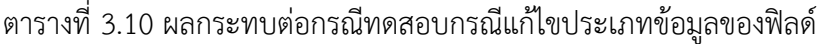

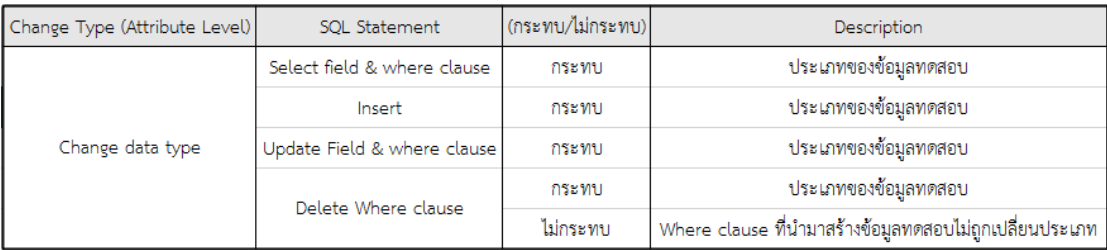

จากตารางที่ 3.11 การเปลี่ยนแปลงประเภทนี้ หากฟิลด์ใดที่ถูกลบจากสคีมาฐานข้อมูลดัง ตัวอย่างที่กล่าวมาในขั้นตอนที่ 3.1.1 และขั้นตอนที่ 3.1.2 คือฟิลด์ Lastname ที่ถูกลบจากสคีมา ฐานข้อมูล จะส่งผลกระทบต่อข้อมูลทดสอบในกรณีทดสอบ เพราะว่าข้อมูลทดสอบในกรณีทดสอบที่ มีความสัมพันธ์กับฟิลด์ที่ถูกลบยังคงอยู่ ซึ่งต้องแจ้งเตือนให้ผู้ใช้ทราบถึงข้อมูลทดสอบที่ได้รับ ผลกระทบและไม่สามารถนำไปใช้งานต่อได้ แต่ก็ยังมีข้อมูลทดสอบที่เหลืออยู่ที่ไม่ได้รับผลกระทบ สามารถนำไปใช้งานต่อได้ดังเดิม ดังตัวอย่างกรณีทดสอบที่ได้รับผลกระทบในตารางที่ 3.13

ตารางที่ 3.11 ผลกระทบต่อกรณีทดสอบกรณีลบฟิลด์

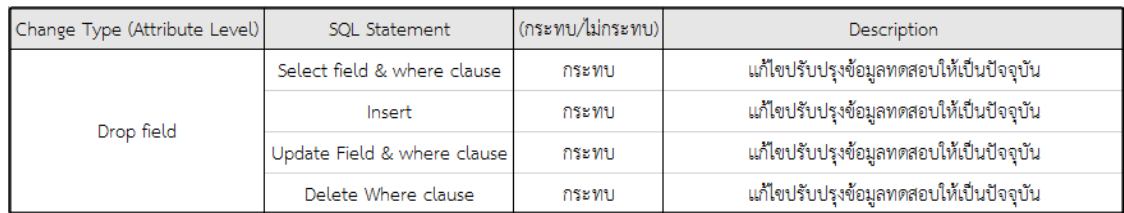

จากตารางที่ 3.12 การเปลี่ยนแปลงประเภทนี้ ส่งผลกระทบต่อกรณีทดสอบในบางเงื่อนไข เท่านั้น เช่น กรณีinsert ถ้ามีการเพิ่มฟิลด์ใหม่เข้ามา ก็จะส่งผลกระทบทั้งซอร์สโค้ดและกรณีทดสอบ ซึ่งจะแจ้งเตือนให้ผู้ใช้ทราบถึงการเปลี่ยนแปลงที่เกิดขึ้น และในขั้นตอนถัดไป คือ แก้ไขข้อมูลทดสอบ ที่ได้รับผลกระทบ เครื่องมือจะสร้างข้อมูลทดสอบสำหรับฟิลด์ใหม่

ตารางที่ 3.12 ผลกระทบต่อกรณีทดสอบกรณีเพิ่มฟิลด์

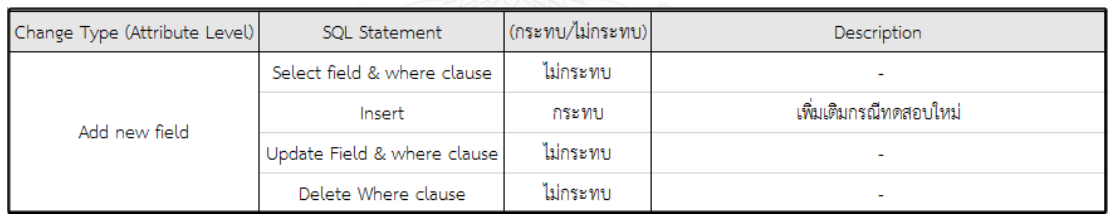

# ตารางที่ 3.13 ตัวอย่างกรณีทดสอบที่ได้รับผลกระทบ

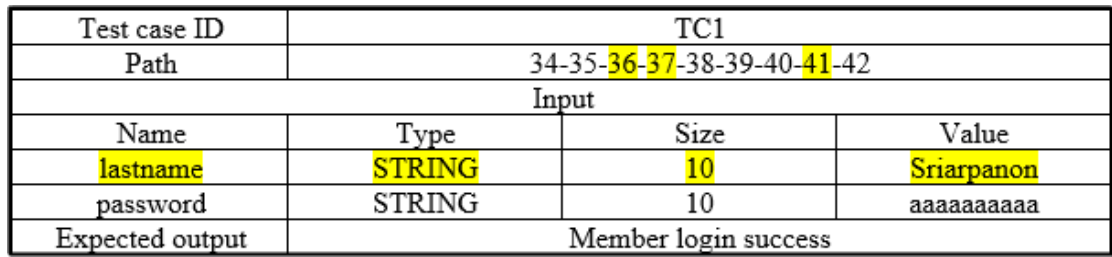

จากตารางที่ 3.13 เป็นตัวอย่างกรณีทดสอบที่สร้างขึ้นจากซอร์สโค้ดในภาพที่ 3-4 เพื่อใช้หา ้ ผลกระทบต่อกรณีทดสอบ อันเนื่องมาจากเกิดการเปลี่ยนแปลงสคีมาฐานข้อมูล เครื่องมือจะนำเข้า

กรณีทดสอบเดิม มาใช้วิเคราะห์โดยดูจากหมายเลขการไหลข้อมูลภายในโปรแกรม ที่ระบุ หมายเลขบรรทัด ซึ่งอ้างอิงถึงเลขบรรทัดของซอร์สโค้ด โดยจะทำเครื่องหมายเฉพาะหมายเลขที่ สอดคล้องกับหมายเลขของซอร์สโค้ดที่เกิดผลกระทบจากขั้นตอนที่ 3.1.2 ซึ่งชี้ให้เห็นว่ากรณีทดสอบ นี้มีการไหลผ่านข้อมูลตามบรรทัดที่เกิดผลกระทบในซอร์สโค้ด ซึ่งก่อให้เกิดผลกระทบตามมา หลังจากนั้นวิเคราะห์ข้อมูลทดสอบของกรณีทดสอบเป็นลำดับต่อไป จากรูปจะเห็นว่ามีหมายเลข บรรทัดการไหลของข้อมูลภายในโปรแกรมที่เกิดผลกระทบคือ หมายเลข 36, 37 และ 41 ซึ่งใน บรรทัดนี้ก่อให้เกิดผลกระทบต่อข้อมูลทดสอบในกรณีทดสอบคือชื่อข้อมูลนำเข้า Lastname เพราะ การเปลี่ยนแปลงที่ลบฟิลด์ Lastname ส่งผลให้ข้อมลทดสอบในกรณีทดสอบไม่สามารถใช้งานต่อได้ เนื่องจากชื่อฟิลด์ดังกล่าวสัมพันธ์กับฟิลด์ที่ถูกลบ (Lastname) ส่งผลให้ข้อมูลทดสอบ "Sriarpanon" ไม่สามารถใช้งานต่อได้

เมื่อกรณีทดสอบเกิดผลกระทบและไม่สามารถน าไปใช้งานต่อได้ จึงต้องมีการแก้ไขข้อมูล ิทดสอบที่ได้รับผลกระทบหรือปรับปรุงข้อมูลทดสอบให้เป็นปัจจุบัน เพื่อให้สามารถนำไปใช้งานต่อได้ ซึ่งในงานวิจัยนี้จะสร้างข้อมูลทดสอบในกรณีทดสอบเฉพาะตัวที่เกิดผลกระทบและไม่สามารถใช้งาน ต่อได้เท่านั้น หลังจากนั้นเครื่องมือจะแก้ไขและปรับปรุงข้อมูลทดสอบใหม่ขึ้น เพื่อทดแทนข้อมูล ทดสอบที่เกิดผลกระทบและไม่สามารถนำไปใช้งานได้

ผลลัพธ์ของขั้นตอนนี้คือ หมายเลขกรณีทดสอบที่ได้รับผลกระทบ คือ TC1 และชื่อข้อมูล นำเข้าของกรณีทดสอบที่ได้รับผลกระทบคือ Lastname และข้อมูลทดสอบที่ได้รับผลกระทบคือ "Sriarpanon"

# **3.1.4 แก้ไขข้อมูลทดสอบที่ได้รับผลกระทบ**

จากผลลัพธ์ของขั้นตอนที่ 3.1.3 คือ หมายเลขกรณีทดสอบ และข้อมูลทดสอบที่ได้รับผลกระทบ และไม่สามารถนำไปใช้งานต่อได้ ซึ่งเครื่องมือจะแก้ไขปรับปรุงข้อมูลทดสอบ ดังนี้

- หมายเลขกรณีทดสอบที่ได้รับผลกระทบคือ TC1
- Path คือ หมายเลข 36, 37 และ 41
- ชื่อข้อมูลนำเข้าคือ Lastname ประเภทข้อมูลคือ STRING ขนาดเท่ากับ 10 และ ค่า ข้อมูลทดสอบคือ "Sriarpanon" (ไม่สามารถนำไปใช้งานต่อได้)

เครื่องมือจะแก้ไขปรับปรุงข้อมูลทดสอบเดิมที่ไม่สามารถใช้งานต่อได้ โดยผลกระทบที่เกิด ขึ้นกับกรณีทดสอบดังตารางที่ 3.13 คือ เครื่องมือจะลบชื่อข้อมูลนำเข้า Lastname ประเภท(ขนาด) คือ STRING (10) และข้อมูลทดสอบคือ "Sriarpanon" เพื่อให้กรณีทดสอบเป็นปัจจุบัน โดยอ้างอิง จากการเปลี่ยนแปลงที่เกิดขึ้นดังภาพที่ 3-2 และกรณีทดสอบที่ได้รับการแก้ไขปรับปรุง แสดงดัง ตารางที่ 3.14

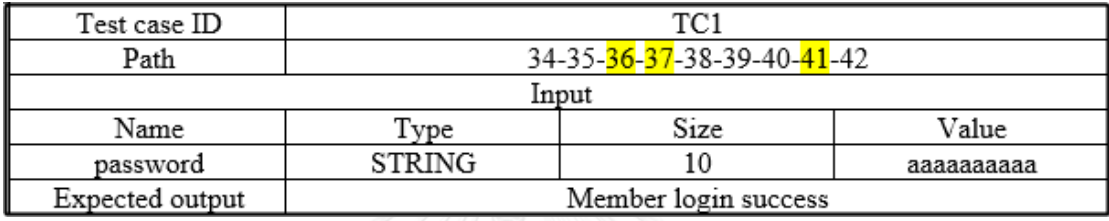

ตารางที่ 3.14 ตัวอย่างกรณีทดสอบที่ได้รับการแก้ไขปรับปรุง

## **3.2 การวิเคราะห์และออกแบบเครื่องมือ**

การวิเคราะห์และออกแบบเครื่องมือวิเคราะห์ผลกระทบต่อซอร์สโค้ดและกรณีทดสอบ ส าหรับการเปลี่ยนแปลงสคีมาฐานข้อมูลสามารถแสดงได้ด้วยแผนภาพยูสเคส (Use Case Diagram) แผนภาพคลาส (Class Diagram) แผนภาพกิจกรรม (Activity Diagram) และแผนภาพอีอาร์ (E-R Diagram) ซึ่งมีรายละเอียดดังต่อไปนี้

#### **3.2.1 แผนภาพยูสเคส**

แผนภาพยูสเคสเป็นแผนภาพที่ได้แสดงให้เห็นถึงฟังก์ชันการทำงานหลักของระบบ โดยแผนภาพยูสเคสของเครื่องมือวิเคราะห์ผลกระทบต่อซอร์สโค้ดและกรณีทดสอบสำหรับการ เปลี่ยนแปลงสคีมาฐานข้อมูลประกอบไปด้วย 4 ยูสเคส คือ ยูสเคสการวิเคราะห์และเปรียบเทียบ เอกสารสคีมาฐานข้อมูล ยูสเคสการวิเคราะห์ผลกระทบต่อซอร์สโค้ด ยูสเคสการวิเคราะห์ผลกระทบ ต่อกรณีทดสอบ และยูสเคสการแก้ไขข้อมูลทดสอบที่ได้รับผลกระทบ ซึ่งสามารถแสดงได้ ดังภาพที่ 3-5 โดยรายละเอียดยูสเคสของการวิเคราะห์และเปรียบเทียบเอกสารสคีมาฐานข้อมูล สามารถแสดงได้ดังตารางที่ 3.15 รายละเอียดยูสเคสของการวิเคราะห์หาซอร์สโค้ดที่ได้รับผลกระทบ แสดงได้ดังตารางที่ 3.16 รายละเอียดยูสเคสของการวิเคราะห์หากรณีทดสอบที่ได้รับผลกระทบแสดง

ได้ดังตารางที่ 3.17 และรายละเอียดยูสเคสของการแก้ไขข้อมูลทดสอบที่ได้รับผลกระทบแสดงได้ ดังตารางที่ 3.18

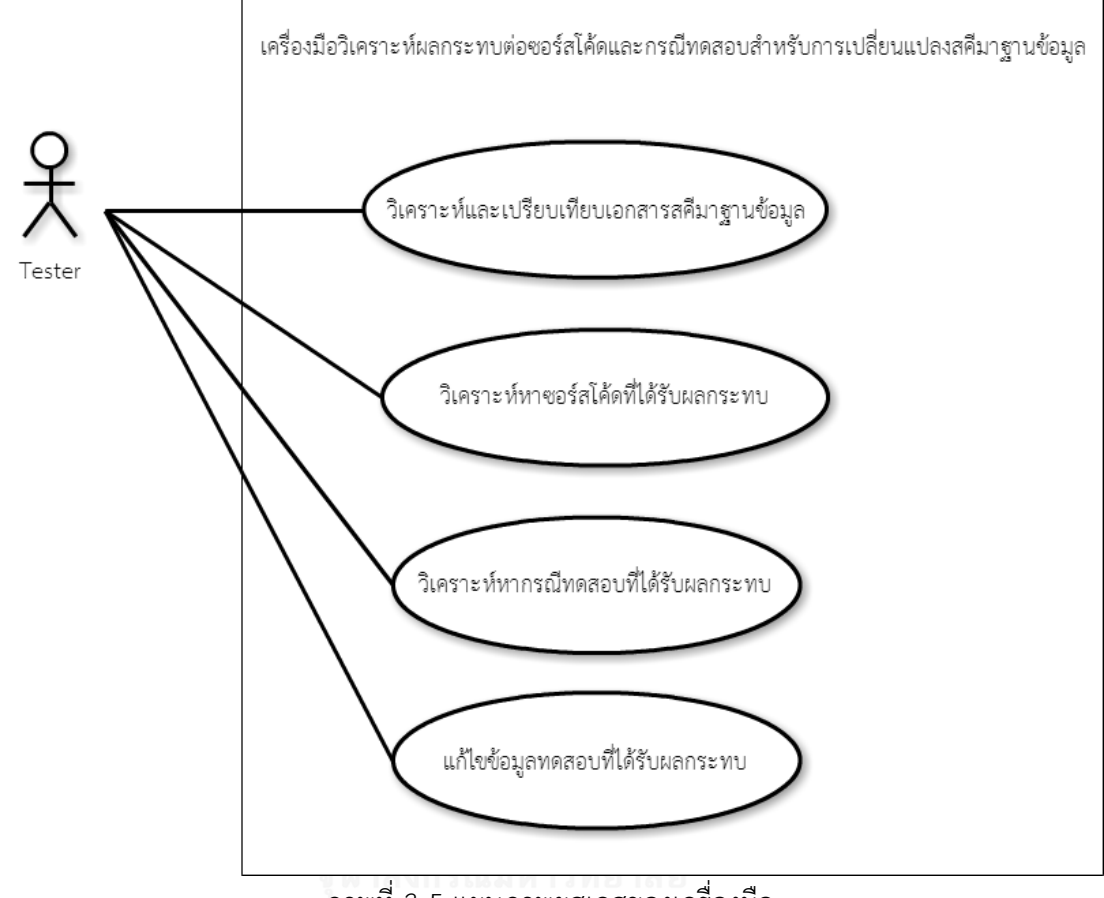

ภาพที่ 3-5 แผนภาพยูสเคสของเครื่องมือ

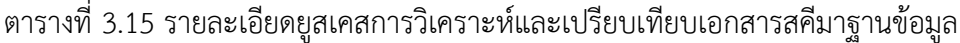

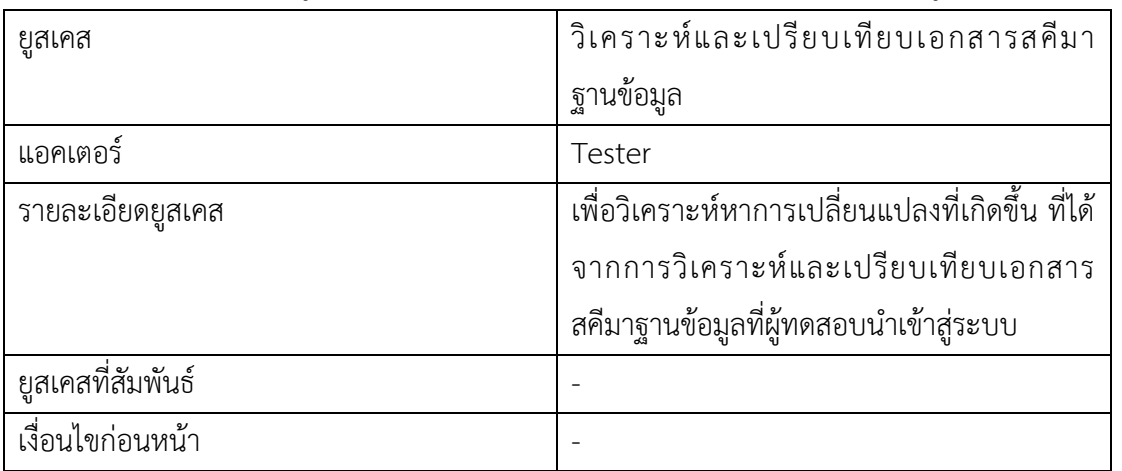

| ขึ้นตอน         | 1. ผู้ทดสอบเลือกไฟล์สคีมาฐานข้อมูลก่อน     |  |  |
|-----------------|--------------------------------------------|--|--|
|                 | เปลี่ยนแปลงเข้าสู่ระบบผ่านหน้าจอของ        |  |  |
|                 | เครื่องมือ และบันทึกไฟล์เข้าสู่ฐานข้อมูล   |  |  |
|                 | 2. ผู้ทดสอบเลือกล็อกไฟล์เข้าสู่ระบบผ่านทาง |  |  |
|                 | หน้าจอของเครื่องมือและบันทึกไฟล์เข้าสู่    |  |  |
|                 | ฐานข้อมูล                                  |  |  |
|                 | 3. ผู้ทดสอบกดปุ่มวิเคราะห์                 |  |  |
|                 | 4. ระบบวิเคราะห์และเปรียบเทียบเอกสาร       |  |  |
|                 | ิสคีมาฐานข้อมูลก่อนเปลี่ยนแปลง เพื่อหาการ  |  |  |
|                 | เปลี่ยนแปลงที่เกิดขึ้น                     |  |  |
| เงื่อนไขภายหลัง | ระบบแสดงผลลัพธ์การเปลี่ยนแปลงผ่านทาง       |  |  |
|                 | หน้าจอของเครื่องมือ                        |  |  |

ตารางที่ 3.15 รายละเอียดยูสเคสการวิเคราะห์และเปรียบเทียบเอกสารสคีมาฐานข้อมูล (ต่อ)

ตารางที่ 3.16 รายละเอียดยูสเคสการวิเคราะห์หาซอร์สโค้ดที่ได้รับผลกระทบ

| ยูสเคส            | วิเคราะห์หาซอร์สโค้ดที่ได้รับผลกระทบ         |
|-------------------|----------------------------------------------|
| แอคเตอร์          | Tester                                       |
| รายละเอียดยูสเคส  | เพื่อวิเคราะห์หาซอร์สโค้ดที่ได้รับผลกระทบจาก |
|                   | การเปลี่ยนแปลงที่เกิดขึ้นกับสคีมาฐานข้อมูล   |
| ยูสเคสที่สัมพันธ์ |                                              |
| เงื่อนไขก่อนหน้า  | ผลลัพธ์จากการเปลี่ยนแปลงของขั้นตอนก่อน       |
|                   | หน้านำมาใช้วิเคราะห์หาผลกระทบต่อซอร์สโค้ด    |

| ขั้นตอน         | 1. ผู้ทดสอบเลือกไฟล์ซอร์สโค้ดแบบฝังตัวใน    |
|-----------------|---------------------------------------------|
|                 | ภาษาจาวาเข้าสู่ระบบผ่านทางหน้าจอของ         |
|                 | เครื่องมือและบันทึกไฟล์เข้าสู่ฐานข้อมูล     |
|                 | 2. ผู้ทดสอบกดปุ่มวิเคราะห์                  |
|                 | 3. ระบบวิเคราะห์หาซอร์สโค้ดที่ได้รับผลกระทบ |
|                 | แสดงตำแหน่งที่เกิดผลกระทบ พร้อมทั้งไฮไลน์สี |
|                 | ้จำแนกตามประเภทของการเปลี่ยนแปลง ผ่าน       |
|                 | ทางหน้าจอของเครื่องมือ                      |
|                 | 4. ผู้ทดสอบเลือกไฟล์แมปปิ้งเข้าสู่ระบบผ่าน  |
|                 | ทางหน้าจอของเครื่องมือและบันทึกไฟล์เข้าสู่  |
|                 | ฐานข้อมูล                                   |
|                 | 5. ผู้ทดสอบกดปุ่มวิเคราะห์                  |
|                 | 6. ระบบวิเคราะห์หาเลขบรรทัดที่ได้รับ        |
|                 | ผลกระทบจากการเปลี่ยนแปลง                    |
| เงื่อนไขภายหลัง | ระบบแสดงหมายเลขบรรทัดของซอร์สโค้ดที่        |
|                 | เกิดผลกระทบผ่านทางหน้าจอของเครื่องมือ       |
|                 |                                             |

ตารางที่ 3.16 รายละเอียดยูสเคสการวิเคราะห์หาซอร์สโค้ดที่ได้รับผลกระทบ (ต่อ)

ตารางที่ 3.17 รายละเอียดยูสเคสการวิเคราะห์หากรณีทดสอบที่ได้รับผลกระทบ

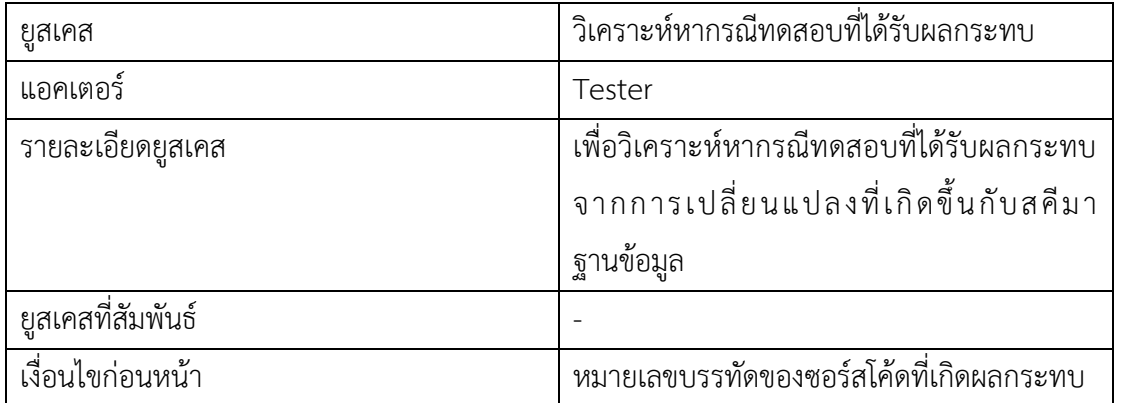

| ขั้นตอน         | 1. ผู้ทดสอบเลือกไฟล์กรณีทดสอบเข้าสู่ระบบ    |
|-----------------|---------------------------------------------|
|                 | ผ่านทางหน้าจอของเครื่องมือและบันทึกไฟล์เข้า |
|                 | สู่ระบบฐานข้อมูล                            |
|                 | 2. ผู้ทดสอบกดปุ่มวิเคราะห์                  |
|                 | 3. ระบบวิเคราะห์หากรณีทดสอบที่ได้รับ        |
|                 | ผลกระทบ                                     |
| เงื่อนไขภายหลัง | ระบบแสดงหมายเลขของกรณีทดสอบที่เกิด          |
|                 | ผลกระทบผ่านทางหน้าจอของเครื่องมือ           |

ตารางที่ 3.17 รายละเอียดยูสเคสการวิเคราะห์หากรณีทดสอบที่ได้รับผลกระทบ (ต่อ)

ตารางที่ 3.18 รายละเอียดยูสเคสการแก้ไขข้อมูลทดสอบที่ได้รับผลกระทบ

| ยูสเคส            | ้แก้ไขข้อมูลทดสอบที่ได้รับผลกระทบ      |
|-------------------|----------------------------------------|
| แอคเตอร์          | Tester                                 |
| รายละเอียดยูสเคส  | เพื่อปรับปรุงแก้ไขข้อมูลทดสอบให้กับ    |
|                   | กรณีทดสอบที่ได้รับผลกระทบ              |
| ยูสเคสที่สัมพันธ์ |                                        |
| เงื่อนไขก่อนหน้า  | หมายเลขของกรณีทดสอบที่เกิดผลกระทบ      |
| ขั้นตอน           | 1. ผู้ทดสอบเลือกหมายเลขกรณีทดสอบที่    |
|                   | ต้องการจะปรับปรุงแก้ไขผ่านทางหน้าจอของ |
|                   | เครื่องมือ                             |
|                   | 2. ผู้ทดสอบกดปุ่มปรับปรุงแก้ไข         |
|                   | 3. ระบบปรับปรุงแก้ไขกรณีทดสอบ          |
|                   | 4. ระบบแสดงผลลัพธ์หมายเลขกรณีทดสอบที่  |
|                   | ได้ปรับปรุงแก้ไขเสร็จสิ้นผ่านทางหน้าจอ |
|                   | 5. ผู้ทดสอบสามารถเลือกดูรายละเอียดของ  |
|                   | กรณีทดสอบที่ปรับปรุงแก้ไขเสร็จสิ้นได้  |
|                   | 6. ผู้ทดสอบกดปุ่มเลือกโฟลเดอร์         |
|                   | 7. ผู้ทดสอบระบุตำแหน่งที่ต้องการบันทึก |
|                   | กรณีทดสอบใหม่                          |
|                   | 8. ผู้ทดสอบกดส่งออกกรณีทดสอบใหม่       |

ตารางที่ 3.18 รายละเอียดยูสเคสการแก้ไขข้อมูลทดสอบที่ได้รับผลกระทบ (ต่อ)

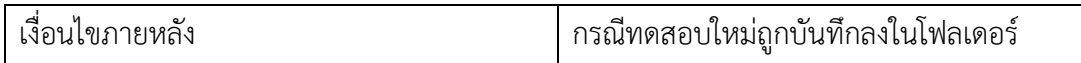

#### **3.2.2 แผนภาพคลาส**

แผนภาพคลาสเป็นแผนภาพที่แสดงรายละเอียดของคลาสและความสัมพันธ์ระหว่างคลาส ซึ่งแผนภาพคลาสของเครื่องมือวิเคราะห์ผลกระทบต่อซอร์สโค้ดและกรณีทดสอบสำหรับ การเปลี่ยนแปลงสคีมาฐานข้อมูลแสดงได้ดังภาพที่ 3-6 ซึ่งมีรายละเอียดดังต่อไปนี้

1) คลาส Main คือคลาสที่ทำหน้าที่ติดต่อผู้ทดสอบ โดยคลาสนี้เป็นคลาสหลักของเครื่องมือ เพื่อน าไปสู่การใช้งาน เมนูหลัก ช่วยเหลือ และประวัติการใช้งาน รายละเอียดของ Main แสดงได้ดัง ภาพที่ 3-7

2) คลาส History คือคลาสที่ทำหน้าที่แสดงประวัติการใช้งานของเครื่องมือให้กับผู้ทดสอบ ผ่านทางหน้าจอ โดยคลาสนี้จะมีรายการให้เลือกเช่น ครั้งที่ รายการ เพื่อค้นหาประวัติการใช้งาน ต่างๆ จากระบบฐานข้อมูล โดยแสดงผลลัพธ์ออกมาในรูปแบบตาราง แสดงได้ดังภาพที่ 3-15

3) คลาส Step คือคลาสที่อธิบายถึงรายละเอียดขั้นตอนวิธีการใช้งานของเครื่องมือ

4) คลาส Contact Us คือ คลาสที่แสดงรายละเอียดของผู้พัฒนา เวอร์ชันของเครื่องมือ

5) คลาส New\_Project คือ คลาสที่ติดต่อกับผู้ทดสอบผ่านทางหน้าจอ โดยให้ผู้ทดสอบ กรอกข้อมูล ชื่อโปรเจค และชื่อผู้สร้างโปรเจค แสดงได้ดังภาพที่ 3-8

6) คลาส State1 คือ คลาสที่มีการทำงานในส่วนของการวิเคราะห์และเปรียบเทียบเอกสาร สคีมาฐานข้อมูล ซึ่งให้ผู้ทดสอบอัพโหลด ไฟล์สคีมาฐานข้อมูลก่อนเปลี่ยนแปลง (.SQL) และ ล็อกไฟล์ (.txt) เพื่อใช้วิเคราะห์หาผลลัพธ์จากการเปลี่ยนแปลง โดยแสดงผลลัพธ์ออกมาอยู่ในรูปแบบ ตาราง แสดงได้ดังภาพที่ 3-9 และ ภาพที่ 3-10

7) คลาส State2 คือ คลาสที่มีการทำงานในส่วนของการวิเคราะห์หาซอร์สโค้ดที่ได้รับ ่ ผลกระทบ โดยจะแสดงตำแหน่งที่เกิดผลกระทบในซอร์สโค้ด ด้วยการระบายสี (Hilight) รวมถึงแสดง เลขบรรทัดของซอร์สโค้ดที่ได้รับผลกระทบ แสดงได้ดังภาพที่ 3-11 และภาพที่ 3-12

8) คลาส State3 คือ คลาสที่มีการทำงานในส่วนของการวิเคราะห์หากรณีทดสอบที่ได้รับ ผลกระทบ โดยจะแสดงหมายเลขของกรณีทดสอบ และรายละเอียดของกรณีทดสอบที่ได้รับ ผลกระทบ แสดงได้ดังภาพที่ 3-13

9) คลาส State4 คือ คลาสที่มีการทำงานในส่วนของการแก้ไขข้อมูลทดสอบที่ได้รับ ผลกระทบ โดยจะปรับปรุงแก้ไขกรณีทดสอบที่ได้รับผลกระทบ และแสดงรายละเอียดของ

กรณีทดสอบที่แก้ไขเสร็จสิ้น รวมทั้งสามารถส่งออกไฟล์กรณีทดสอบใหม่ได้แสดงได้ดังภาพที่ 3-14 10) คลาส Testcase คือ คลาสที่ถูกเรียกใช้งานจากการทำงานในส่วนของการวิเคราะห์หา กรณีทดสอบที่ได้รับผลกระทบ และการแก้ไขข้อมูลทดสอบที่ได้รับผลกระทบ แสดงได้ดังภาพที่ 3-16 และภาพที่ 3-17

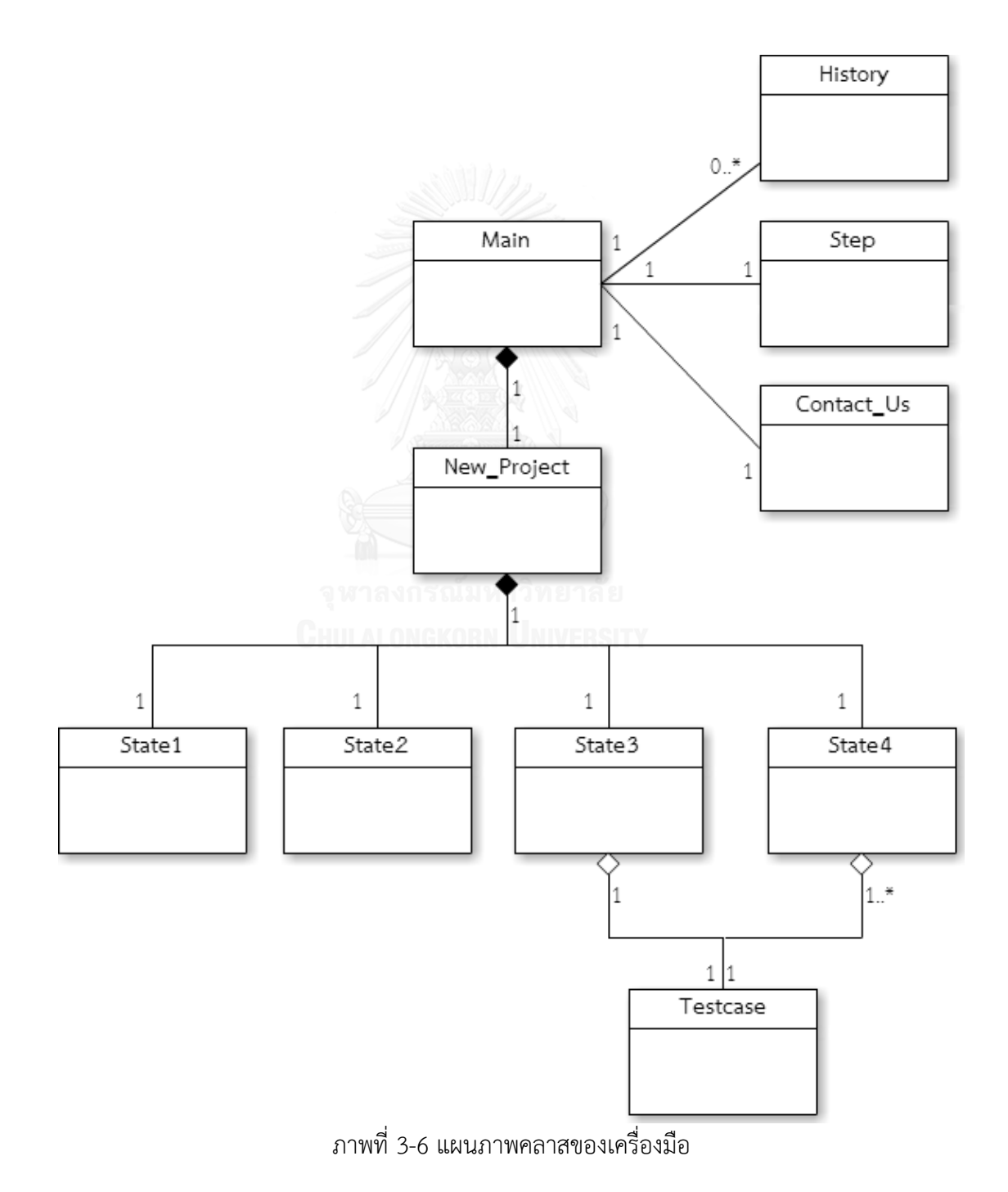

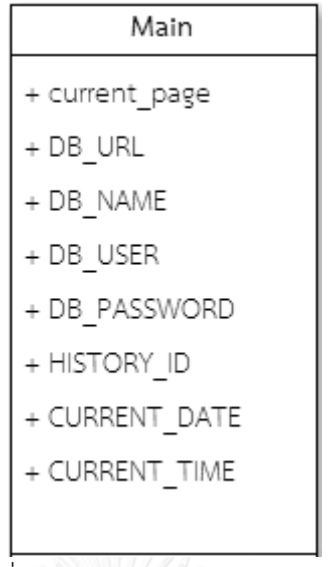

ภาพที่ 3-7 แอตทริบิวต์ของคลาส Main

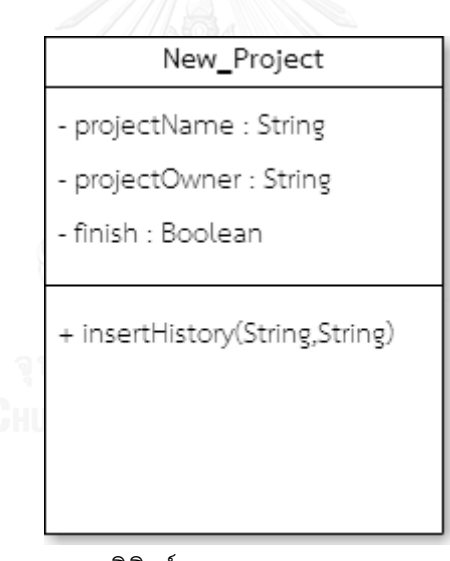

ภาพที่ 3-8 แอตทริบิวต์และเมทอดของคลาส New\_Project

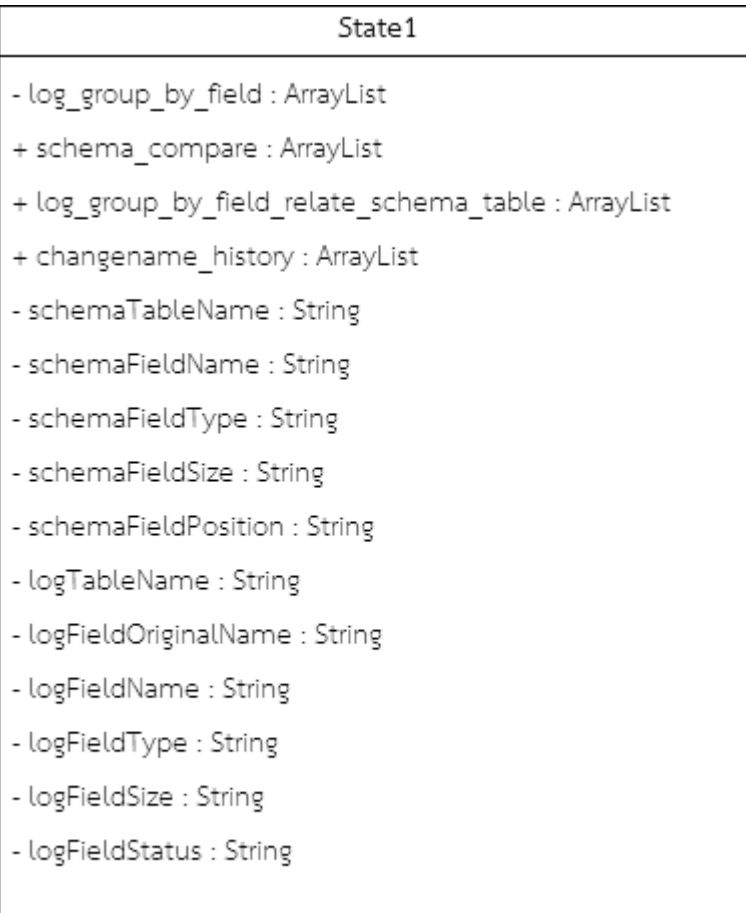

## ภาพที่ 3-9 แอตทริบิวต์ของคลาส State1

- + insertSchemaFile(File) : void
- + insertSchemaData(String,String,String,String,String) : void
- + insertLogFile(File) : void
- + insertLogData(String,String,String,String,String,String) : void
- + printLogData() : void
- + printSchemaData() : void
- + printChangeNameHistory() : void
- + printScreen() : void

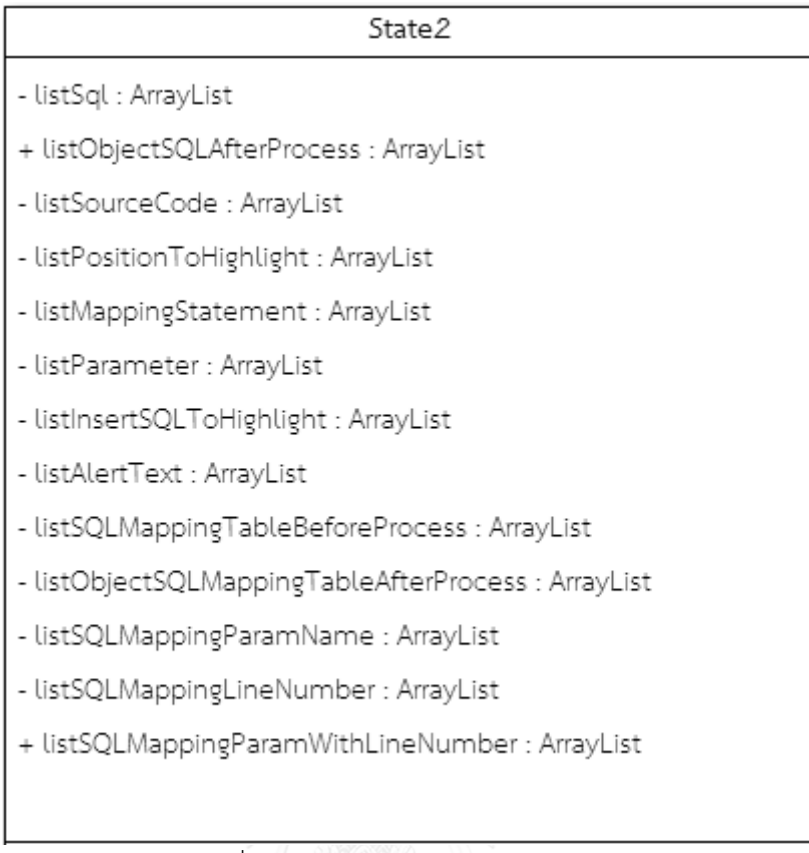

## ภาพที่ 3-11 แอตทริบิวต์ของคลาส State2

- + insertSourceCodeData(String,String,String) : void
- + insertMappingTableData(String,String,String,String) : void
- + insertSourceCodeFile(File) : void
- + insertMappingTableFile(File) : void
- + whereProcess(String) : ArrayList
- + findTextPositionToHighlight(String,String,Integer,String) : void
- + islnsertWithFieldName(String) : boolean

### ภาพที่ 3-12 เมทอดของคลาส State2

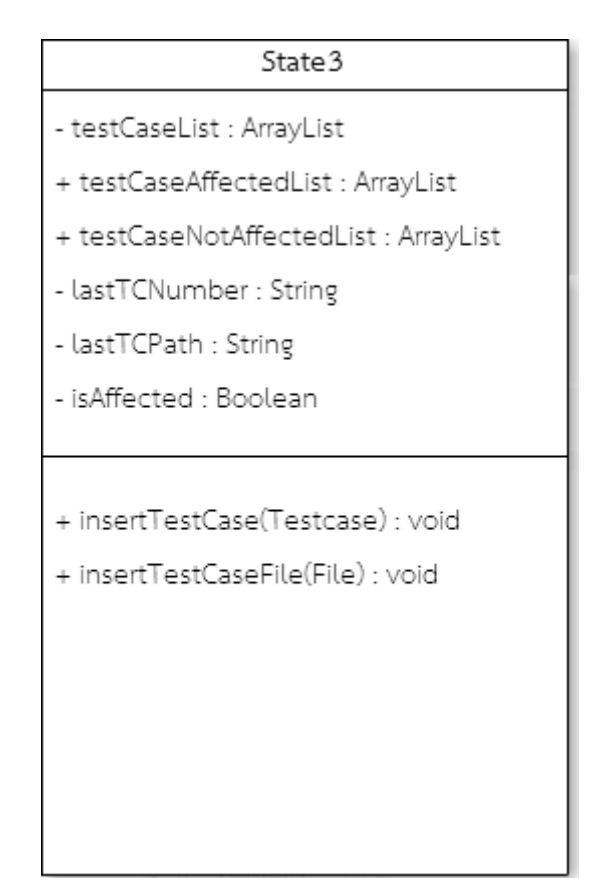

ภาพที่ 3-13 แอตทริบิวต์และเมทอดของคลาส State3

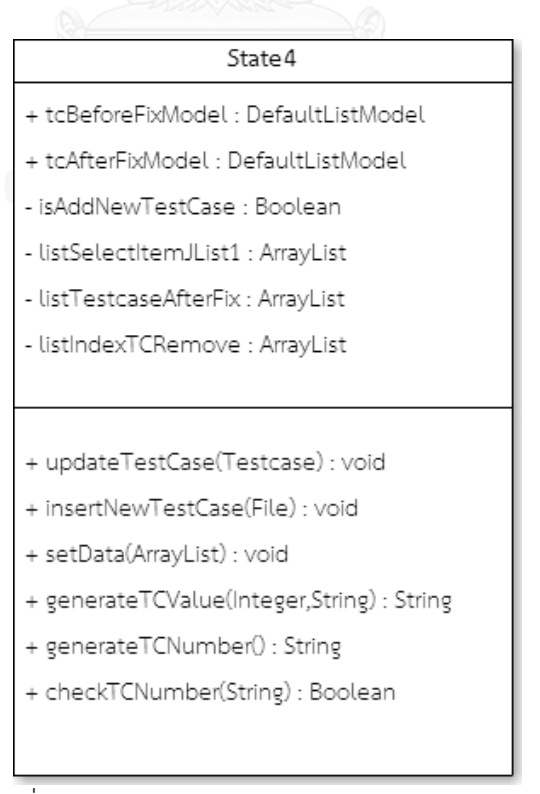

ภาพที่ 3-14 แอตทริบิวต์และเมทอดของคลาส State4

#### History

- cmbHistoryIdModel : DefaultComboBoxModel
- cmbDataListModel : DefaultComboBoxModel
- cmblsFixedModel : DefaultComboBoxModel
- jTableHistoryModel : DefaultTableModel
- + setComboBoxHistoryIdModel() : void
- + setComboBoxDataListModel() : void
- + setComboBoxIsFixedModel : void
- + clearTable() : void
- + showFilePath : void

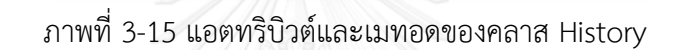

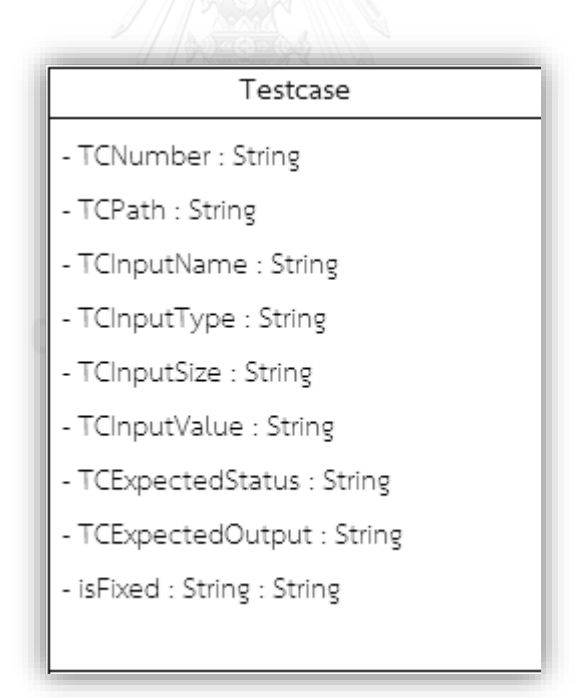

ภาพที่ 3-16 แอตทริบิวต์ของคลาส Testcase

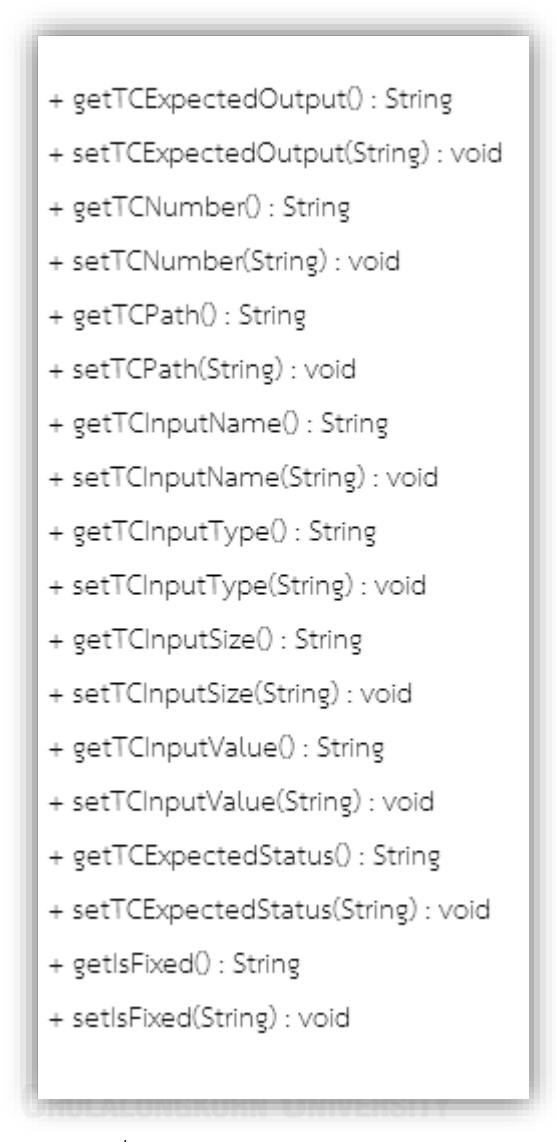

ภาพที่ 3-17 เมทอดของคลาส Testcase

#### **3.2.3 แผนภาพกิจกรรม**

แผนภาพกิจกรรมเป็นแผนภาพที่ใช้แสดงขั้นตอนการท ากิจกรรมของเครื่องมือวิเคราะห์ ้ ผลกระทบต่อซอร์สโค้ดและกรณีทดสอบสำหรับการเปลี่ยนแปลงสคีมาฐานข้อมูล อธิบายด้วย แผนภาพกิจกรรม 4 แผนภาพ คือ แผนภาพกิจกรรมวิเคราะห์และเปรียบเทียบเอกสาร สคีมาฐานข้อมูล แสดงดังภาพที่ 3-18 แผนภาพกิจกรรมวิเคราะห์หาซอร์สโค้ดที่ได้รับผลกระทบ แสดงดังภาพที่ 3-19 แผนภาพกิจกรรมวิเคราะห์หากรณีทดสอบที่ได้รับผลกระทบ แสดงดัง ภาพที่ 3-20 แผนภาพกิจกรรมแก้ไขข้อมูลทดสอบ แสดงดังภาพที่ 3-21

1) แผนภาพกิจกรรมวิเคราะห์และเปรียบเทียบเอกสารสคีมาฐานข้อมูล

แผนภาพกิจกรรมวิเคราะห์และเปรียบเทียบเอกสารสคีมาฐานข้อมูล ดังภาพที่ 3-18 แสดง ขั้นตอนของเครื่องมือ โดยเครื่องมือจะแสดงหน้าจอ เพื่อให้ผู้ทดสอบกดเลือกอัพโหลดไฟล์ สคีมาฐานข้อมูลก่อนเปลี่ยนแปลง และเครื่องมือจะสกัดข้อมูลจากไฟล์ที่อ่านได้ จากนั้น ้อัพโหลดล็อกไฟล์ ตามลำดับ และเครื่องมือจะสกัดข้อมูลจากล็อกไฟล์ที่อ่านได้ จากนั้นให้ผู้ทดสอบกด ปุ่มวิเคราะห์ เพื่อให้เครื่องมือวิเคราะห์หาการเปลี่ยนแปลงที่เกิดขึ้นกับสคีมาฐานข้อมูล และเครื่องมือ จะแสดงผลลัพธ์ที่ได้ผ่านทางหน้าจอ

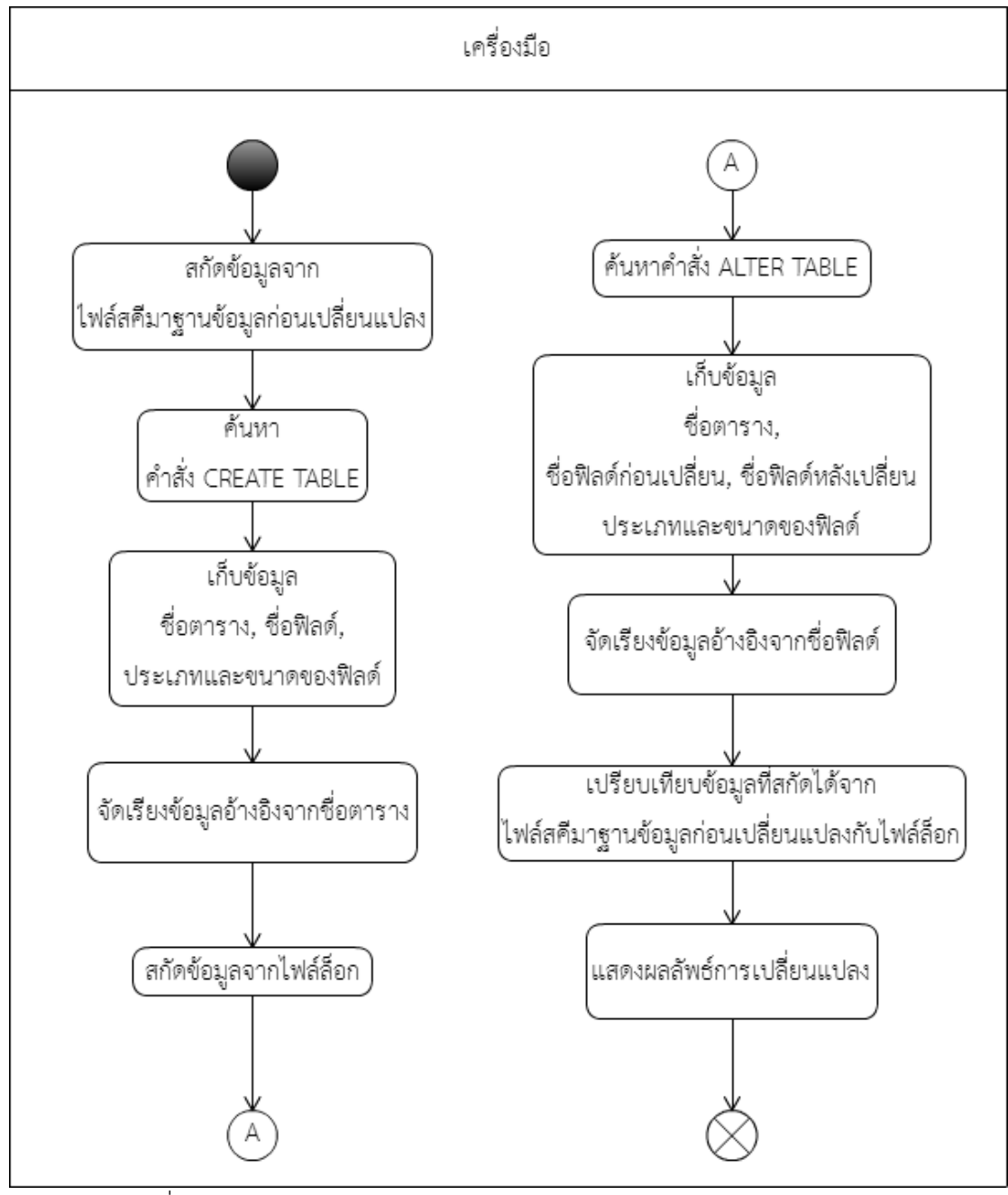

ภาพที่ 3-18 แผนภาพกิจกรรมวิเคราะห์และเปรียบเทียบเอกสารสคีมาฐานข้อมูล

2) แผนภาพกิจกรรมวิเคราะห์หาซอร์สโค้ดที่ได้รับผลกระทบ

แผนภาพกิจกรรมวิเคราะห์หาซอร์สโค้ดที่ได้รับผลกระทบ ดังภาพที่ 3-19 แสดงขั้นตอนของ เครื่องมือ โดยเครื่องมือจะแสดงหน้าจอ เพื่อให้ผู้ทดสอบเลือกอัพโหลดไฟล์ซอร์สโค้ด เครื่องมือจะ สกัดข้อมูลซอร์สโค้ดเก็บไว้ จากนั้นกดปุ่มวิเคราะห์เพื่อให้เครื่องมือนำข้อมูลซอร์สโค้ดที่สกัดมา ิ ประมวลผลเพื่อวิเคราะห์และแสดงตำแหน่งของซอร์สโค้ดที่ได้รับผลกระทบผ่านทางหน้าจอ ลำดับ ถัดไปคือ ผู้ทดสอบเลือกอัพโหลดไฟล์แมปปิ้ง เครื่องมือจะสกัดข้อมูลจากไฟล์แมปปิ้ง จากนั้นกดปุ่ม วิเคราะห์ เครื่องมือจะแสดงผลลัพธ์หมายเลขบรรทัดของซอร์สโค้ดที่ได้รับผลกระทบผ่านทางหน้าจอ

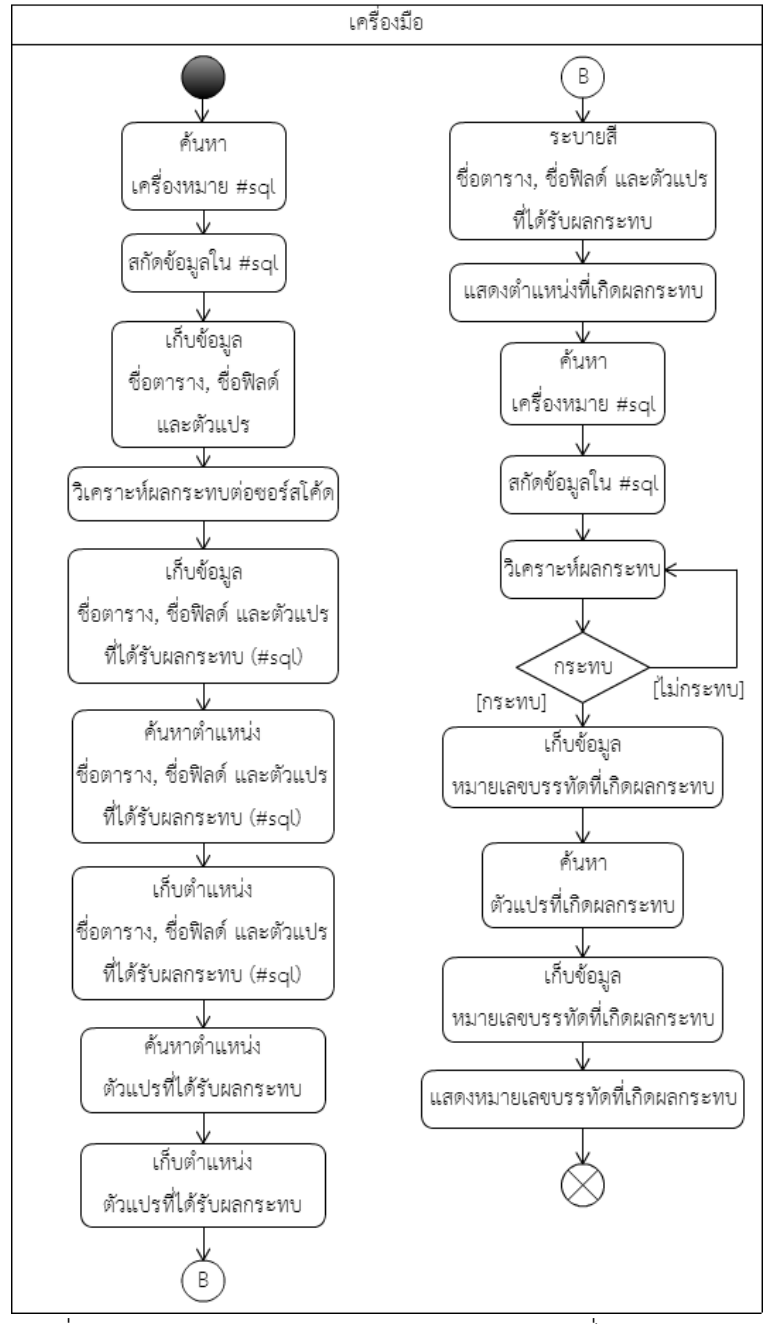

ภาพที่ 3-19 แผนภาพกิจกรรมวิเคราะห์หาซอร์สโค้ดที่ได้รับผลกระทบ

3) แผนภาพกิจกรรมวิเคราะห์หากรณีทดสอบที่ได้รับผลกระทบ

แผนภาพกิจกรรมวิเคราะห์หากรณีทดสอบที่ได้รับผลกระทบ ดังภาพที่ 3-20 แสดงขั้นตอน ของเครื่องมือ โดยเครื่องมือจะแสดงหน้าจอ เพื่อให้ผู้ทดสอบเลือกอัพโหลดไฟล์กรณีทดสอบ เครื่องมือจะสกัดข้อมูลจากไฟล์กรณีทดสอบเก็บไว้ จากนั้นกดปุ่มวิเคราะห์ เครื่องมือจะค้นหา หมายเลขการไหลของข้อมูล เพื่อค้นหาหมายเลขที่ได้รับผลกระทบจากกรณีทดสอบ จากนั้นเครื่องมือ จะแสดงผลลัพธ์คือหมายเลขกรณีทดสอบที่ได้รับผลกระทบ และผู้ทดสอบสามารถคลิกดูรายละเอียด ของกรณีทดสอบที่ได้รับผลกระทบได้ผ่านทางหน้าจอ

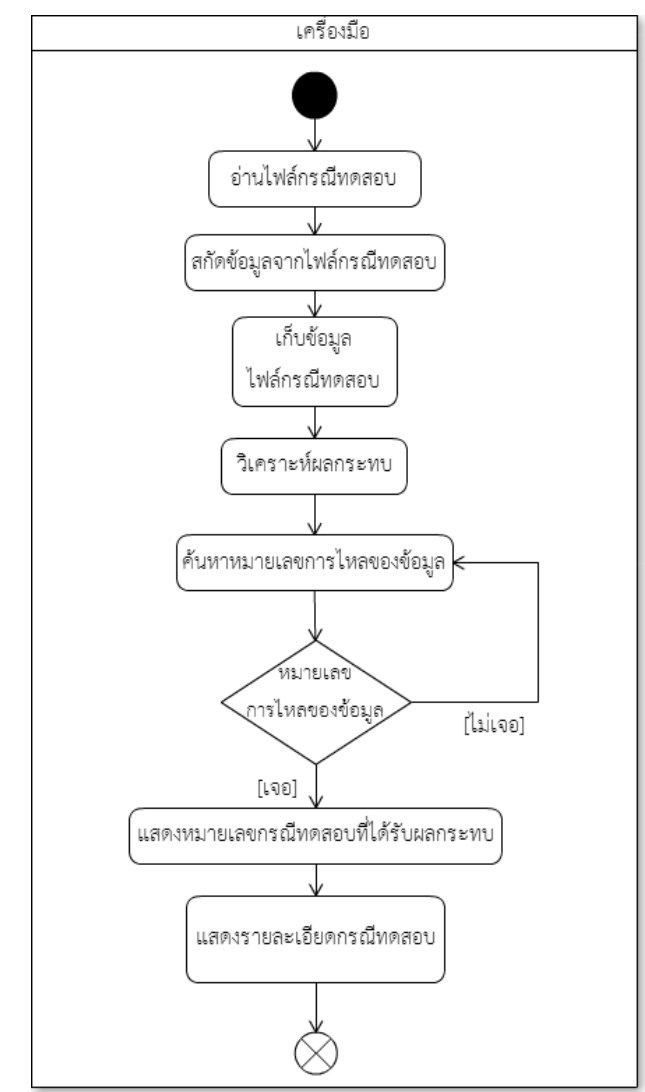

แผนภาพที่ 3-20 แผนภาพกิจกรรมวิเคราะห์หากรณีทดสอบที่ได้รับผลกระทบ

4) แผนภาพกิจกรรมแก้ไขข้อมูลทดสอบ

แผนภาพกิจกรรมแก้ไขข้อมูลทดสอบ ดังภาพที่ 3-21 แสดงขั้นตอนของเครื่องมือ โดย เครื่องมือจะแสดงหมายเลขกรณีทดสอบที่ได้รับผลกระทบ จากขั้นตอนก่อนหน้า โดยให้ผู้ทดสอบ

เลือกหมายเลขกรณีทดสอบที่ต้องการปรับปรุงแก้ไข จากนั้นผู้ทดสอบกดปุ่มปรับปรุงแก้ไข เครื่องมือ จะแสดงหมายเลขกรณีทดสอบที่ปรับปรุงแก้ไขข้อมูลทดสอบเสร็จสิ้นผ่านทางหน้าจอ และสามารถ คลิกดูรายละเอียดกรณีทดสอบที่ปรับปรุงแก้ไขแล้วได้ พร้อมทั้งผู้ทดสอบสามารถส่งออกกรณีทดสอบ ใหม่ได้ ในรูปแบบไฟล์เอกสาร (.xlsx) ผ่านทางหน้าจอ โดยผู้ทดสอบเลือกโฟลเดอร์ที่ต้องการจะ บันทึก และกดปุ่มส่งออกกรณีทดสอบใหม่ เมื่อบันทึกกรณีทดสอบใหม่เสร็จสิ้น เครื่องมือจะแสดง ข้อความแจ้งเตือนให้ผู้ทดสอบทราบ

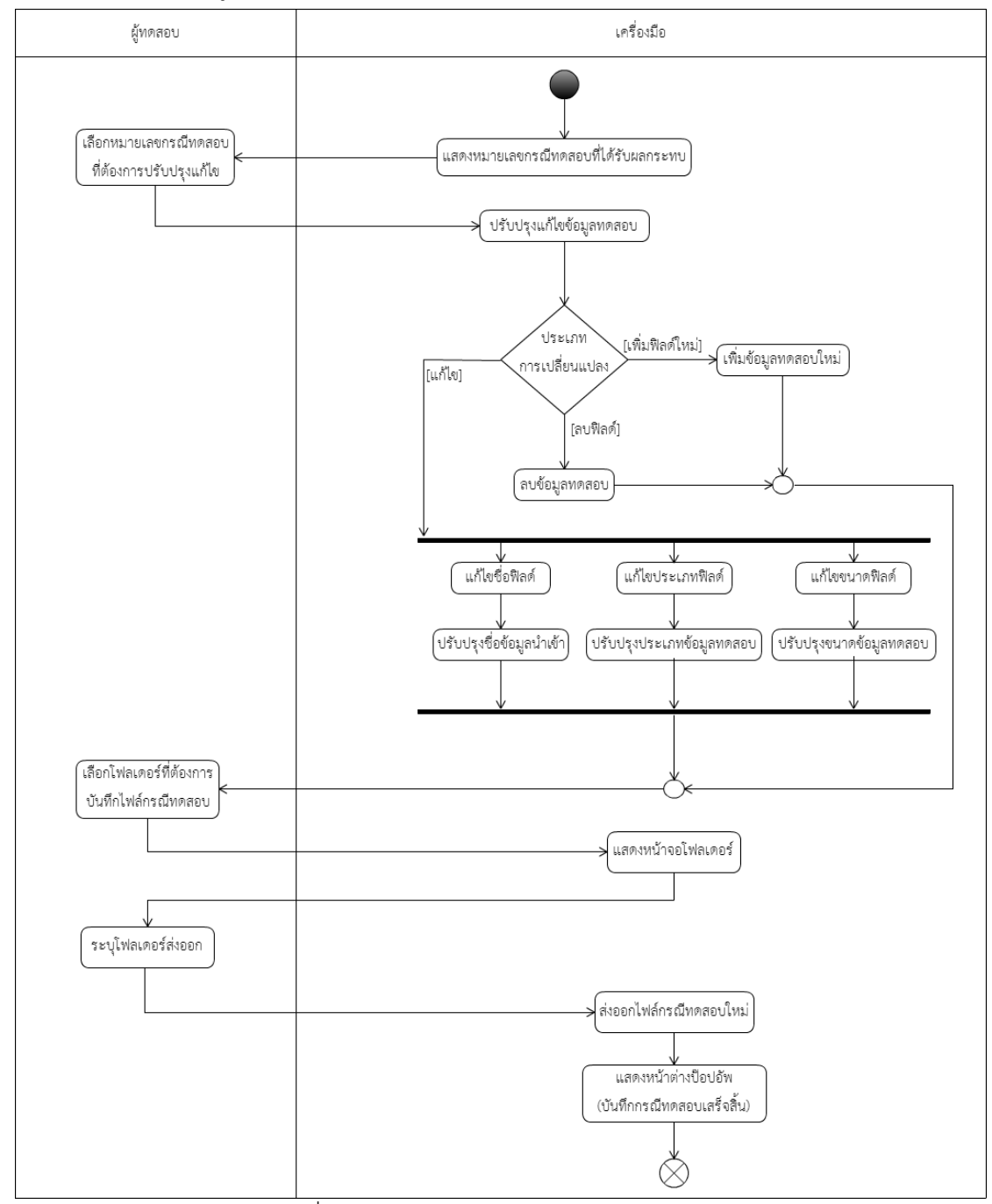

ภาพที่ 3-21 แผนภาพกิจกรรมแก้ไขข้อมูลทดสอบ

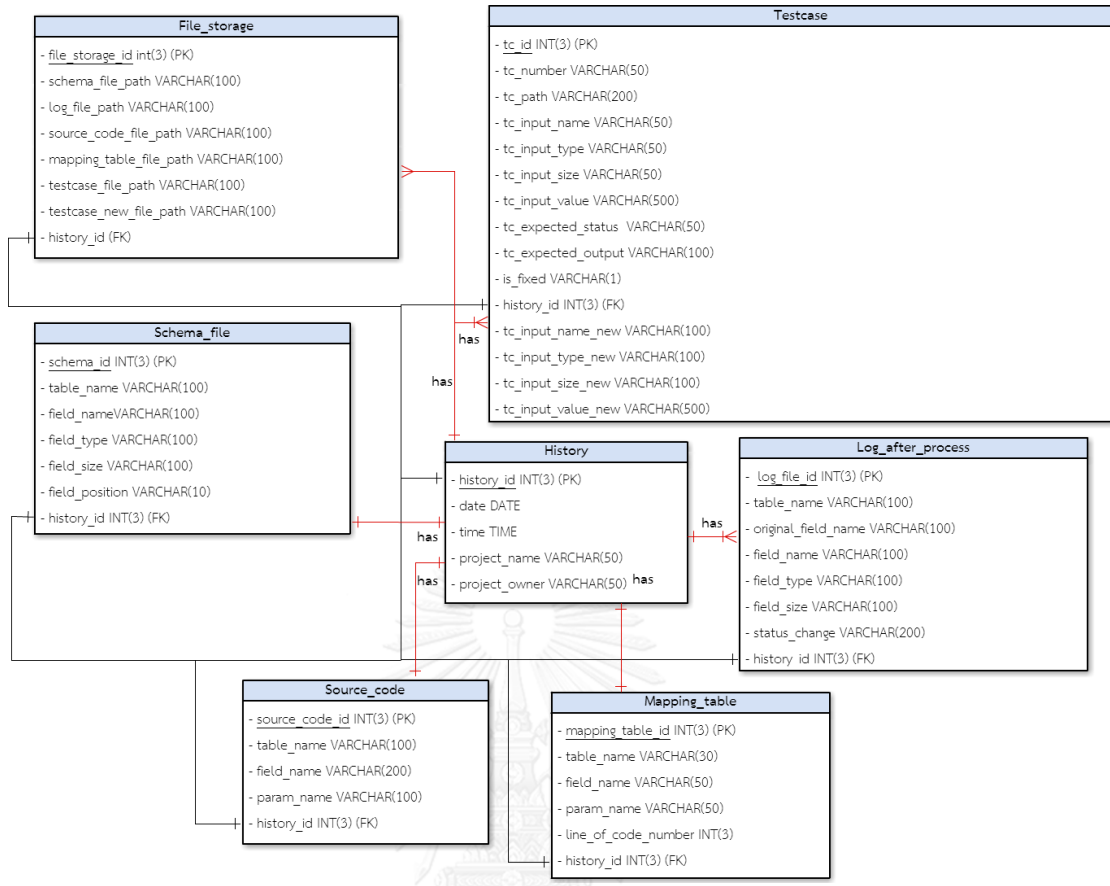

ภาพที่ 3-22 โครงสร้างฐานข้อมูลของเครื่องมือ

# **3.2.4 โครงสร้างฐานข้อมูล**

โครงสร้างฐานข้อมูลของเครื่องมือ สามารถแสดงได้ดังแผนภาพอีอาร์ ดังภาพที่ 3-22 โดย รายละเอียดของโครงสร้างฐานข้อมูลเป็นดังนี้

1) ตาราง File\_storage เป็นตารางที่ใช้เก็บตำแหน่งที่อยู่ของไฟล์

2) ตาราง Schema\_file เป็นตารางที่ใช้เก็บรายละเอียดข้อมูลที่ได้จากไฟล์สคีมาฐานข้อมูลก่อน เปลี่ยนแปลง

3) ตาราง Source\_code เป็นตารางที่ใช้เก็บรายละเอียดข้อมูลที่ได้จากวิเคราะห์ไฟล์ ซอร์สโค้ด

4) ตาราง Testcase เป็นตารางที่ใช้เก็บรายละเอียดข้อมูลที่ได้จากการวิเคราะห์กรณีทดสอบ

5) ตาราง History เป็นตารางที่ใช้เก็บประวัติและข้อมูลต่างๆ ของผู้ใช้งานเครื่องมือ

6) ตาราง Log\_after\_process เป็นตารางที่เก็บรายละเอียดข้อมูลการเปลี่ยนแปลงที่เกิดขึ้นที่ได้ จากการวิเคราะห์ล็อกไฟล์

7) ตาราง Mapping\_table เป็นตารางที่เก็บรายละเอียดข้อมูลที่วิเคราะห์ได้จากไฟล์แมปปิ้ง

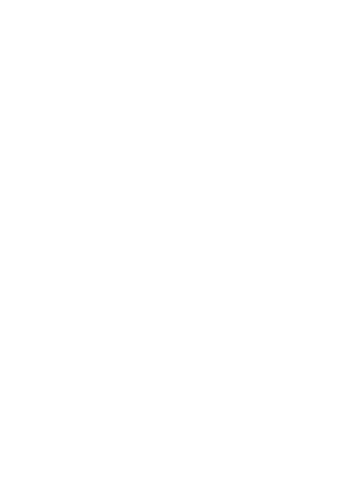

# บทที่ 4

# การพัฒนาเครื่องมือ

ในบทการพัฒนาเครื่องมือจะกล่าวถึงสภาพแวดล้อมที่ใช้ในการพัฒนาเครื่องมือ รวมทั้ง โครงสร้างส่วนต่อประสานกับผู้ทดสอบของเครื่องมือวิเคราะห์ผลกระทบต่อซอร์โค้ดและกรณีทดสอบ ส าหรับการเปลี่ยนแปลงสคีมาฐานข้อมูล ซึ่งมีรายละเอียดดังต่อไปนี้

# **4.1 สภาพแวดล้อมที่ใช้ในการพัฒนาเครื่องมือ**

สภาพแวดล้อมที่ใช้ทดสอบเครื่องมือ มีรายละเอียดดังต่อไปนี้

## **4.1.1 ฮาร์ดแวร์**

1) เครื่องคอมพิวเตอร์แบบโน้ตบุ๊ก (Notebook) หน่วยประมวลผลอินเทลคอร์ไอทรี 1.8 กิกะเฮิรตซ์ (Intel Core i3 GHz)

2) หน่วยความจำสำรอง 4.0 กิกะไบต์ (4.0 GB)

3) ฮาร์ดดิสก์ (Harddisk) 500 กิกะไบต์ (500 GB)

## **4.1.2 ซอฟต์แวร์**

- 1) ระบบปฎิบัติการ (Operating System) ไมโครซอฟท์วินโดร์เอท(Microsoft Windows 8)
- 2) เนทบีนไอดีอี เวอร์ชัน 8.0 (Netbeans IDE 8.0)
- 3) จาวาเจดีเค เวอร์ชัน 7.6 (Java JDK 7.6)
- 4) ฐานข้อมูลมายเอสคิวแอล เวอร์ชัน 5.6.1 (MySQL 5.6.1)
- 5) พีโอไอ ไลบาร์รี เวอร์ชัน 3.12 (POI 3.12)
- 6) มายเอสคิวแอลคอนเนคเตอร์ เวอร์ชัน 5.1.34 (MySQL Connector 5.1.34)

# **4.2 โครงสร้างส่วนต่อประสานกับผู้ใช้ของเครื่องมือ**

โครงสร้างส่วนต่อประสานของเครื่องมือวิเคราะห์ผลกระทบต่อซอร์สโค้ดและกรณีทดสอบ ส าหรับการเปลี่ยนแปลงสคีมาฐานข้อมูล อธิบายด้วยแผนภาพ Window Navigation ซึ่งใช้อธิบายถึง ความสัมพันธ์ต่างๆของส่วนต่อประสานทั้งหมดในโปรแกรมแบ่งตามหน้าที่ต่างๆ ดังภาพที่ 4.1

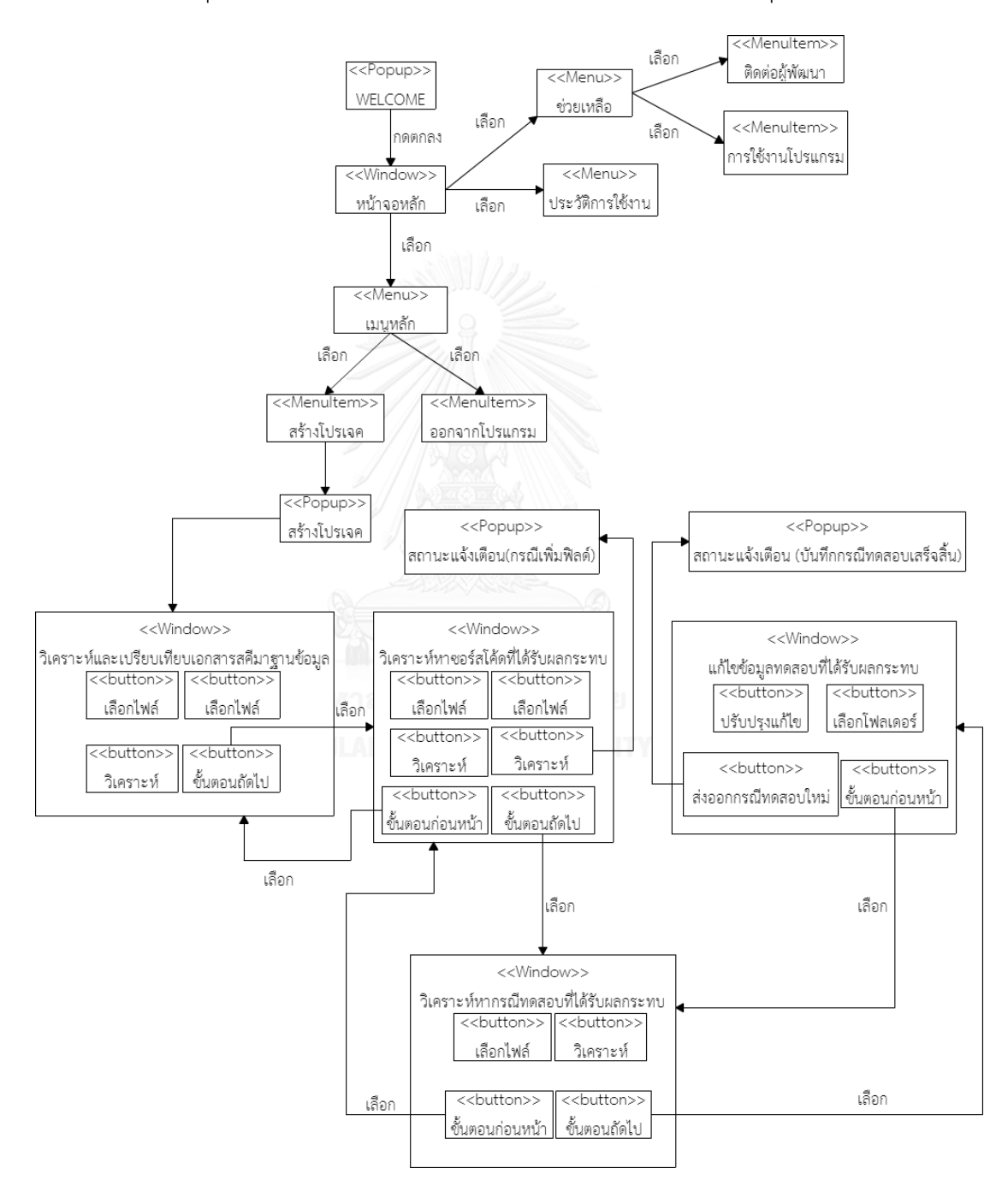

ภาพที่ 4-1 แผนภาพ Window Navigation

จากภาพที่ 4-1 แผนภาพ Window Navigation แสดงส่วนประกอบของส่วนต่อประสานของ เครื่องมือ ซึ่งจะประกอบไปด้วย หน้าต่าง เมนู แต่ละส่วนประกอบมีรายละเอียดดังต่อไปนี้

1) WELCOME เป็นป๊อปอัพแรกที่แสดงขึ้นมาเมื่อเปิดเครื่องมือ เพื่อแสดงรายละเอียดของ เครื่องมือดังภาพที่ 4-2

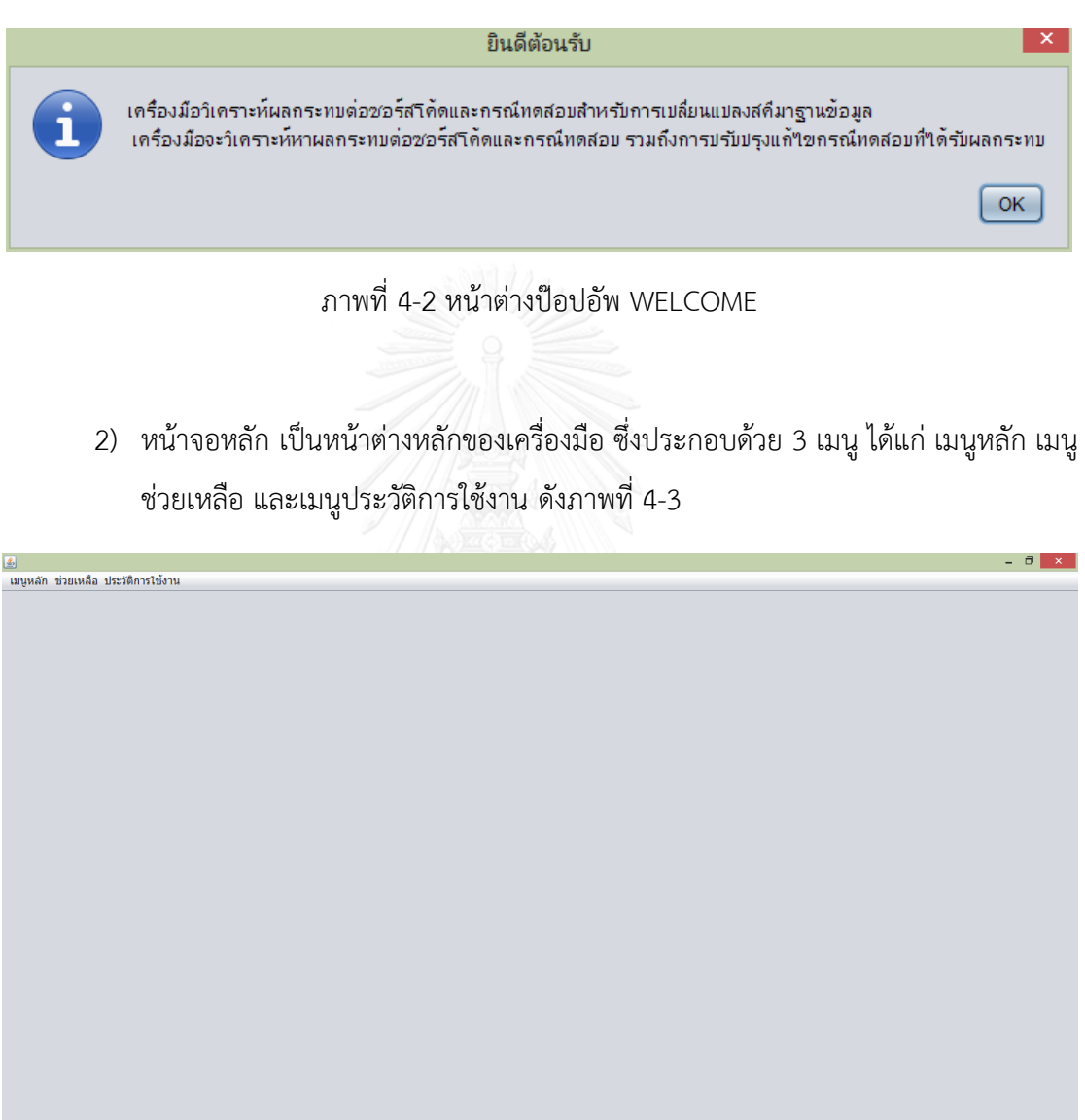

ภาพที่ 4-3 หน้าจอหลัก

2.1) เมนูหลัก เป็นเมนูที่ประกอบไปด้วยเมนูย่อย 2 เมนู คือ

2.1.1) สร้างโปรเจค เป็นเมนูที่ใช้สร้างโปรเจคใหม่

2.1.2) ออกจากโปรแกรม เป็นเมนูที่ออกจากโปรแกรม

2.2) ช่วยเหลือ เป็นเมนูที่ประกอบไปด้วยเมนูย่อย 2 เมนู คือ

2.2.1) ติดต่อผู้พัฒนา เป็นเมนูที่อธิบายรายละเอียดเกี่ยวกับผู้พัฒนา

เครื่องมือ ดังภาพที่ 4-4

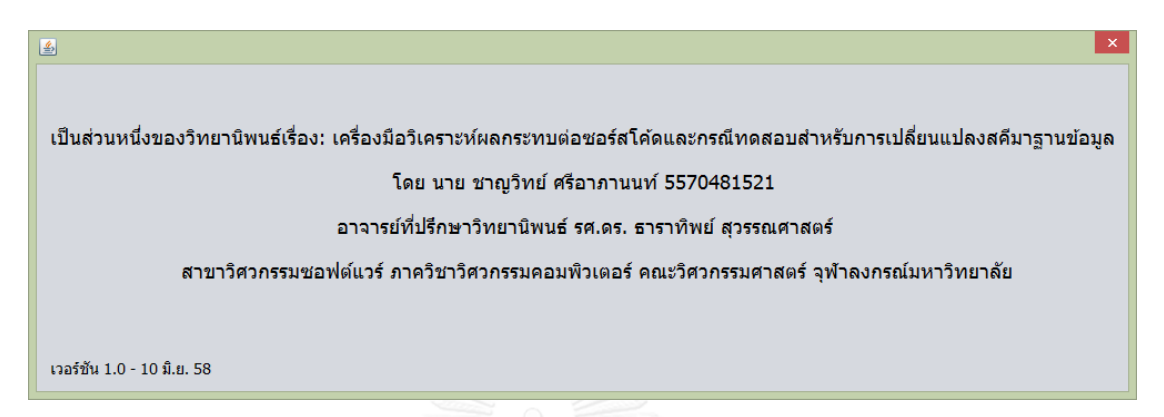

ภาพที่ 4-4 หน้าต่างติดต่อผู้พัฒนา

2.2.2) การใช้งานโปรแกรม เป็นหน้าต่างที่อธิบายขั้นตอนการใช้งานของ

เครื่องมือ ดังภาพที่ 4-5

圖 1. เลือกไฟล์สคีมาฐานข้อมูลก่อนเปลี่ยนแปลง, ล็อกไฟล์ (MySQL) ตามลำดับ - นำมาเปรียบเทียบ เพื่อวิเคราะห์หารายละเอียดการเปลี่ยนแปลงที่เกิดขึ้นกับสคีมาฐานข้อมล 2. เลือกไฟล์ซอร์สโค้ดแบบฝังตัว (java), ไฟล์แมปปิ้ง (.csv) ตามลำดับ - วิเคราะห์หาผลกระทบในซอร์สโค้ด, ทำเครื่องหมาย (ไฮไลน์สี่) และแสดงเลขบรรทัดที่ได้รับผลกระทบ 3. เลือกไฟล์กรณีทดสอบ (.xlsx) - วิเคราะห์หาผลกระทบต่อกรณีทดสอบ พร้อมทั้งระบุหมายเลขกรณีทดสอบที่ได้รับผลกระทบ รวมถึงรายละเอียดของกรณีทดสอบดังกล่าว 4. ปรับปรุงแก้ไขกรณีทดสอบ (.xlsx) - ปรับปรุงแก่ใขกรณีทดสอบที่ใต้รับผลกระทบ พร้อมทั้งสร้างกรณีทดสอบใหม่ในบางกรณี และส่งออกเป็นไฟล์ (.xlsx)

ภาพที่ 4-5 หน้าต่างการใช้งานโปรแกรม

2.3) ประวัติการใช้งาน เป็นหน้าต่างที่แสดงรายละเอียดการใช้งานของเครื่องมือ

ดังภาพที่ 4-6

| 圖                                                                         |           |                                             |                         |           |                              | $\mathsf{x}$ |
|---------------------------------------------------------------------------|-----------|---------------------------------------------|-------------------------|-----------|------------------------------|--------------|
| ประวัติการใช้งานเครื่องมือ                                                |           |                                             |                         |           |                              |              |
| ครั้งที่ $1$                                                              |           | รายการ ∣ใฟล์สคีมาฐานข้อมูลก่อนเปลี่ยนแปลง ▼ | ค้นหา                   |           |                              |              |
| วันที่ทำรายการ : 2558-06-03                                               |           | เวลา 08:51:16 น.                            | ชื่อโปรเจค : CW Project |           | ชื่อผู้สร้างโปรเจค : Chanwit |              |
| No.                                                                       | TableName | FieldName                                   | FieldType               | FieldSize | FieldPosition                |              |
| -1                                                                        | member    | m_id                                        | int                     | 3         | -1                           |              |
| $\overline{2}$                                                            | member    | m_surname                                   | varchar                 | 50        | $\overline{2}$               |              |
| 3                                                                         | member    | m_lastname                                  | varchar                 | 50        | 3                            |              |
| $\overline{4}$                                                            | member    | m_password                                  | varchar                 | 50        | $\overline{4}$               |              |
| 5                                                                         | member    | m email                                     | varchar                 | 50        | 5                            |              |
| 6                                                                         | member    | m address                                   | varchar                 | 50        | $6\phantom{a}$               |              |
| $\overline{7}$                                                            | member    | m_cash                                      | varchar                 | 100       | $\overline{7}$               |              |
| 8                                                                         | security  | s_cname                                     | varchar                 | 50        | $\overline{1}$               |              |
| $\overline{9}$                                                            | security  | s current price                             | varchar                 | 100       | $\overline{2}$               |              |
| 10                                                                        | security  | s offer price                               | varchar                 | 100       | 3                            |              |
| 11                                                                        | security  | s_bid_price                                 | varchar                 | 100       | 4                            |              |
| 12                                                                        | security  | s_symbol                                    | varchar                 | 10        | 5                            |              |
|                                                                           |           |                                             |                         |           |                              |              |
|                                                                           |           |                                             |                         |           |                              |              |
|                                                                           |           |                                             |                         |           |                              |              |
|                                                                           |           |                                             |                         |           |                              |              |
|                                                                           |           |                                             |                         |           |                              |              |
|                                                                           |           |                                             |                         |           |                              |              |
|                                                                           |           |                                             |                         |           |                              |              |
|                                                                           |           |                                             |                         |           |                              |              |
|                                                                           |           |                                             |                         |           |                              |              |
|                                                                           |           |                                             |                         |           |                              |              |
|                                                                           |           |                                             |                         |           |                              |              |
| โฟลเดอร์ที่เก็บไฟล์ : D:/CWTool/filestorage/25580603085116/schemaFile.sql |           |                                             |                         |           |                              |              |
|                                                                           |           |                                             |                         |           |                              |              |

ภาพที่ 4-6 หน้าต่างประวัติการใช้งาน

3) สร้างโปรเจค เป็นป๊อปอัพที่ให้ผู้ใช้กรอกข้อมูล ชื่อโปรเจคใหม่ และชื่อผู้สร้างโปรเจค ดังภาพที่ 4-7

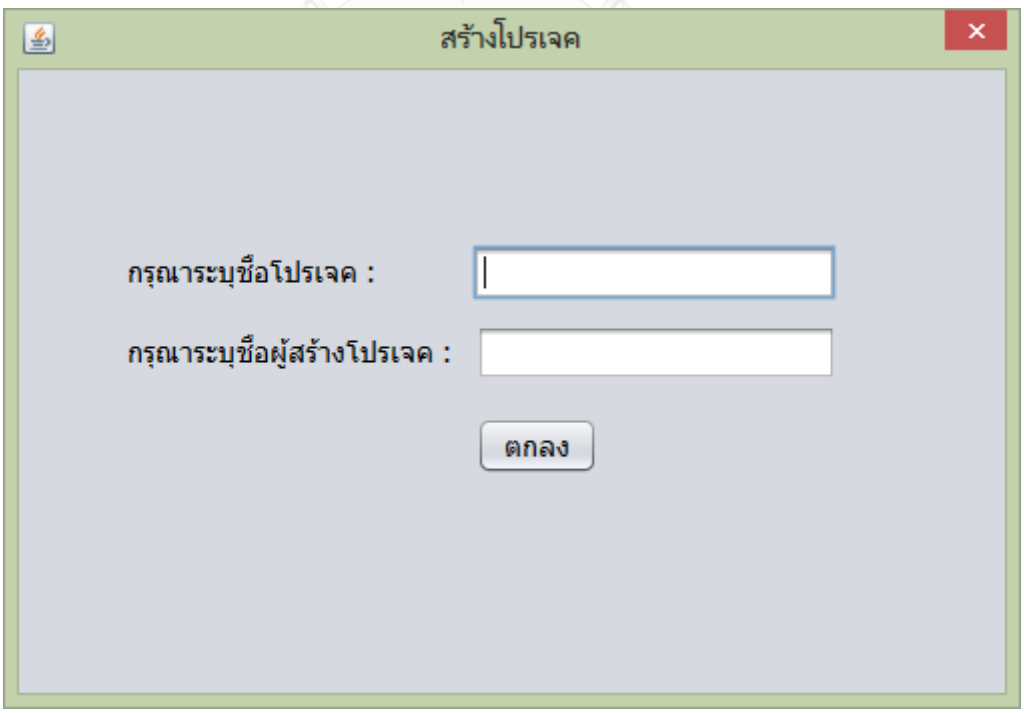

ภาพที่ 4-7 หน้าต่างป๊อปอัพสร้างโปรเจค

3) หน้าต่างวิเคราะห์และเปรียบเทียบเอกสารสคีมาฐานข้อมูล เป็นส่วนที่ใช้วิเคราะห์ และเปรียบเทียบเอกสารสคีมาฐานข้อมูล เพื่อหาการเปลี่ยนแปลงที่เกิดขึ้น ดังภาพที่ 4-8

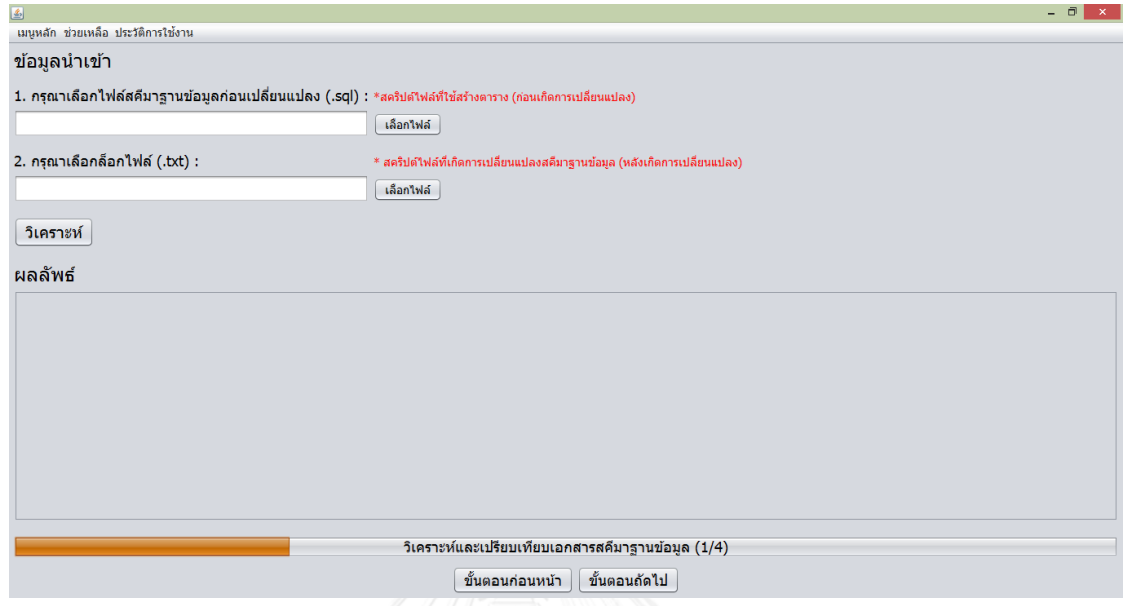

ภาพที่ 4-8 หน้าต่างวิเคราะห์และเปรียบเทียบเอกสารสคีมาฐานข้อมูล

4) หน้าต่างวิเคราะห์หาซอร์สโค้ดที่ได้รับผลกระทบ เป็นส่วนที่วิเคราะห์หาซอร์สโค้ดที่ ได้รับผลกระทบจากการเปลี่ยนแปลงที่เกิดขึ้น พร้อมทั้งแสดง ตำแหน่งที่เกิดผลกระทบ ด้วยการ ระบายสี (Hilight) และเลขบรรทัดที่เกิดผลกระทบ ผ่านทางหน้าจอของเครื่องมือ ดังภาพที่ 4-9

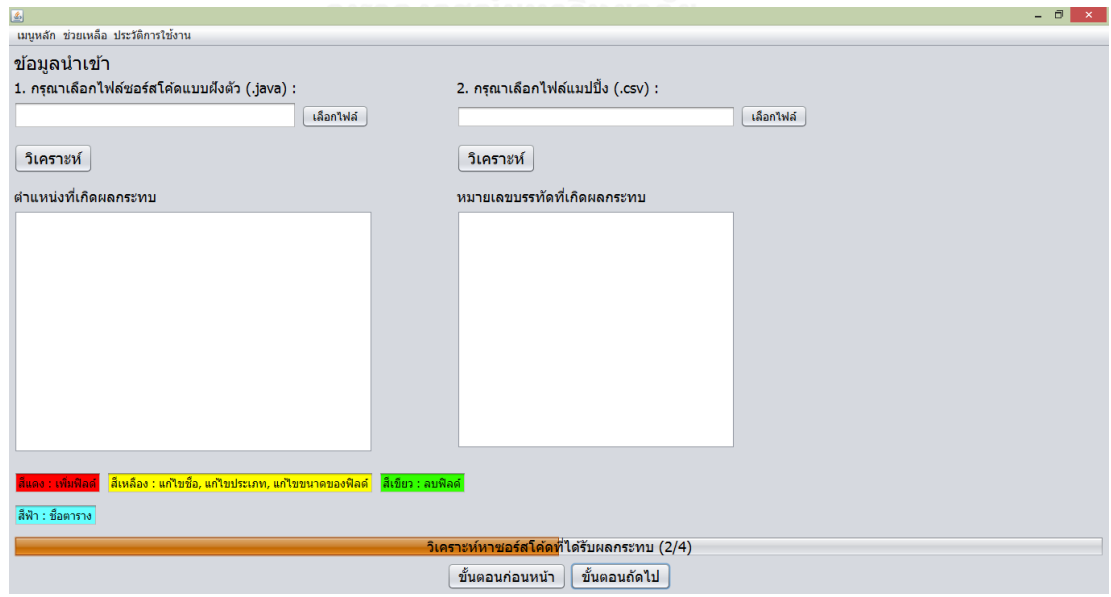

ภาพที่ 4-9 หน้าต่างวิเคราะห์หาซอร์สโค้ดที่ได้รับผลกระทบ

5) หน้าต่างวิเคราะห์หากรณีทดสอบที่ได้รับผลกระทบ เป็นส่วนที่วิเคราะห์หา กรณีทดสอบที่ได้รับผลกระทบ โดยแสดงผลลัพธ์คือ หมายเลขของกรณีทดสอบที่ได้รับผลกระทบ และแสดงรายละเอียดของกรณีทดสอบที่ได้รับผลกระทบ ดังภาพที่ 4-10

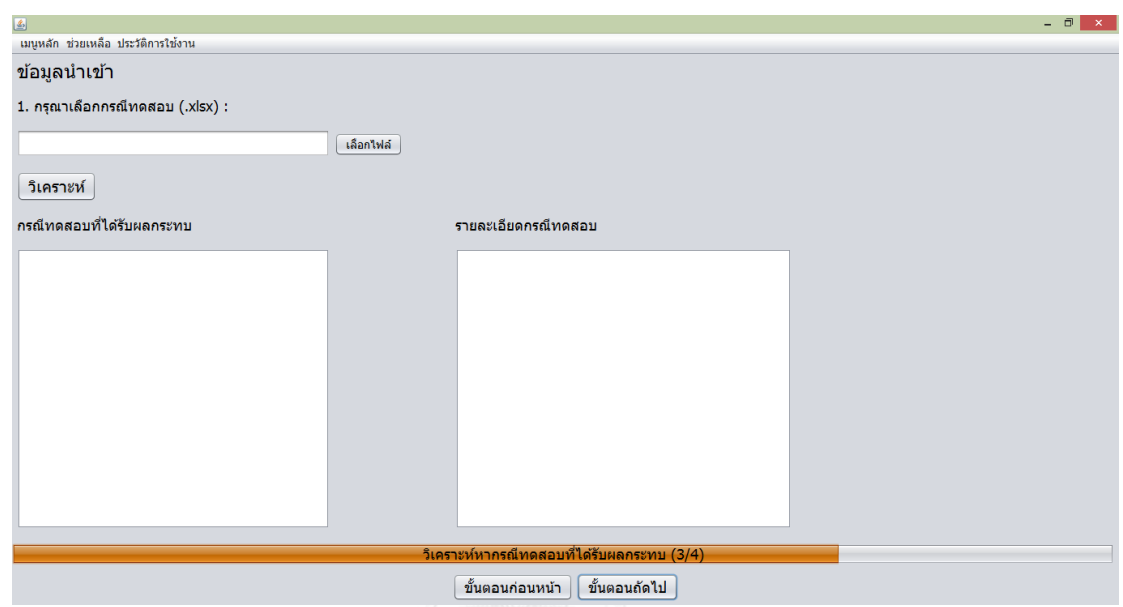

ภาพที่ 4-10 หน้าต่างวิเคราะห์หากรณีทดสอบที่ได้รับผลกระทบ

6) หน้าต่างแก้ไขข้อมูลทดสอบที่ได้รับผลกระทบ เป็นส่วนที่ปรับปรุงแก้ไข กรณีทดสอบที่ได้รับผลกระทบ ในส่วนของข้อมูลทดสอบ รวมถึงการสร้างกรณีทดสอบใหม่ในบาง กรณี เพื่อให้กรณีทดสอบที่ได้รับผลกระทบที่ได้รับการแก้ไขปรับปรุง สามารถนำไปใช้งานต่อได้ทันที ดังภาพที่ 4-11

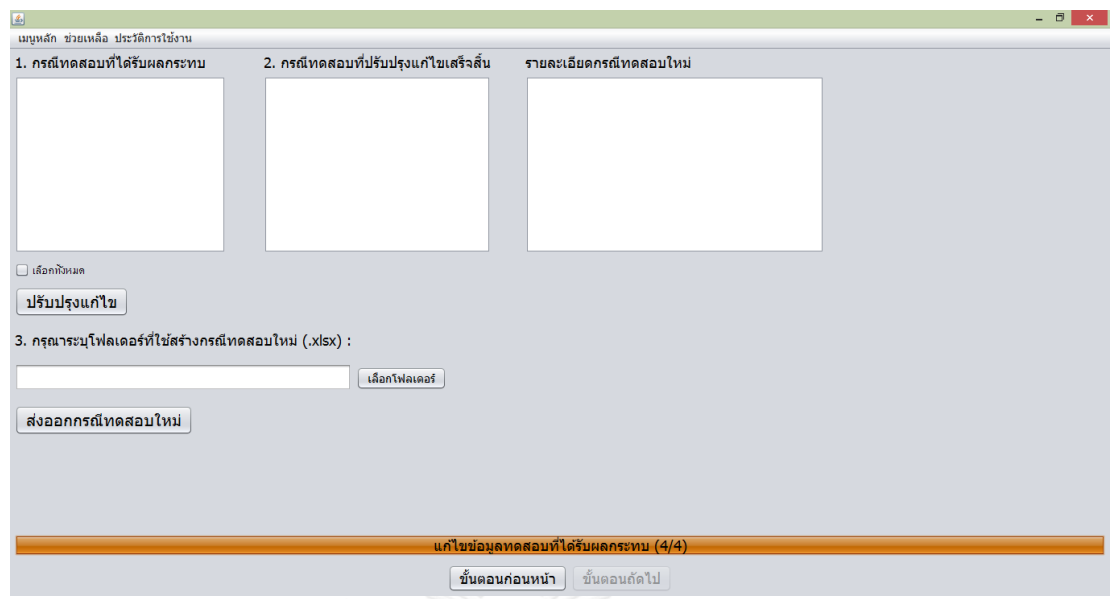

ภาพที่ 4-11 หน้าต่างแก้ไขข้อมูลทดสอบที่ได้รับผลกระทบ

7) สถานะแจ้งเตือน (กรณีเพิ่มฟิลด์) เป็นป๊อปอัพสถานะแจ้งเตือนว่าซอร์สโค้ดได้รับ ผลกระทบจากการเปลี่ยนแปลงกรณีเพิ่มฟิลด์ดังภาพที่ 4-12

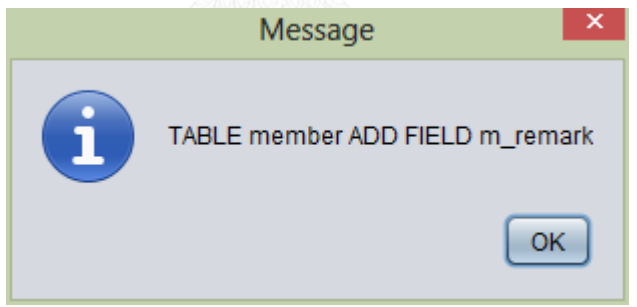

ภาพที่ 4-12 หน้าต่างป๊อปอัพสถานะแจ้งเตือน (กรณีเพิ่มฟิลด์)

8) สถานะแจ้งเตือน (บันทึกกรณีทดสอบเสร็จสิ้น) เป็นป๊อปอัพสถานะแจ้งเตือนว่า ส่งออกกรณีทดสอบใหม่เสร็จสิ้น ดังภาพที่ 4-13

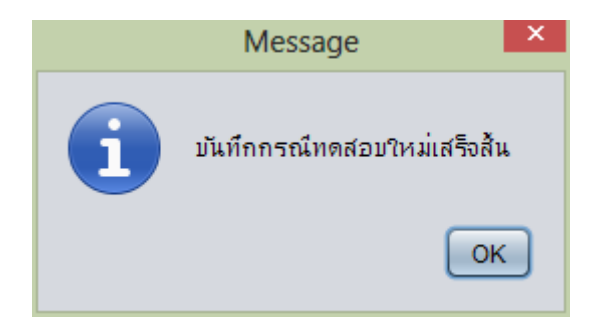

ภาพที่ 4-13 หน้าต่างป๊อปอัพสถานะแจ้งเตือน (บันทึกกรณีทดสอบใหม่เสร็จสิ้น)

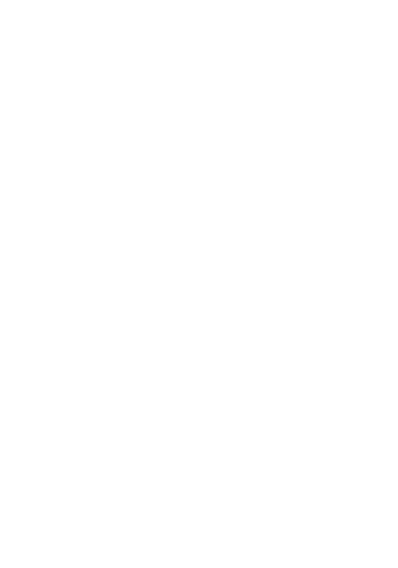

# บทที่ 5 การทดสอบเครื่องมือ

หัวข้อนี้กล่าวถึงการทดสอบเครื่องมือเพื่อตรวจสอบความถูกต้อง โดยจะกล่าวถึง สภาพแวดล้อมที่ใช้ในการทดสอบ รายละเอียดของการทดสอบเครื่องมือ และผลการทดสอบเครื่องมือ โดยมีรายละเอียดดังต่อไปนี้

## **5.1 สภาพแวดล้อมที่ใช้ทดสอบ**

สภาพแวดล้อมที่ใช้ทดสอบเครื่องมือ มีรายละเอียดดังต่อไปนี้

### **5.1.1 ฮาร์ดแวร์**

1) เครื่องคอมพิวเตอร์แบบโน้ตบุ๊ก (Notebook) หน่วยประมวลผลอินเทลคอร์ไอทรี 1.8 กิกะเฮิรตซ์ (Intel Core i3 GHz)

2) หน่วยความจำสำรอง 4.0 กิกะไบต์ (4.0 GB)

3) ฮาร์ดดิสก์ (Harddisk) 500 กิกะไบต์ (500 GB)

#### **5.1.2 ซอฟต์แวร์**

1) ระบบปฎิบัติการ (Operating System) ไมโครซอฟท์วินโดร์เอท(Microsoft Windows 8)

2) เนทบีนไอดีอี เวอร์ชัน 8.0 (Netbeans IDE 8.0)

3) จาวาเจดีเค เวอร์ชัน 7.6 (Java JDK 7.6)

4) ฐานข้อมูลมายเอสคิวแอล เวอร์ชัน 5.6.1 (MySQL 5.6.1)

5) พีโอไอ ไลบาร์รี เวอร์ชัน 3.12 (POI 3.12)

6) มายเอสคิวแอลคอนเนคเตอร์ เวอร์ชัน 5.1.34 (MySQL Connector 5.1.34)

## **5.2 การทดสอบเครื่องมือ**

การทดสอบเครื่องมือ เพื่อตรวจสอบว่าเครื่องมือสามารถวิเคราะห์ผลกระทบต่อซอร์สโค้ด และกรณีทดสอบสำหรับการเปลี่ยนแปลงสคีมาฐานข้อมูล เช่น วิเคราะห์หาการเปลี่ยนแปลง ตำแหน่ง ที่เกิดผลกระทบในซอร์สโค้ด วิเคราะห์หากรณีทดสอบที่ได้รับผลกระทบ และสามารถปรับปรุงแก้ไข ่ ข้อมูลทดสอบ รวมถึงการสร้างกรณีทดสอบใหม่ในบางกรณี ได้หรือไม่ โดยการทดสอบนี้จะกระทำกับ ้ระบบจำลองการทำงานที่สร้างขึ้นเพื่อทดสอบเครื่องมือนี้โดยเฉพาะ ซึ่งระบบจำลองนั้นประกอบไป ้ด้วย 3 ระบบ คือ ระบบการลงทน ระบบสั่งซื้อตั๋วออนไลน์ และระบบสั่งซื้อสินค้าออนไลน์ แต่ละ ระบบมีรายละเอียดดังนี้

1) ระบบการลงทุน

้ระบบนี้จะจำลองระบบการลงทุน โดยระบบนี้สามารถ เพิ่มสมาชิกใหม่ สมาชิกล็อกอิน ดู ราคาหุ้นปัจจุบัน และลบข้อมูลสมาชิก เป็นต้น ระบบนี้ประกอบไปด้วย ไฟล์สคีมาฐานข้อมูลก่อน เปลี่ยนแปลง 1 ไฟล์ ไฟล์ล็อก 1 ไฟล์ ไฟล์ซอร์สโค้ด 6 ไฟล์ ไฟล์แมปปิ้ง 6 ไฟล์ และไฟล์กรณีทดสอบ 1 ไฟล์ ประกอบไปด้วย 10 กรณีทดสอบ สามารถดูรายละเอียดเพิ่มเติมได้ในภาคผนวก ข.

2) ระบบจองตั๋วเครื่องบินโดยสารออนไลน์

้ระบบนี้จะจำลองระบบการจองตั๋วเครื่องบินโดยสายออนไลน์ โดยระบบนี้สามารถ ดูราคาตั๋ว เครื่องบินปัจจุบัน จองตั๋ว แก้ไขข้อมูลผู้โดยสาร ลบข้อมูลผู้โดยสาร เป็นต้น ระบบนี้ประกอบไปด้วย ไฟล์สคีมาฐานข้อมูลก่อนเปลี่ยนแปลง 1 ไฟล์ ไฟล์ล็อก 1 ไฟล์ไฟล์ซอร์สโค้ด 4 ไฟล์ ไฟล์แมปปิ้ง 4 ไฟล์ และไฟล์กรณีทดสอบ 1 ไฟล์ ประกอบไปด้วย 8 กรณีทดสอบ สามารถดูรายละเอียดเพิ่มเติม ได้ในภาคผนวก ข.

# 3) ระบบสั่งซื้อสินค้าออนไลน์

้ ระบบนี้จะจำลองระบบการสั่งซื้อสินค้าออนไลน์ โดยระบบนี้สามารถ แสดงรายละเอียดราคา สินค้า เช็คการชำระเงิน เป็นต้น ระบบนี้ประกอบไปด้วย ไฟล์สคีมาฐานข้อมูลก่อนเปลี่ยนแปลง 1 ไฟล์ ไฟล์ล็อก 1 ไฟล์ ไฟล์ซอร์สโค้ด 2 ไฟล์ ไฟล์แมปปิ้ง 2 ไฟล์ และไฟล์กรณีทดสอบ 1 ไฟล์ ประกอบไปด้วย 4 กรณีทดสอบ สามารถดูรายละเอียดเพิ่มเติมได้ในภาคผนวก ข.
#### **5.3 ผลการทดสอบ**

#### **5.3.1 การทดสอบการวิเคราะห์ผลกระทบต่อซอร์สโค้ดและกรณีทดสอบ**

เมื่อได้ทดสอบเครื่องมือโดยใช้ไฟล์ซอร์สโค้ดและกรณีทดสอบที่สร้างขึ้นเฉพาะ ได้รับผลการ ทดสอบ ดังตารางที่ 5.1 และสามารถดูรายละเอียดเพิ่มเติมได้ในภาคผนวก ข.

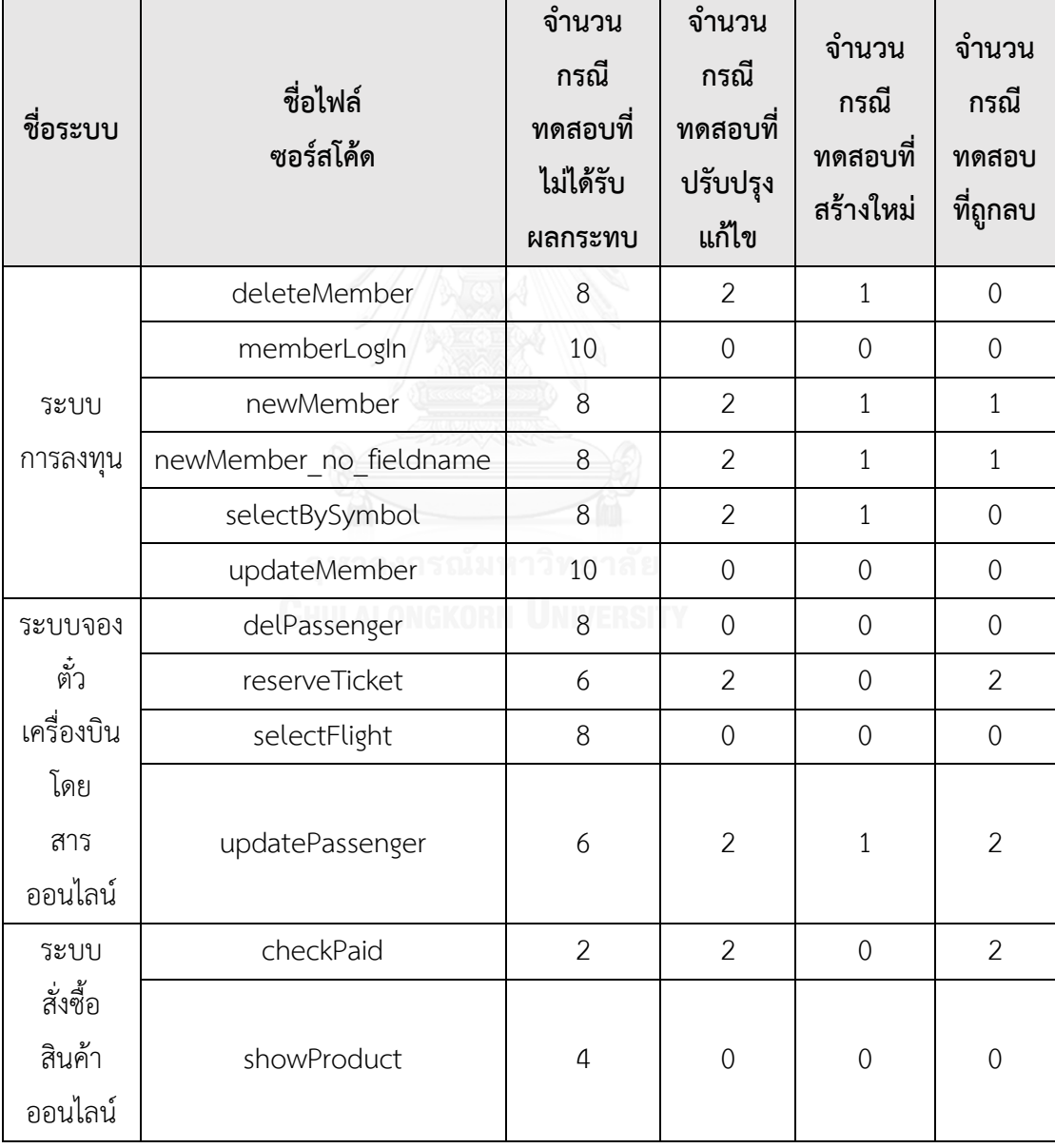

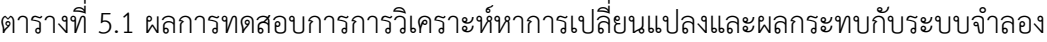

#### **5.4 สรุปผลการทดสอบ**

จากการทดสอบเครื่องมือวิเคราะห์ผลกระทบต่อซอร์สโค้ดและกรณีทดสอบสำหรับ การเปลี่ยนแปลงสคีมาฐานข้อมูล ได้ผลการทดสอบดังตารางที่ 5.1 ซึ่งประกอบไปด้วย ชื่อระบบ ชื่อ ไฟล์ซอร์สโค้ด จำนวนกรณีทดสอบที่ไม่ได้รับผลกระทบ จำนวนกรณีทดสอบที่ปรับปรุงแก้ไข จำนวน กรณีทดสอบที่สร้างใหม่ และจำนวนกรณีทดสอบที่ถูกลบ หมายความว่า ในการทดสอบแต่ละครั้งนั้น เครื่องมือจะวิเคราะห์ไฟล์ซอร์สโค้ดได้ครั้งละ 1 ไฟล์ เช่น ไฟล์ newMember ของระบบการลงทุน เมื่อวิเคราะห์หาผลกระทบต่อซอร์สโค้ดแล้ว ย่อมมีการเปลี่ยนแปลงที่ส่งผลกระทบต่อกรณีทดสอบ เช่นกัน ประกอบไปด้วย จำนวนกรณีทดสอบที่ไม่ได้รับผลกระทบ คือ 8 กรณีทดสอบ จำนวน กรณีทดสอบที่ปรับปรุงแก้ไข คือ 2 กรณีทดสอบ จำนวนกรณีทดสอบที่สร้างใหม่ คือ 1 กรณีทดสอบ และจำนวนกรณีทดสอบที่ถูกลบ คือ 1 ข้อมูลทดสอบในกรณีทดสอบ

เครื่องมือวิเคราะห์ผลกระทบต่อซอร์สโค้ดและกรณีทดสอบสำหรับการเปลี่ยนแปลง สคีมาฐานข้อมูลสามารถสรุปผลการทดสอบได้ว่า เครื่องมือสามารถวิเคราะห์หาการเปลี่ยนแปลงและ ผลกระทบ รวมถึงการปรับปรุงแก้ไขข้อมูลทดสอบและการสร้างกรณีทดสอบใหม่ได้

## บทที่ 6 สรุปผลการวิจัยและข้อเสนอแนะ

จากการศึกษา วิจัย และพัฒนาเครื่องมือวิเคราะห์ผลกระทบต่อซอร์สโค้ดและกรณีทดสอบ ้สำหรับการเปลี่ยนแปลงสคีมาฐานข้อมูล สามารถสรุปผลการวิจัย ข้อจำกัดของเครื่องมือ และ แนวทางในการพัฒนาต่อ โดยมีรายละเอียดดังนี้

#### **6.1 สรุปผลการวิจัย**

งานวิจัยนี้นำเสนอเครื่องมือวิเคราะห์ผลกระทบต่อซอร์สโค้ดและกรณีทดสอบสำหรับ การเปลี่ยนแปลงสคีมาฐานข้อมูล โดยวิเคราะห์หาการเปลี่ยนแปลงที่เกิดขึ้นจากล็อกไฟล์ จากนั้นจึง ้ดำเนินการสร้างเครื่องมือตามวิธีการที่ได้นำเสนอไว้ ซึ่งเครื่องมือสามารถวิเคราะห์หาผลกระทบต่อ ี ซอร์สโค้ดและกรณีทดสอบทำงานได้อย่างถูกต้องตามวิธีการที่ได้นำเสนอไว้ โดยเครื่องมือสามารถ วิเคราะห์หาการเปลี่ยนแปลง วิเคราะห์หาผลกระทบต่อซอร์สโค้ดและกรณีทดสอบได้ อีกทั้งยัง สามารถสร้างกรณีทดสอบใหม่ในบางกรณี พร้อมทั้งปรับปรุงแก้ไขเฉพาะข้อมูลทดสอบของ ึกรณีทดสอบที่ได้รับผลกระทบให้สามารถพร้อมใช้งานต่อได้ สามารถนำไปใช้ในการทดสอบได้จริง

#### **6.2 ข้อจ ากัดของเครื่องมือ**

เครื่องมือวิเคราะห์หาผลกระทบต่อซอร์สโค้ดและกรณีทดสอบสำหรับการเปลี่ยนแปลงสคีมา ฐานข้อมูล มีข้อจำกัดดังต่อไปนี้

1. เครื่องมือสามารถรับไฟล์ที่ใช้วิเคราะห์ข้อมูลได้ 4 ชนิด คือ ไฟล์ล็อก ไฟล์เอกสารสคีมา ฐานข้อมูลก่อนเปลี่ยนแปลง ซอร์สโค้ดแบบฝังตัว และกรณีทดสอบ

2. ไฟล์ล็อกต้องอยู่ในรูปแบบไฟล์เอกสาร และไฟล์เอกสารสคีมาฐานข้อมูลก่อนเปลี่ยนแปลง ต้องอยู่ในรูปแบบเอสคิวแอลสคริปท์

่ 3. ซอร์สโค้ดแบบฝังตัวในภาษาจาวา และกรณีทดสอบต้องอยู่ในรูปแบบที่งานวิจัยกำหนดขึ้น เท่านั้น โดยซอร์สโค้ดแบบฝังตัวนั้นจะมีการฝังส่วนที่มีการเชื่อมต่อกับฐานข้อมูลด้วยเครื่องหมาย #sql ส่วนกรณีทดสอบนั้นอยู่ในรูปแบบไฟล์เอกซ์เซลล์ (.xlsx) โดยงานวิจัยนี้จะไม่ครอบคลุมในการ แก้ไขซอร์สโค้ดที่ได้รับผลกระทบ แต่จะแก้ไขปรับปรุงข้อมูลทดสอบเฉพาะกรณีทดสอบที่ได้รับ ผลกระทบเท่านั้น

4. เครื่องมือวิเคราะห์ผลกระทบต่อซอร์สโค้ดแบบฝังตัวในภาษาจาวาได้ครั้งละ 1 คลาส

5. ผู้ใช้ต้องระบุและนำเข้าไฟล์แมปปิ้ง ซึ่งอธิบายความสัมพันธ์ระหว่างซอร์สโค้ดกับหมายเลข บรรทัดของซอร์สโค้ด ซึ่งอยู่ในรูปแบบไฟล์ซีเอสวี (.csv)

6. ไฟล์ล็อกของฐานข้อมูลที่ใช้รองรับกับ MySQL

7. การเปลี่ยนแปลงของสคีมาฐานข้อมูลจะครอบคลุมเฉพาะการเปลี่ยนแปลงที่เกิดขึ้นภายใน ฟิลด์ของแต่ละตารางเท่านั้น เช่น การแก้ไขชื่อฟิลด์ การลบฟิลด์ และการเพิ่มฟิลด์ การแก้ไขประเภท ข้อมูลของฟิลด์ และการแก้ไขขนาดข้อมูลของฟิลด์ เป็นต้น โดยไม่รวมถึงกรณีการเพิ่มตาราง การ แก้ไขตาราง และการลบตาราง

8. ในอนาคตพัฒนาเครื่องมือให้สามารถวิเคราะห์หาซอร์สโค้ดที่ได้รับผลกระทบ โดยไม่ต้องใช้ ไฟล์แมปปิ้ง

#### **6.3 แนวทางการพัฒนาต่อ**

<sup>1</sup>. พัฒนาเครื่องมือให้สามารถรองรับกับล็อกไฟล์ของฐานข้อมูลอื่นๆ ได้

2. พัฒนาเครื่องมือให้สามารถรองรับกับการเปลี่ยนแปลงของสคีมาฐานข้อมูลในรูปแบบต่างๆ ได้ เช่น การเพิ่ม ลบ ตาราง และการเพิ่มลบเงื่อนไขอื่นๆ เป็นต้น

3. พัฒนาเครื่องมือให้สามารถเชื่อมต่อกับฐานข้อมูลของระบบที่ถูกทดสอบได้

4. พัฒนาเครื่องมือให้รองรับการแก้ไขซอร์สโค้ดที่ได้รับผลกระทบ

#### **รายการอ้างอิง**

- [1] P. C. Jorgensen, *Software Testing: A Craftsman's Approach, Second Edition*: Taylor & Francis, 2002.
- [2] "American National Standards Institute, SQL, October 1918. Internet: [www.ansi.org,"](http://www.ansi.org,/) ed.
- [3] "International Organization for Standardization, SQL, December 2011. Internet: [www.iso.org,"](http://www.iso.org,/) ed.
- [4] S. K. Gardikiotis and N. Malevris, "A two-folded impact analysis of schema changes on database applications," *International Journal of Automation and Computing,* vol. 6, pp. 109-123, 2009.
- [5] A. Karahasanovic, "Identifying impacts of database schema changes on applications," *Proceedings of the* 8*th Doctoral Consortium at the CAiSE,* vol. 1, pp. 93-104, 2001.
- [6] A. Maule, W. Emmerich, and D. S. Rosenblum, "Impact analysis of database schema changes," in *Software Engineering,* 2008. *ICSE '*08. *ACM/IEEE* 30*th International Conference on*, 2008, pp. 451-460.
- [7] P. Tongrak and T. Suwannasart, "A tool for generating test case from relational database constraints testing," in *Computer Science and Information Technology,* 2009. *ICCSIT* 2009. 2*nd IEEE International Conference on*, 2009, pp. 435-439.
- [8] T. S. K. Adump, "A Tool for Displaying Effect on C# Program from Database Schema Changes," presented at the *International Computer Science and Engineering Conference*, Hotel Pullman Khon Kaen Raja Orchid.

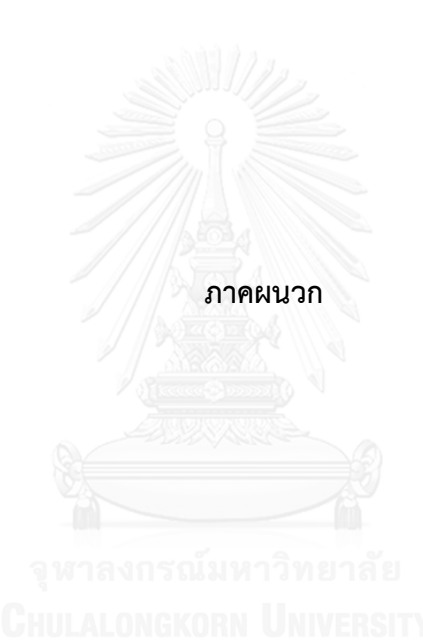

#### ภาคผนวก ก

## พจนานุกรมข้อมูล

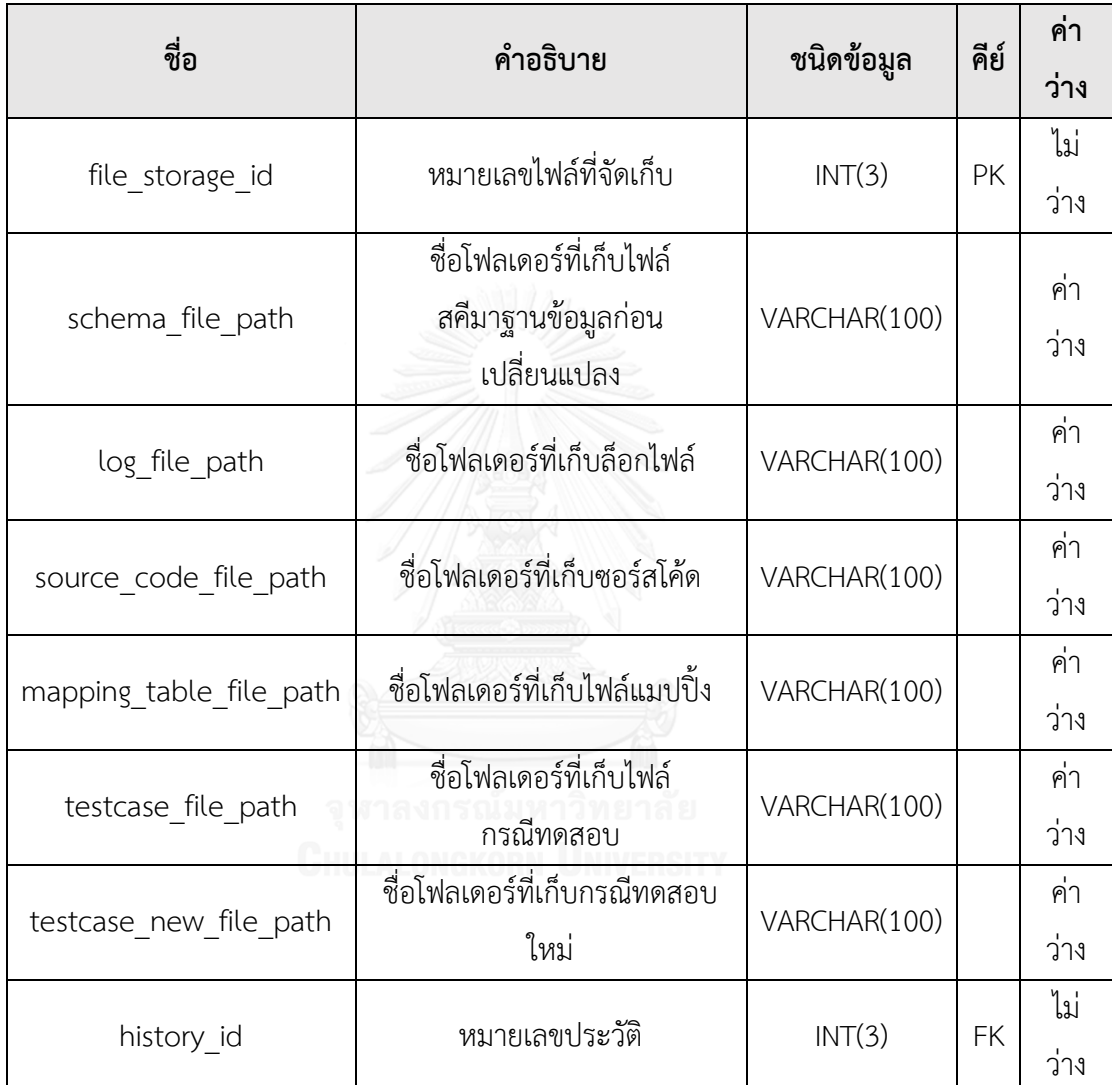

## ตารางที่ ก. 1 พจนานุกรมข้อมูลตาราง File\_storage

# ตารางที่ ก. 2 พจนานุกรมข้อมูลตาราง History

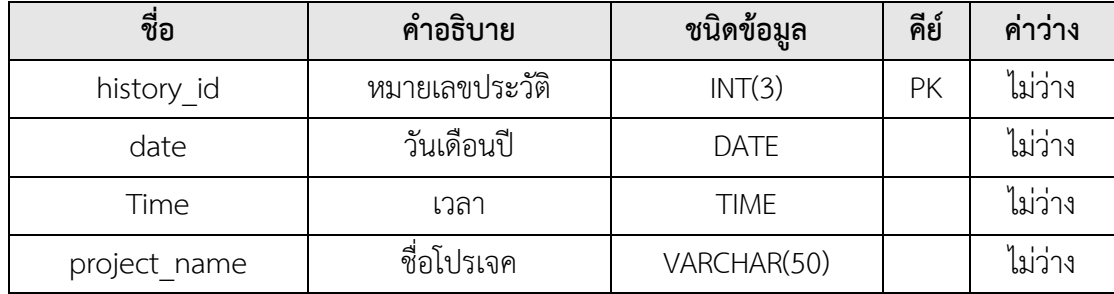

# ตารางที่ ก.2 พจนานุกรมข้อมูลตาราง History (ต่อ)

| ชอ            | ้คำอธิบาย         | ชนิดข้อมูล  | ی دے<br>คย | ิคาวาง |
|---------------|-------------------|-------------|------------|--------|
| project owner | ชื่อผัสร้างโปรเจค | VARCHAR(50) |            | เมวาง  |

ตารางที่ ก. 3 พจนานุกรมข้อมูลตาราง Log\_after\_process

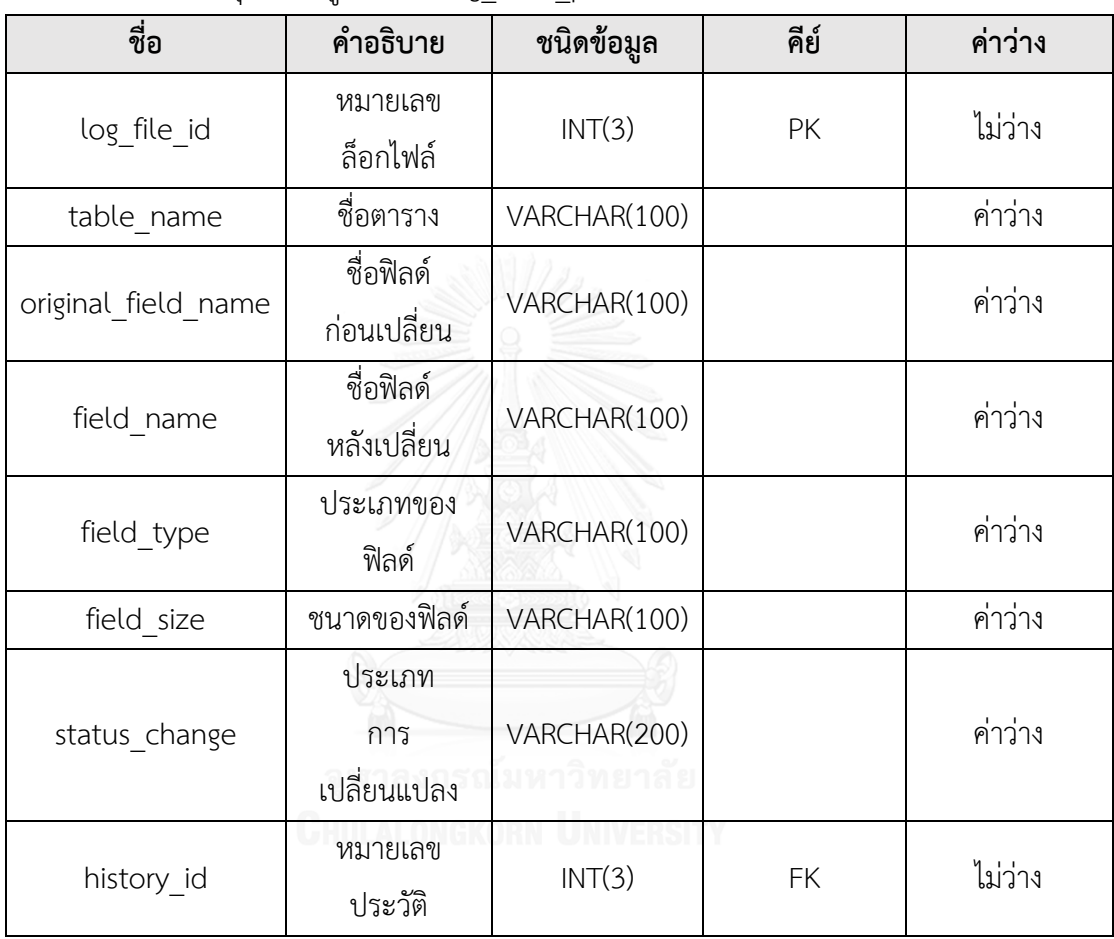

ตารางที่ ก. 4 พจนานุกรมข้อมูลตาราง Mapping\_table

| ชื่อ                | คำอธิบาย                                                | ชนิดข้อมูล  | คีย์      | ค่าว่าง |
|---------------------|---------------------------------------------------------|-------------|-----------|---------|
| mapping_table_id    | หมายเลขแมป<br>ปั้ง                                      | INT(3)      | PK        | ไม่ว่าง |
| table name          | ชื่อตารางที่<br>เกิดผลกระทบ                             | VARCHAR(30) |           | ค่าว่าง |
| field name          | ชื่อฟิลด์ที่<br>เกิดผลกระทบ                             | VARCHAR(50) |           | ค่าว่าง |
| param_name          | ชื่อพารามิเตอร์<br>ที่เกิดผล<br>กระทบ                   | VARCHAR(50) |           | ค่าว่าง |
| line of code number | หมายเลข<br>บรรทัดของ<br>ซอร์สโค้ด<br>ที่เกิดผล<br>กระทบ | INT(3)      |           | ค่าว่าง |
| history_id          | หมายเลข<br>ประวัติ                                      | INT(3)      | <b>FK</b> | ไม่ว่าง |

จุฬาลงกรณ์มหาวิทยาลัย

ตารางที่ ก. 5 พจนานุกรมข้อมูลตาราง Schema\_file

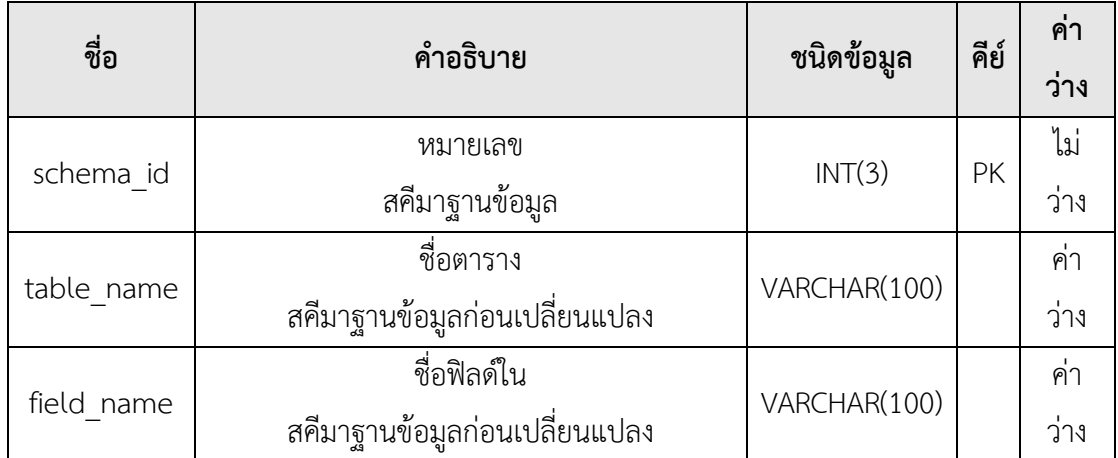

ตารางที่ ก.5 พจนานุกรมข้อมูลตาราง Schema\_file (ต่อ)

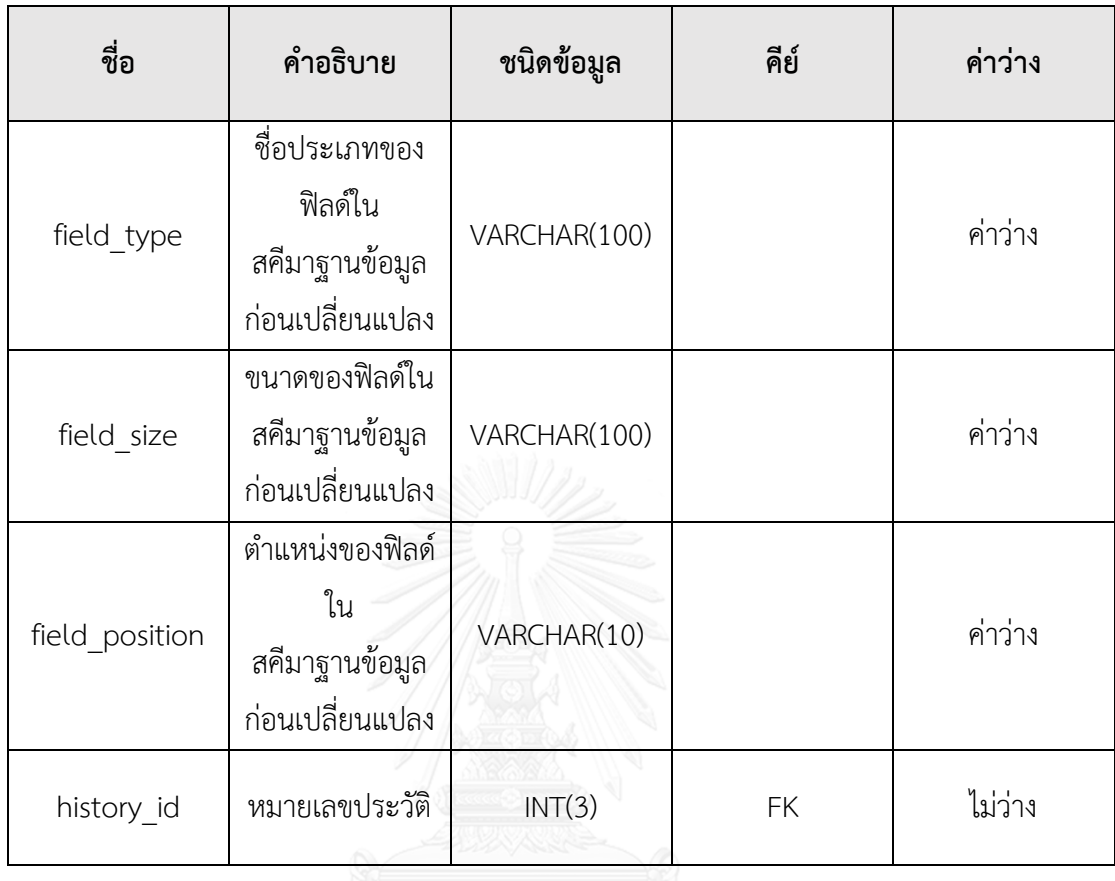

ตารางที่ ก. 6 พจนานุกรมข้อมูลตาราง Source\_code

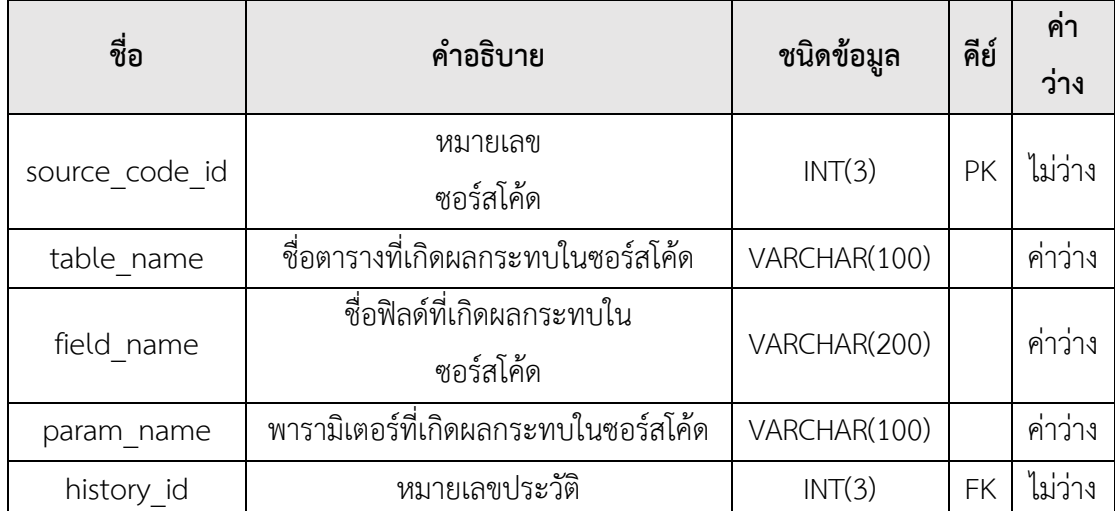

ตารางที่ ก. 7 พจนานุกรมข้อมูลตาราง Testcase

| ชื่อ               | คำอธิบาย                              | ชนิดข้อมูล   | คีย์      | ค่า<br>ว่าง |
|--------------------|---------------------------------------|--------------|-----------|-------------|
| tc id              | เลขหัวชุดหมายเลขกรณีทดสอบ             | INT(3)       | PK        | ไม่ว่าง     |
| tc number          | หมายเลขกรณีทดสอบ                      | VARCHAR(50)  |           | ค่าว่าง     |
| tc path            | เส้นทางการไหลของข้อมูลในซอร์<br>สโค้ด | VARCHAR(200) |           | ค่าว่าง     |
| tc input_name      | ชื่อข้อมูลนำเข้าของกรณีทดสอบ          | VARCHAR(50)  |           | ค่าว่าง     |
| tc input type      | ประเภทข้อมูลนำเข้าของกรณี<br>ทดสอบ    | VARCHAR(50)  |           | ค่าว่าง     |
| tc input size      | ขนาดข้อมูลนำเข้าของกรณีทดสอบ          | VARCHAR(50)  |           | ค่าว่าง     |
| tc input_value     | ข้อมูลทดสอบของกรณีทดสอบ               | VARCHAR(500) |           | ค่าว่าง     |
| tc expected status | เคสสำเร็จหรือล้มเหลว                  | VARCHAR(50)  |           | ค่าว่าง     |
| tc expected output | ผลลัพธ์ที่คาดหวัง                     | VARCHAR(100) |           | ค่าว่าง     |
| is fixed           | ฟิลด์ถูกแก้ไขหรือไม่                  | VARCHAR(1)   |           | ค่าว่าง     |
| history_id         | หมายเลขประวัติ                        |              | <b>FK</b> | ไม่ว่าง     |

ตารางที่ ก. 7 พจนานุกรมข้อมูลตาราง Testcase (ต่อ)

| ชื่อ                  | คำอธิบาย                                                                   | ชนิดข้อมูล   | คีย์ | ค่าว่าง |
|-----------------------|----------------------------------------------------------------------------|--------------|------|---------|
| tc_input_nam<br>e new | ชื่อข้อมูลนำเข้า<br>ของกรณีทดสอบ<br>ที่ถูกปรับปรุง<br>แก้ไขเสร็จสิ้น       | VARCHAR(100) |      | ค่าว่าง |
| tc_input_type<br>new  | ประเภทข้อมูล<br>นำเข้าของกรณี<br>ทดสอบที่ถูก<br>ปรับปรุงแก้ไข<br>เสร็จสิ้น | VARCHAR(100) |      | ค่าว่าง |
| tc_input_size_<br>new | ขนาดข้อมูล<br>นำเข้าของกรณี<br>ทดสอบที่ถูก<br>ปรับปรุงแก้ไข<br>เสร็จสิ้น   | VARCHAR(100) |      | ค่าว่าง |
| tc_input_value<br>new | ข้อมูลทดสอบ<br>ของกรณีทดสอบ<br>ที่ถูกปรับปรุง<br>แก้ไขเสร็จสิ้น            | VARCHAR(500) |      | ค่าว่าง |

#### ภาคผนวก ข

#### ตัวอย่างระบบทดสอบ

#### **1) ระบบการลงทุน**

การทดสอบด้วยระบบการลงทุน ประกอบด้วย ไฟล์สคีมาฐานข้อมูลก่อนเปลี่ยนแปลง 1 ไฟล์ ไฟล์ล็อก 1 ไฟล์ ไฟล์ซอร์สโค้ด newMember 1 ไฟล์(เพิ่มสมาชิกใหม่) ไฟล์แมปปิ้ง 1 ไฟล์ และไฟล์ กรณีทดสอบ 1 ไฟล์ ประกอบไปด้วย 10 กรณีทดสอบ ดังนี้

### **1.1) วิเคราะห์และเปรียบเทียบเอกสารสคีมาฐานข้อมูล**

ขั้นตอนแรกเครื่องมือจะวิเคราะห์และเปรียบเทียบเอกสารสคีมาฐานข้อมูล สามารถแสดง รายละเอียดของไฟล์สคีมาฐานข้อมูลก่อนเปลี่ยนแปลงได้ ดังตารางที่ ข-1 และไฟล์ล็อก ดังตารางที่ ข-2

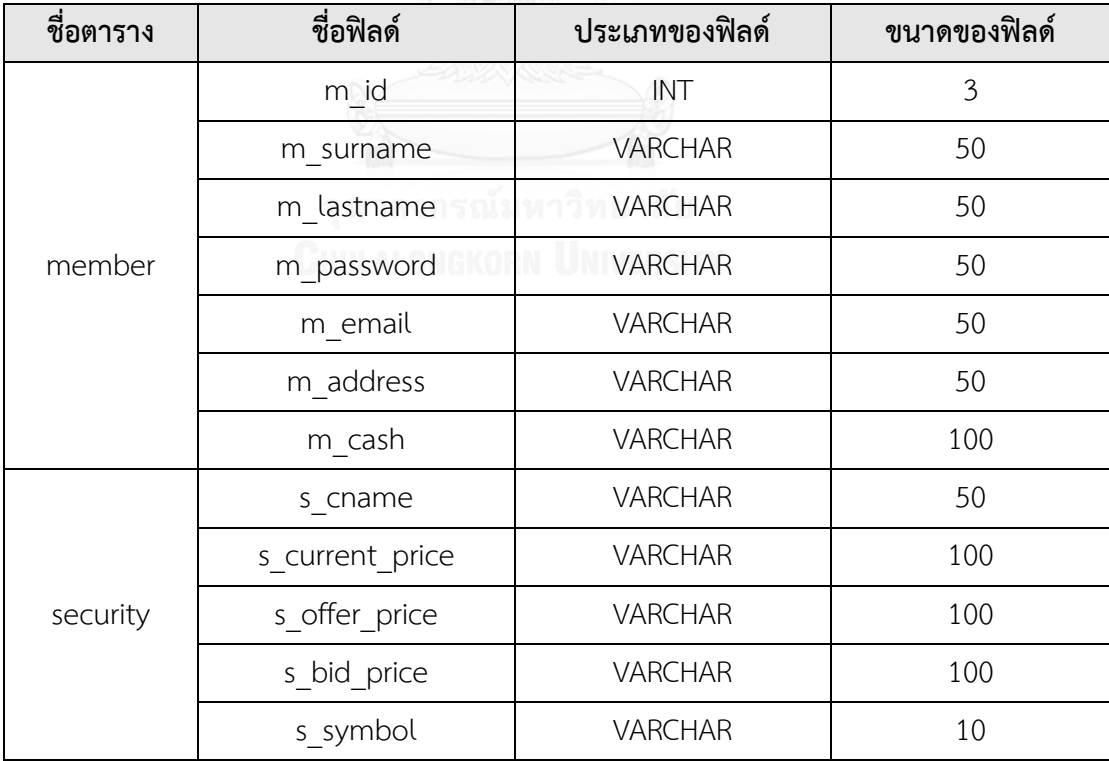

ตารางที่ ข-1 ตัวอย่างไฟล์สคีมาฐานข้อมูลก่อนเปลี่ยนแปลง

ตารางที่ ข-2 ตัวอย่างไฟล์ล็อก

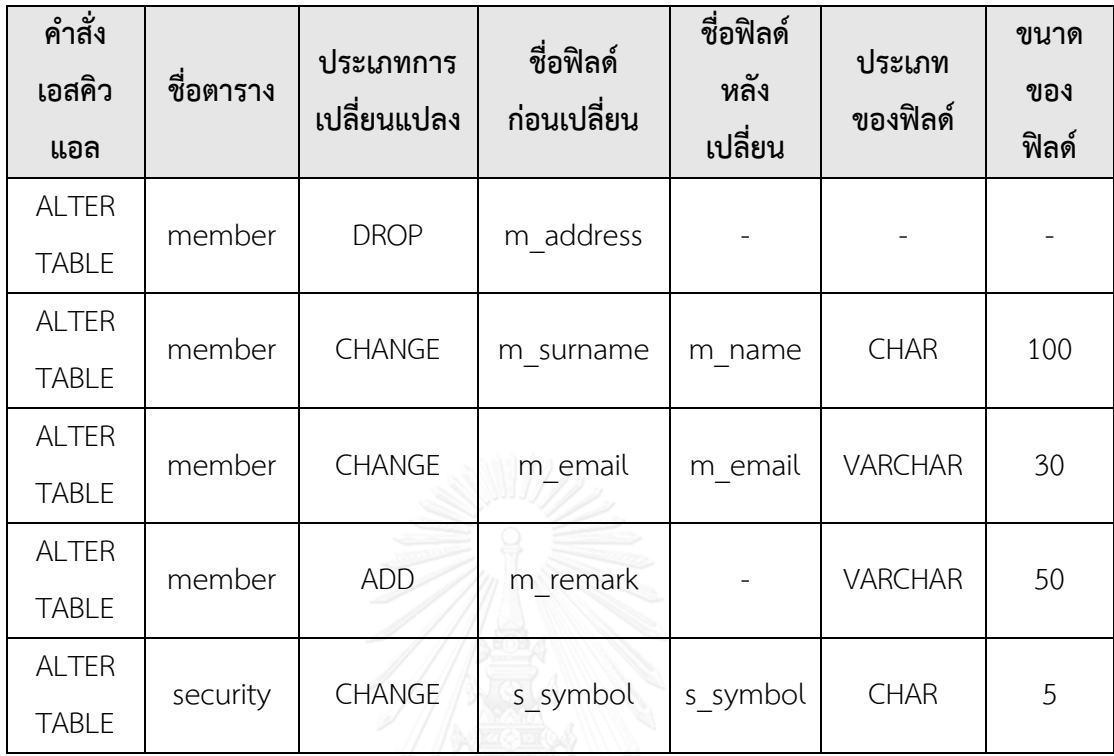

จากตารางที่ ข-1 และ ตารางที่ ข-2 เครื่องมือจะวิเคราะห์และเปรียบเทียบเอกสารสคีมา ฐานข้อมูลดังกล่าว เพื่อวิเคราะห์หาการเปลี่ยนแปลงที่เกิดขึ้น และเครื่องมือจะแสดงรายละเอียด การเปลี่ยนแปลงที่เกิดขึ้น ดังภาพที่ ข-1 สามารถสรุปการเปลี่ยนแปลงได้ดังนี้

- ตาราง Member
	- o การลบฟิลด์ m\_address
	- o การแก้ไขชื่อฟิลด์ m\_surname เป็น m\_name
	- o การแก้ไขประเภทของฟิลด์ m\_surname VARCHAR(50) เป็น CHAR(50)
	- o การแก้ไขขนาดของฟิลด์ m\_surname CHAR(50) CHAR(100)
	- o การแก้ไขขนาดของฟิลด์ m\_email VARCHAR(50) เป็น VARCHAR(30)
	- o การเพิ่มฟิลด์ m\_remark
- ตาราง Security
	- o การแก้ไขประเภทของฟิลด์ s\_symbol
	- o การแก้ไขขนาดของฟิลด์ s\_symbol

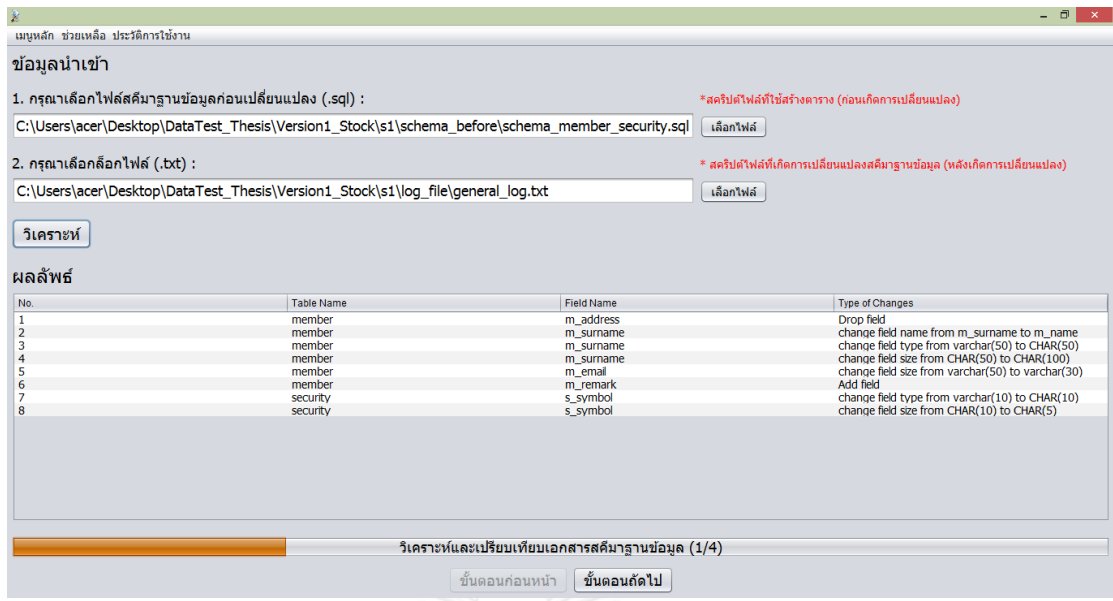

ภาพที่ ข-1 เครื่องมือแสดงรายละเอียดการเปลี่ยนแปลง

#### **1.2) วิเคราะห์หาซอร์สโค้ดที่ได้รับผลกระทบ**

ขั้นตอนที่สองเครื่องมือจะวิเคราะห์หาซอร์สโค้ดที่ได้รับผลกระทบ จากภาพที่ ข-2 ตัวอย่ างของซอ ร์สโค้ด newMember และจ ากภ าพที่ข-3 ตัวอย่ างไฟล์แมปปิ้งของ

newMember

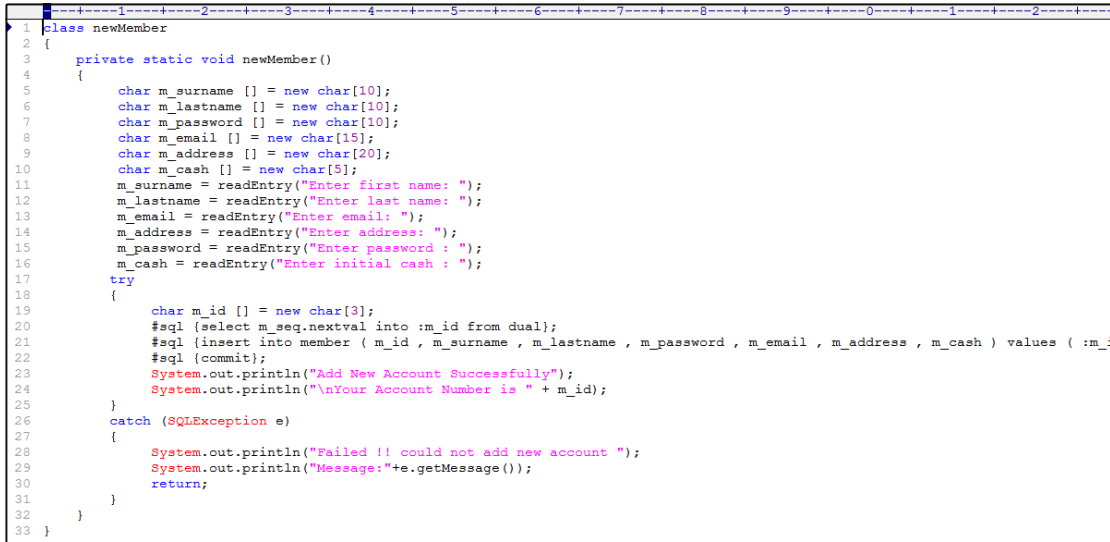

ภาพที่ ข-2 ตัวอย่างของซอร์สโค้ด newMember

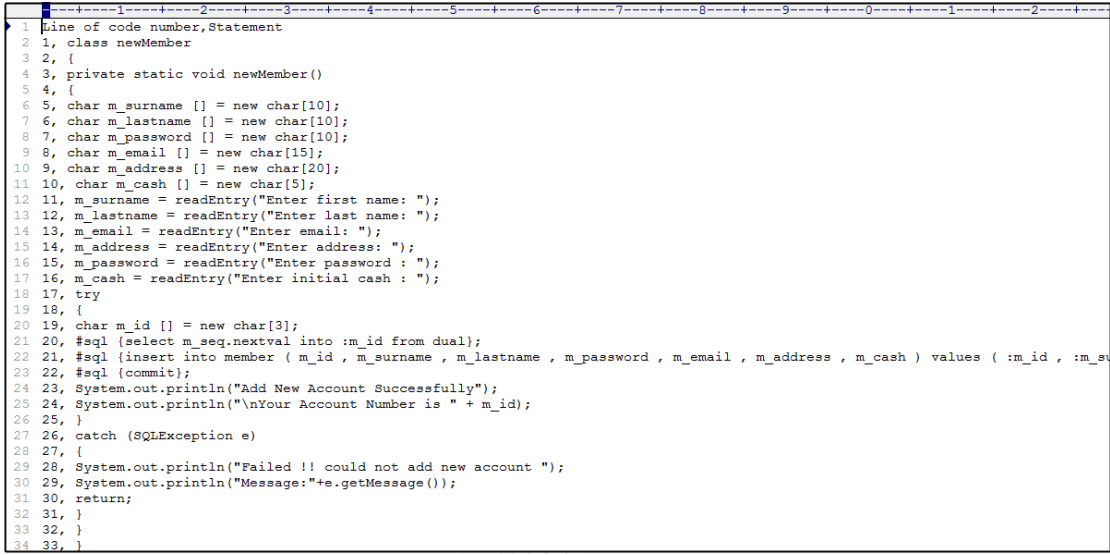

ภาพที่ ข-3 ตัวอย่างของไฟล์แมปปิ้ง newMember

เครื่องมือจะวิเคราะห์ไฟล์ดังภาพที่ ข-2 และภาพที่ ข-3 เพื่อหาผลกระทบต่อซอร์สโค้ด และ แสดงหมายเลขบรรทัดของซอร์สโค้ดที่เกิดผลกระทบ โดยเครื่องมือจะแสดงตำแหน่งที่เกิดผลกระทบ ต่อซอร์สโค้ด และหมายเลขบรรทัดของซอร์สโค้ดที่เกิดผลกระทบ แสดงได้ดังภาพที่ ข-4

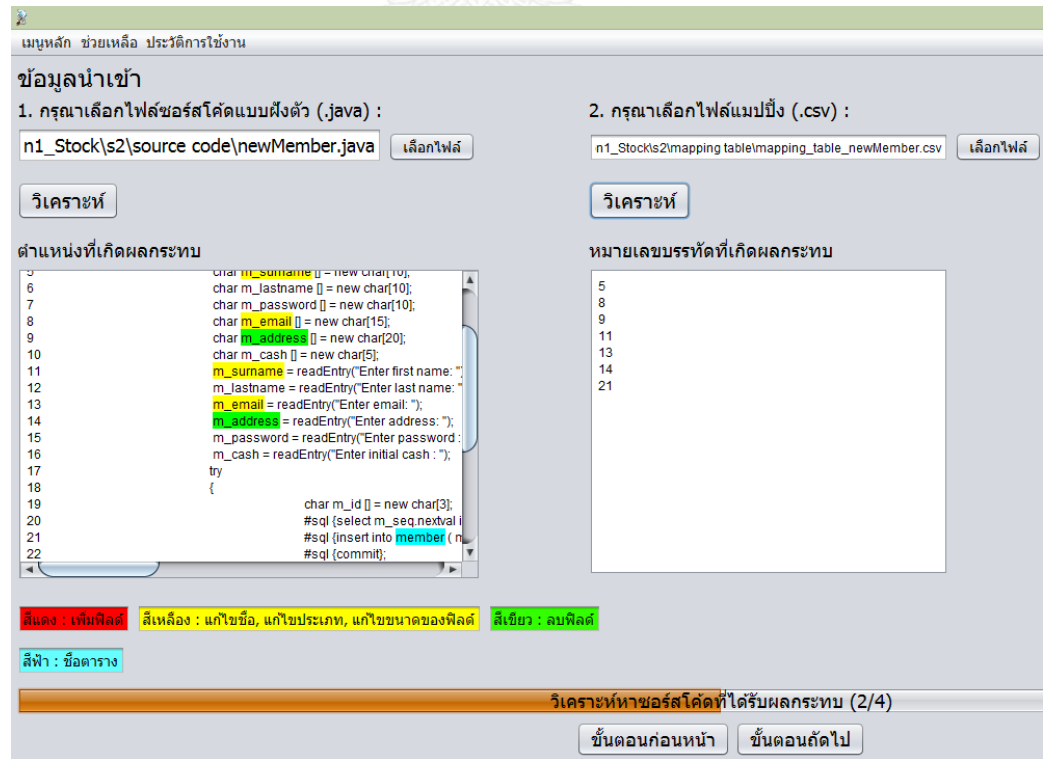

ภาพที่ ข-4 เครื่องมือแสดงตำแหน่งและหมายเลขบรรทัดของซอร์สโค้ดที่ได้รับผลกระทบ

### **1.3) วิเคราะห์หากรณีทดสอบที่ได้รับผลกระทบ**

ขั้นตอนที่สามเครื่องมือจะวิเคราะห์หากรณีทดสอบที่ได้รับผลกระทบ จากภาพที่ ข-5 ตัวอย่างของไฟล์กรณีทดสอบ ซึ่งประกอบด้วย 10 กรณีทดสอบ

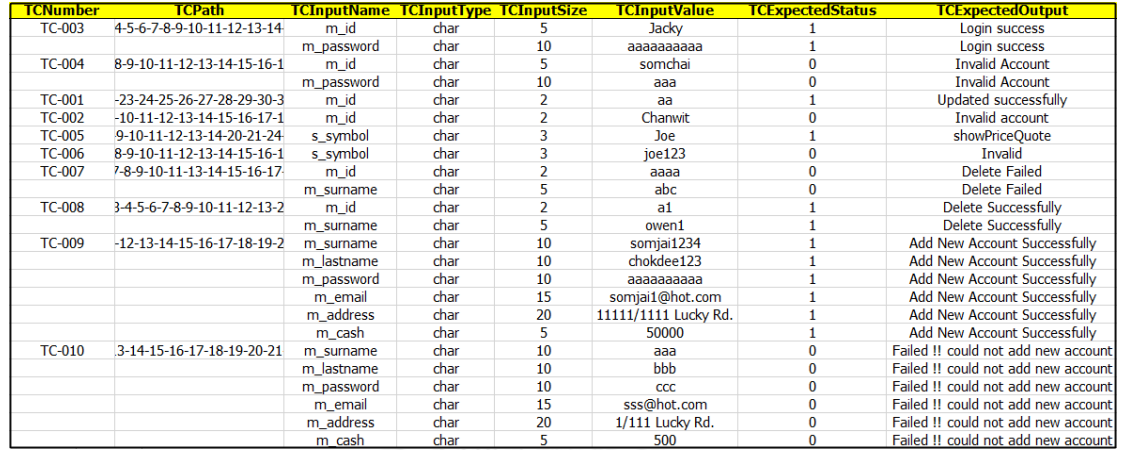

ภาพที่ ข-5 ตัวอย่างกรณีทดสอบ

จากภาพที่ ข-5 เครื่องมือวิเคราะห์หากรณีทดสอบที่ได้รับผลกระทบคือ หมายเลข กรณีทดสอบ TC-009 และ TC-010 ดังภาพที่ ข-6

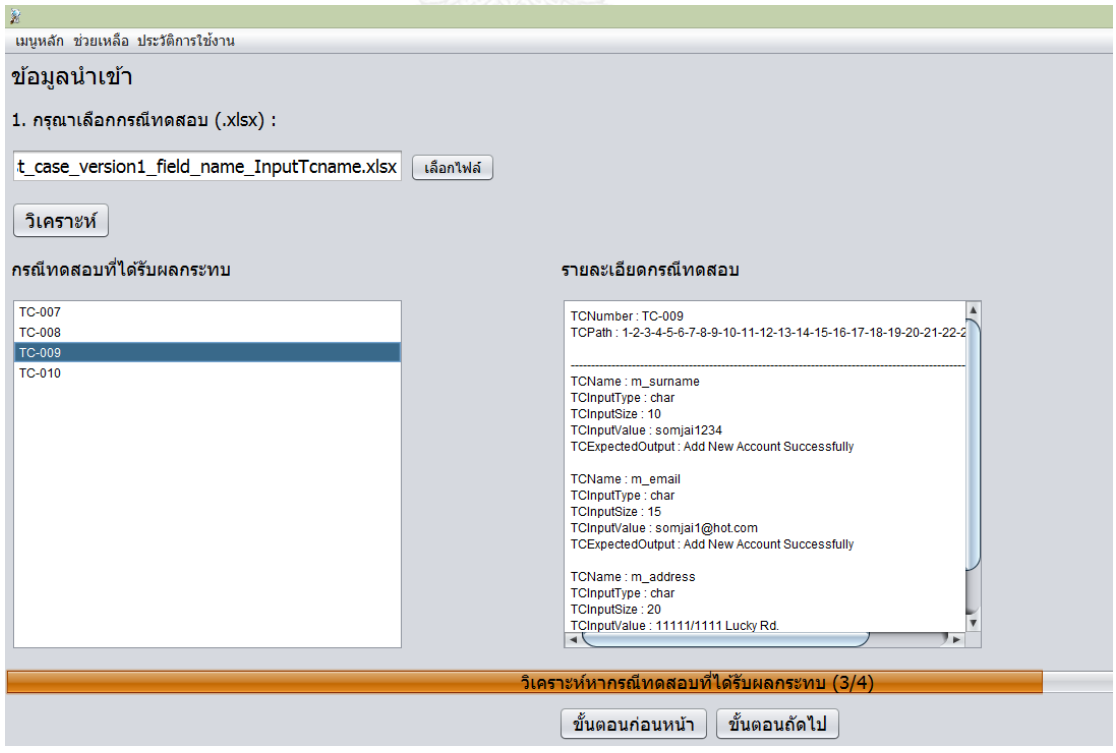

ภาพที่ ข-6 เครื่องมือแสดงรายละเอียดกรณีทดสอบที่ได้รับผลกระทบ

#### **1.4) แก้ไขข้อมูลทดสอบที่ได้รับผลกระทบ**

ขั้นตอนที่สี่เครื่องมือจะแก้ไขข้อมูลทดสอบของกรณีทดสอบที่ได้รับผลกระทบ ดังภาพที่ ข-7 โดยจะปรับปรุงแก้ไขข้อมูลทดสอบของฟิลด์ที่เกิดการเปลี่ยนแปลง ดังนี้

- ฟิลด์ m\_surname ปรับปรุงแก้ไขประเภท และขนาดของฟิลด์จาก VARCHAR(50) เป็น CHAR(100)
- ฟิลด์ m\_email ปรับปรุงแก้ไขขนาดของฟิลด์จาก VARCHAR(50) เป็น VARCHAR(30)
- $\bullet$  พิลด์ m\_address ปรับปรุงแก้ไขด้วยการลบข้อมูลทดสอบออกจากกรณีทดสอบ เพราะฟิลด์ m\_address จากสคีมาฐานข้อมูล
- $\bullet$  เพิ่มฟิลด์ m\_remark จึงต้องมีการสร้างข้อมูลทดสอบให้กับฟิลด์ใหม่ด้วย
- ฟิลด์ s\_symbol ปรับปรุงแก้ไขประเภท และขนาดของฟิลด์จาก VARCHAR(10) เป็น  $CHAR(5)$

จากภาพที่ ข-8 เป็นตัวอย่างกรณีทดสอบที่ถูกสร้างขึ้นใหม่ โดยมีการปรับปรุงแก้ไขข้อมูลทดสอบ แล้วจากที่กล่าวมา โดยการระบายสีเหลือง เพื่อแสดงให้เห็นว่ากรณีทดสอบใดที่ได้รับการปรับปรุง แก้ไข

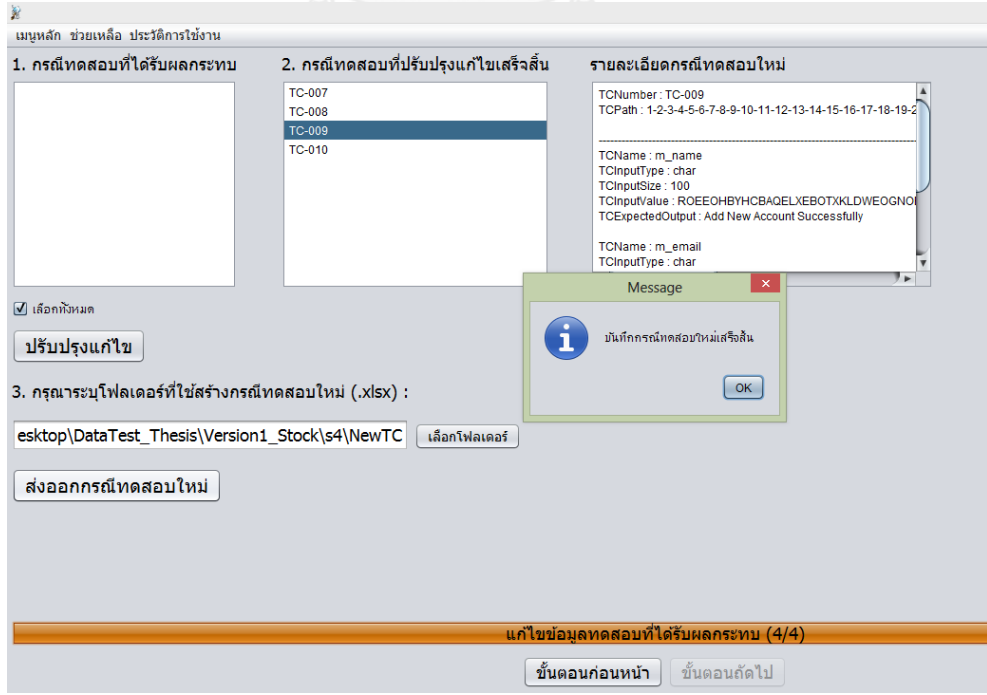

ภาพที่ ข-7 เครื่องมือแก้ไขข้อมูลทดสอบและส่งออกเสร็จสิ้น

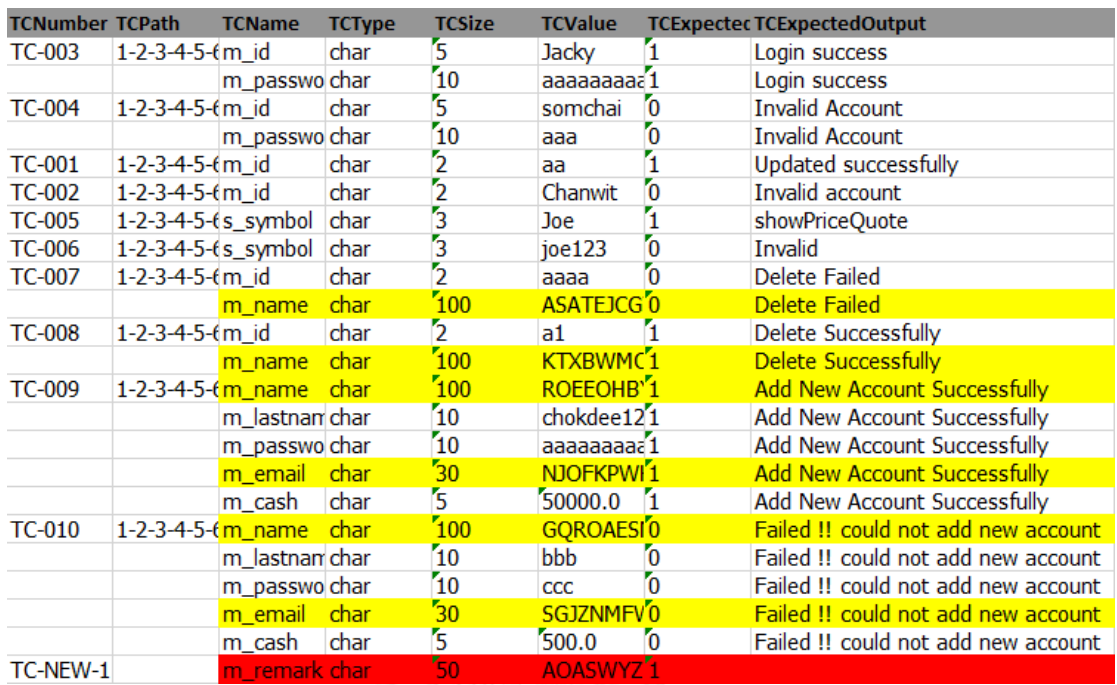

ภาพที่ ข-8 ตัวอย่างกรณีทดสอบที่แก้ไขข้อมูลทดสอบ

## **2) ระบบจองตั๋วเครื่องบินโดยสารออนไลน์**

การทดสอบด้วยระบบจองตั๋วเครื่องบินโดยสารออนไลน์ ประกอบด้วย ไฟล์สคีมาฐานข้อมูล ก่อนเปลี่ยนแปลง 1 ไฟล์ ไฟล์ล็อก 1 ไฟล์ ไฟล์ซอร์สโค้ด delPassenger 1 ไฟล์ (ลบสมาชิก) ไฟล์แมปปิ้ง 1 ไฟล์ และไฟล์กรณีทดสอบ 1 ไฟล์ ประกอบไปด้วย 8 กรณีทดสอบ ดังนี้

### **1.1) วิเคราะห์และเปรียบเทียบเอกสารสคีมาฐานข้อมูล**

ขั้นตอนแรกเครื่องมือจะวิเคราะห์และเปรียบเทียบเอกสารสคีมาฐานข้อมูล สามารถแสดง รายละเอียดของไฟล์สคีมาฐานข้อมูลก่อนเปลี่ยนแปลงได้ ดังตารางที่ ข-3 และไฟล์ล็อก ดังตารางที่ ข-4

| ชื่อตาราง        | ชื่อฟิลด์           | ประเภทของ<br>ฟิลด์ | ขนาดของฟิลด์   |
|------------------|---------------------|--------------------|----------------|
|                  | flight id           | INT                | $\overline{3}$ |
| flight           | flight operator     | <b>VARCHAR</b>     | 50             |
|                  | departs             | <b>VARCHAR</b>     | 100            |
|                  | arrives             | <b>VARCHAR</b>     | 100            |
|                  | promotion           | <b>DOUBLE</b>      |                |
|                  | economy             | <b>DOUBLE</b>      |                |
|                  | passenger_id        | INT                | 3              |
|                  | pass_title          | <b>VARCHAR</b>     | 20             |
| passenger        | pass firstname      | <b>VARCHAR</b>     | 50             |
|                  | pass lastname       | <b>VARCHAR</b>     | 50             |
|                  | pass address        | <b>VARCHAR</b>     | 100            |
|                  | pass email          | <b>VARCHAR</b>     | 50             |
|                  | pass tel            | <b>VARCHAR</b>     | 10             |
|                  | pass dob            | <b>DATE</b>        | $\overline{a}$ |
|                  | nationality         | <b>VARCHAR</b>     | 50             |
| payment method   | payment method id   | INT                | $\overline{3}$ |
|                  | directDebit         | <b>VARCHAR</b>     | 50             |
|                  | counterPayment      | <b>VARCHAR</b>     | 50             |
|                  | atmPayment          | <b>VARCHAR</b>     | 50             |
|                  | rule regulations id | INT                | 3              |
| rule regulations | rules               | <b>TEXT</b>        |                |
|                  | isCheck             | INT                | $1\,$          |

ตารางที่ ข-3 ตัวอย่างไฟล์สคีมาฐานข้อมูลก่อนเปลี่ยนแปลง

ตารางที่ ข-4 ตัวอย่างไฟล์ล็อก

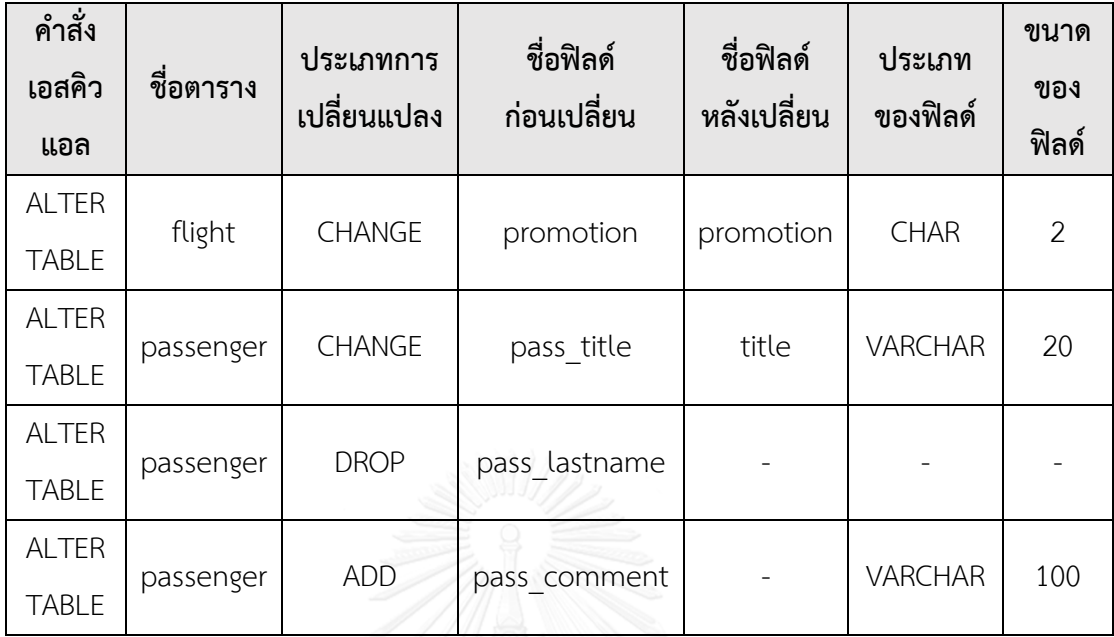

จากตารางที่ ข-3 และ ตารางที่ ข-4 เครื่องมือจะวิเคราะห์และเปรียบเทียบเอกสาร สคีมาฐานข้อมูลดังกล่าว เพื่อวิเคราะห์หาการเปลี่ยนแปลงที่เกิดขึ้น และเครื่องมือจะแสดง รายละเอียดการเปลี่ยนแปลงที่เกิดขึ้น ดังภาพที่ ข-9 สามารถสรุปการเปลี่ยนแปลงได้ดังนี้

- ตาราง Flight
	- o ฟิลด์ promotion แก้ไขประเภท และขนาดจาก DOUBLE เป็น CHAR(2)
- ตาราง Passenger
	- o ฟิลด์ pass\_title แก้ไขชื่อ จาก pass\_title เป็น title
	- o ฟิลด์ pass\_lastname ถูกลบ
	- o เพิ่มฟิลด์ใหม่ pass\_comment

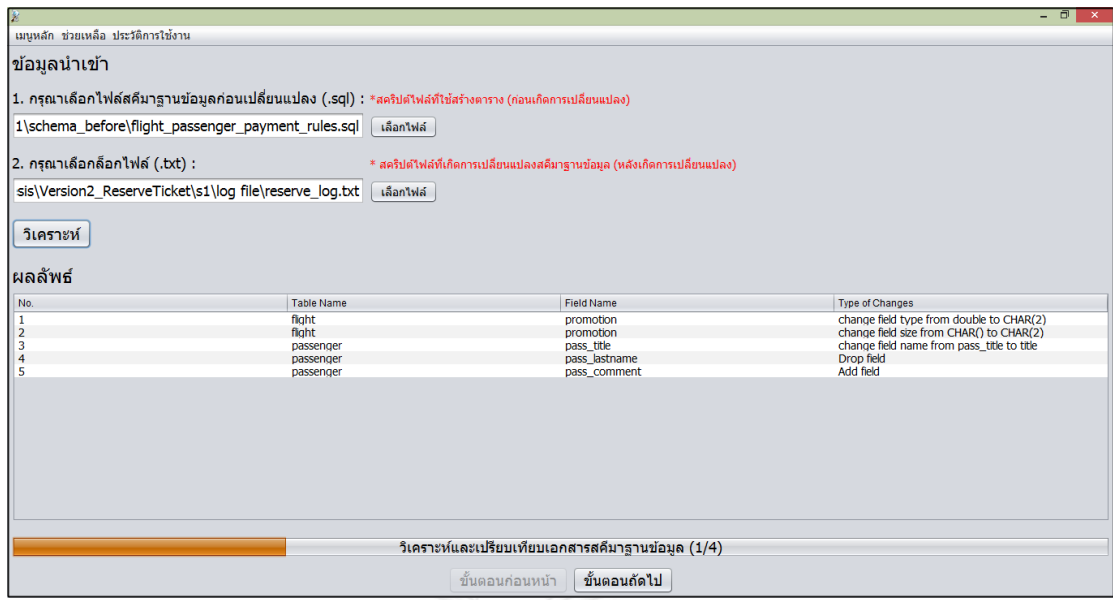

ภาพที่ ข-9 เครื่องมือแสดงรายละเอียดการเปลี่ยนแปลง

## **1.2) วิเคราะห์หาซอร์สโค้ดที่ได้รับผลกระทบ**

ขั้นตอนที่สองเครื่องมือจะวิเคราะห์หาซอร์สโค้ดที่ได้รับผลกระทบ จากภาพที่ ข-10 ตัวอย่างของซอร์สโค้ด delPassenger และจากภาพที่ข-11 ตัวอย่างไฟล์แมปปิ้งของ delPassenger

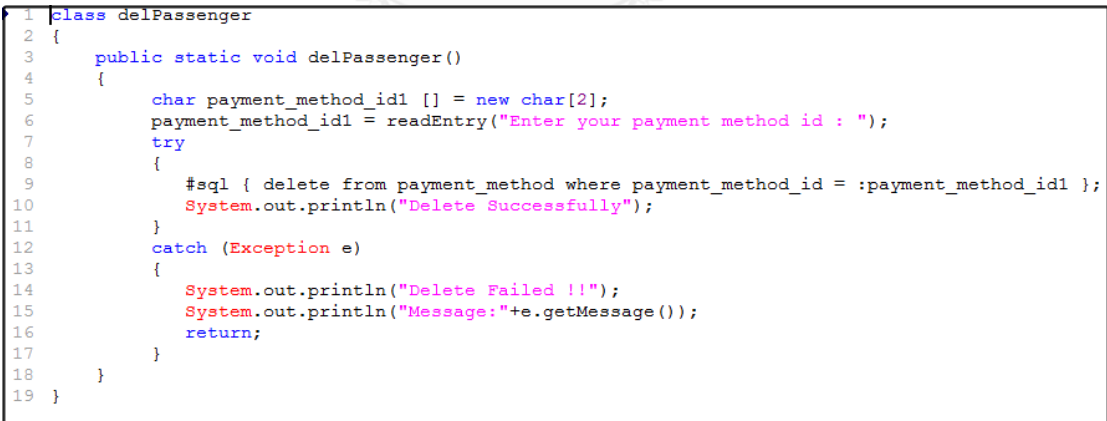

ภาพที่ ข-10 ตัวอย่างซอร์สโค้ด delPassenger

```
class delPassenger
    T,
    2, { }3, public static void delPassenger()
 \overline{3}\overline{4}4, \overline{\phantom{1}}5 5, char payment_method_id1 [] = new char[2];
    6, payment_method_id1 = readEntry("Enter your payment method id : ");
6
    7, try8 \t 8, \t {}9 9, #sql { delete from payment_method where payment_method_id = :payment_method_id1 };
10 10, System.out.println("Delete Successfully");
11 \t11, \t}1212, catch (Exception e)
1313, 114 14, System.out.println("Delete Failed !!");<br>15 15, System.out.println("Message:"+e.getMessage());
16 16, return;
1717, \}18 18, }
 \alpha19,
```
ภาพที่ ข-11 ตัวอย่างไฟล์แมปปิ้ง delPassenger

เครื่องมือจะวิเคราะห์ไฟล์ดังภาพที่ ข-10 และภาพที่ ข-11 เพื่อหาผลกระทบต่อซอร์สโค้ด และแสดงหมายเลขบรรทัดของซอร์สโค้ดที่เกิดผลกระทบ แต่ในกรณีนี้ขอยกตัวอย่างไฟล์ซอร์สโค้ดที่ ไม่ได้รับผลกระทบจากการเปลี่ยนแปลงคือ delPassenger เพราะว่าฟิลด์ payment\_method\_id จากตาราง payment\_method ไม่เกิดการเปลี่ยนแปลงจากขั้นตอนการวิเคราะห์และเปรียบเทียบ เอกสารสคีมาฐานข้อมูล จึงท าให้ซอร์สโค้ดนี้ไม่ได้รับผลกระทบ แสดงได้ดังภาพที่ ข-12

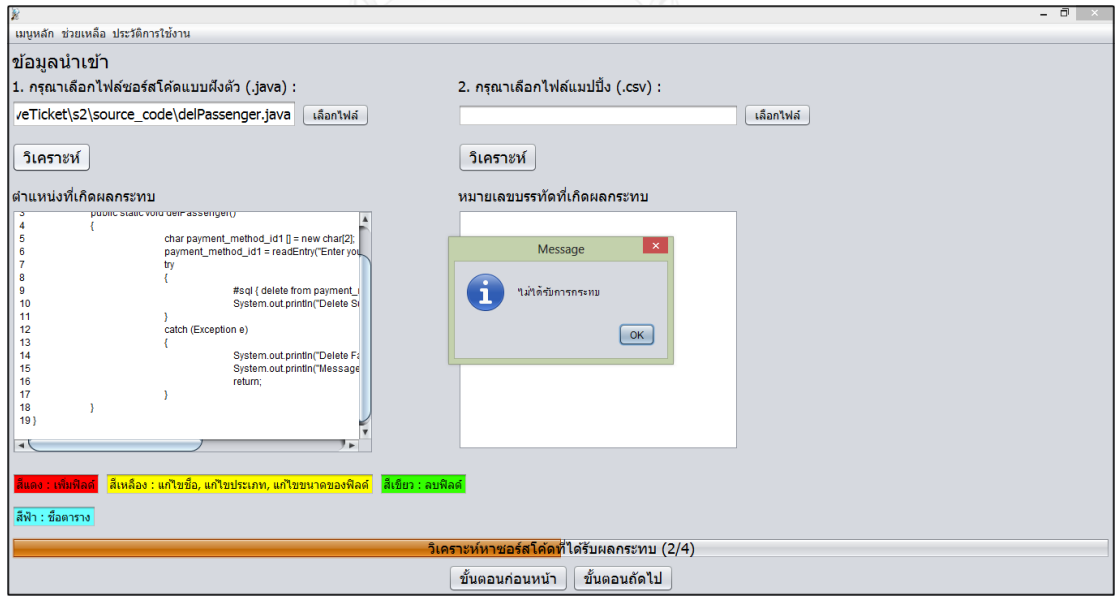

ภาพที่ ข-12 เครื่องมือวิเคราะห์หาผลกระทบต่อซอร์สโค้ด

จากภาพที่ ข-12 เครื่องมือวิเคราะห์หาผลกระทบต่อซอร์สโค้ด ในกรณีนี้คือไฟล์ซอร์สโค้ด ไม่ได้รับผลกระทบ เพราะไม่มีการเปลี่ยนแปลงที่เกี่ยวข้องกัน ทั้งนี้เพื่ออยากแสดงให้เห็นว่า การวิเคราะห์ผลกระทบต่อซอร์สโค้ดนั้น สามารถวิเคราะห์ได้หลากหลายรูปแบบ ขึ้นอยู่กับว่า ี ซอร์สโค้ดนั้นมีการทำงานที่เกี่ยวข้องกับฟิลด์ที่เกิดการเปลี่ยนแปลงหรือไม่ หากไม่เกี่ยวข้องกัน ก็ย่อม ไม่ส่งผลกระทบต่อซอร์สโค้ดแต่อย่างใด ดังนั้นกรณีทดสอบก็ไม่ได้รับผลกระทบเช่นกัน

## **3) ระบบสั่งซื้อสินค้าออนไลน์**

การทดสอบด้วยระบบสั่งซื้อสินค้าออนไลน์ ประกอบด้วย ไฟล์สคีมาฐานข้อมูล ึ ก่อนเปลี่ยนแปลง 1 ไฟล์ ไฟล์ล็อก 1 ไฟล์ ไฟล์ซอร์สโค้ด checkPaid 1 ไฟล์ (เช็คการชำระเงิน) ไฟล์แมปปิ้ง 1 ไฟล์ และไฟล์กรณีทดสอบ 1 ไฟล์ ประกอบไปด้วย 4 กรณีทดสอบ ดังนี้

#### **1.1) วิเคราะห์และเปรียบเทียบเอกสารสคีมาฐานข้อมูล**

ขั้นตอนแรกเครื่องมือจะวิเคราะห์และเปรียบเทียบเอกสารสคีมาฐานข้อมูล สามารถแสดง รายละเอียดของไฟล์สคีมาฐานข้อมูลก่อนเปลี่ยนแปลงได้ ดังตารางที่ ข-5 และไฟล์ล็อก ดังตารางที่ ข-6

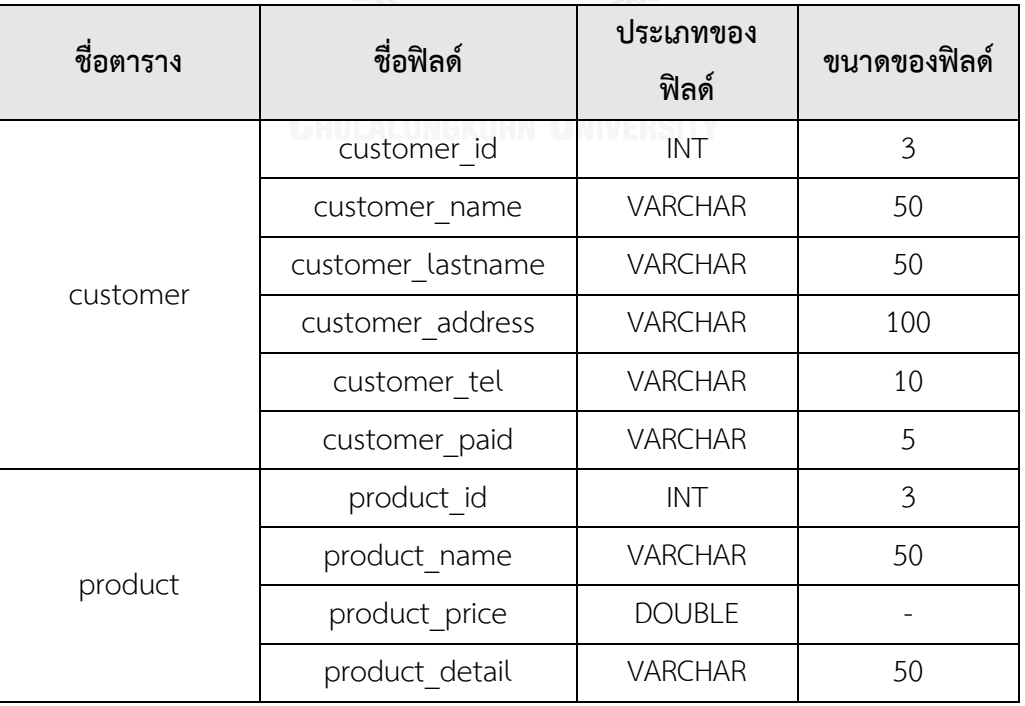

ตารางที่ ข-5 ตัวอย่างไฟล์สคีมาฐานข้อมูลก่อนเปลี่ยนแปลง

ตารางที่ ข-6 ตัวอย่างไฟล์ล็อก

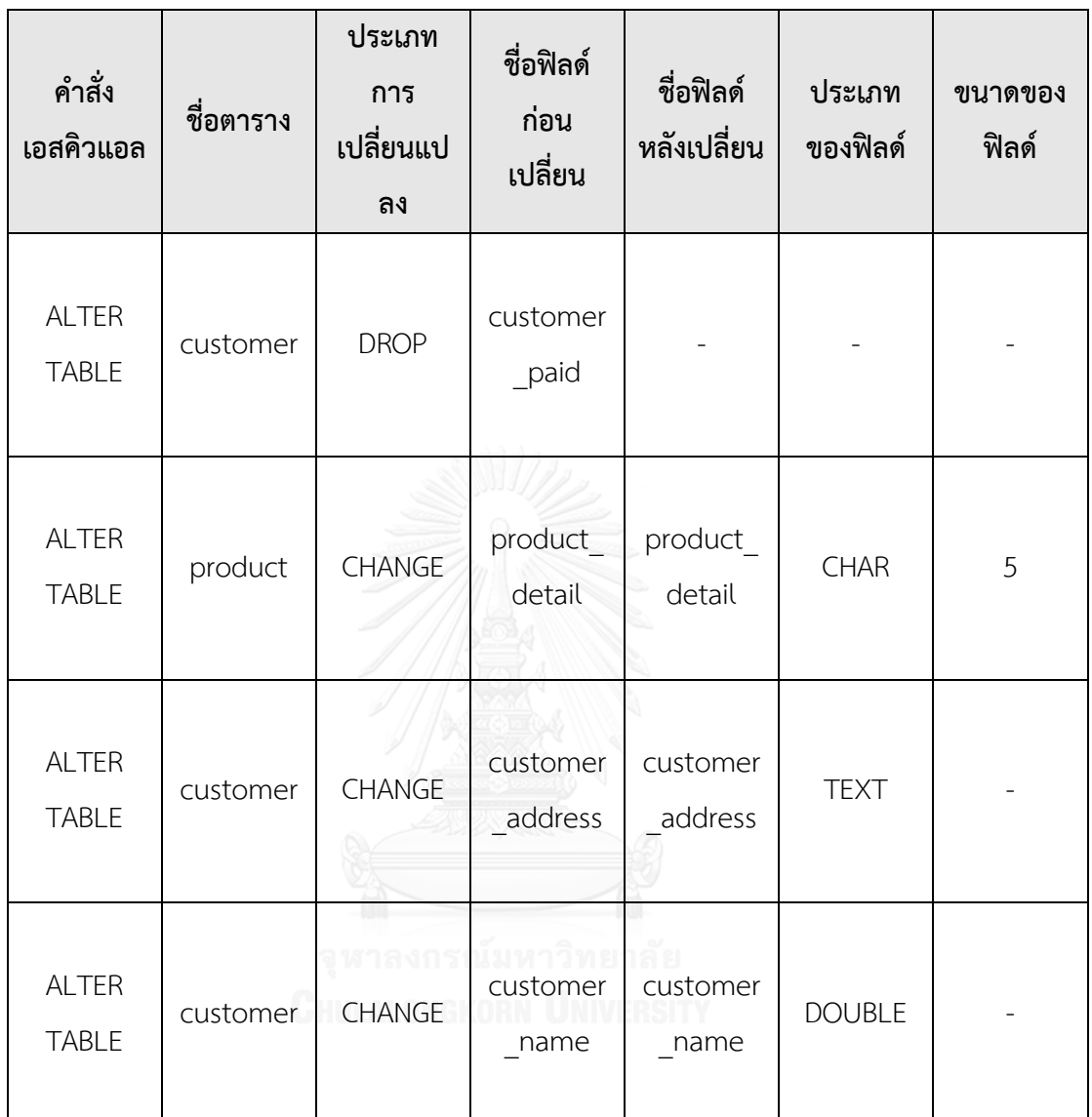

จากตารางที่ ข-5 และ ตารางที่ ข-6 เครื่องมือจะวิเคราะห์และเปรียบเทียบเอกสาร สคีมาฐานข้อมูลดังกล่าว เพื่อวิเคราะห์หาการเปลี่ยนแปลงที่เกิดขึ้น และเครื่องมือจะแสดง รายละเอียดการเปลี่ยนแปลงที่เกิดขึ้น ดังภาพที่ ข-13 สามารถสรุปการเปลี่ยนแปลงได้ดังนี้

- ตาราง Customer
	- o ฟิลด์ customer\_paid ถูกลบ
	- o ฟิลด์ customer\_address แก้ไขประเภทของฟิลด์ จาก VARCHAR(100) เป็น TEXT
- O ฟิลด์ customer name แก้ไขประเภทของฟิลด์ จาก VARCHAR(50) เป็น DOURLE
- ตาราง Product
	- o ฟิลด์ product\_detail แก้ไขประเภทของฟิลด์ จาก VARCHAR(50) เป็น CHAR(50)
	- o ฟิลด์ product\_detail แก้ไขขนาดของฟิลด์ จาก CHAR(50) เป็น CHAR(5)

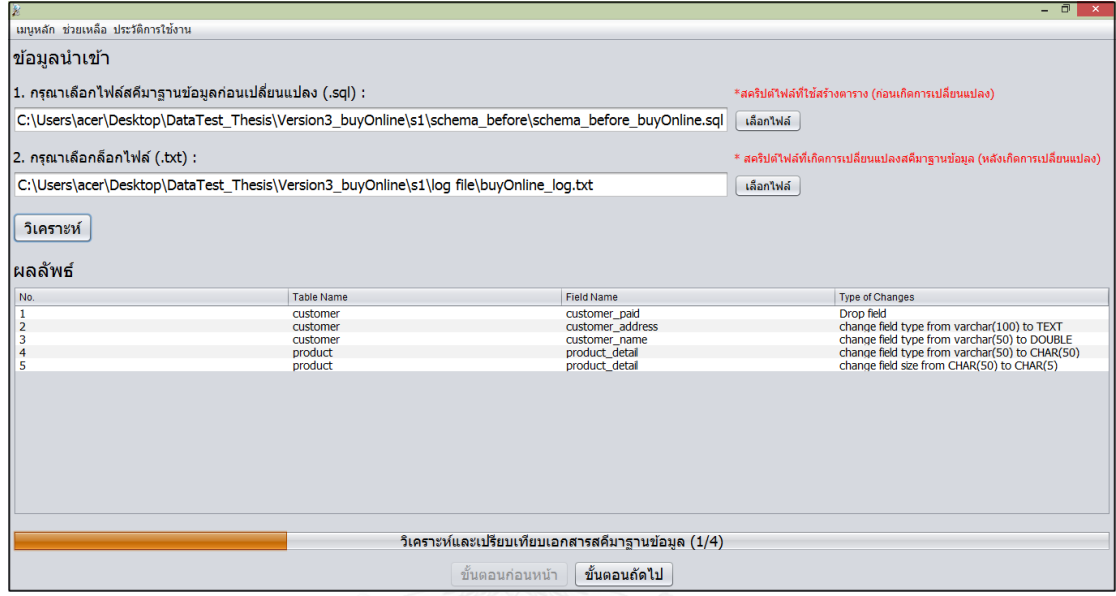

ภาพที่ ข-13 เครื่องมือแสดงรายละเอียดการเปลี่ยนแปลง

## **1.2) วิเคราะห์หาซอร์สโค้ดที่ได้รับผลกระทบ**

ขั้น ตอนที่สองเครื่องมือจะวิเคราะห์หาซอร์สโค้ดที่ได้รับผลกระทบ จาก ภาพที่ ข-14 ตัวอย่างของซอร์สโค้ด checkPaid และจากภาพที่ ข-15 ตัวอย่างไฟล์แมปปิ้งของ checkPaid

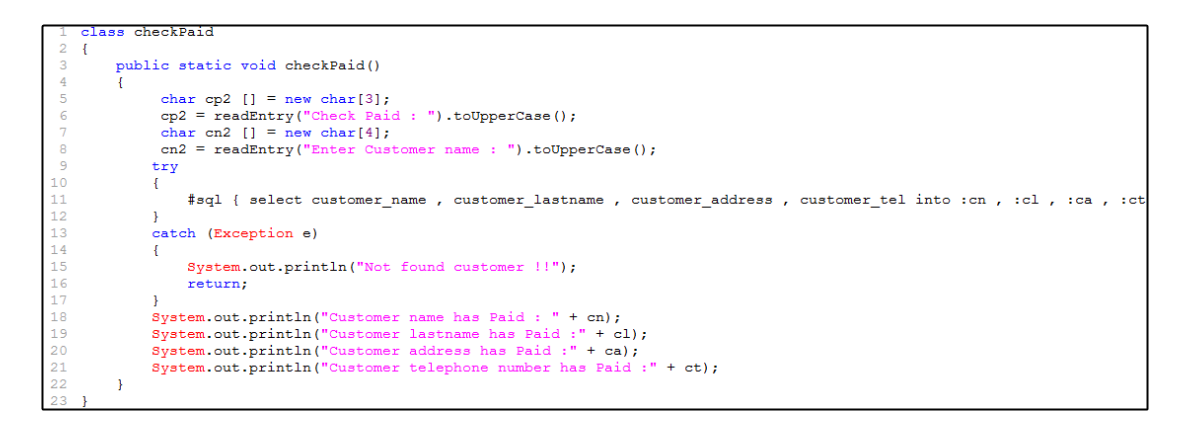

ภาพที่ ข-14 ตัวอย่างซอร์สโค้ด checkPaid

class checkPaid  $\frac{1}{2}$ , {  $\frac{2}{3}$ , public static void checkPaid() 4, {<br>5, char cp2 [] = new char [3]; 5, cp2 = readEntry("Check Paid : ").toUpperCase();<br>7, char cn2 [] = new char[4];<br>8, cn2 = readEntry("Enter Customer name : ").toUpperCase(); 6  $\mathbf{a}$ 9, try<br>10, {  $11$ 11, #sql { select customer\_name , customer\_lastname , customer\_address , customer\_tel into :cn , :cl , :ca , :ct 12, } 13, catch (Exception e) 13 14, {<br>15, System.out.println("Not found customer !!"); 16, return;<br>17, } 16 17, )<br>18, System.out.println("Customer name has Paid : " + cn);<br>19, System.out.println("Customer lastname has Paid :" + cl);<br>20, System.out.println("Customer address has Paid :" + ca); System.out.println( Customer address has raid: + ca);<br>System.out.println("Customer telephone number has Paid:" + ct);  $\overline{21}$  $\frac{1}{22}$ 

ภาพที่ ข-15 ตัวอย่างไฟล์แมปปิ้ง checkPaid

เครื่องมือจะวิเคราะห์ไฟล์ดังภาพที่ ข-14 และภาพที่ ข-15 เพื่อหาผลกระทบต่อซอร์สโค้ด ู และแสดงหมายเลขบรรทัดของซอร์สโค้ดที่เกิดผลกระทบ โดยเครื่องมือจะแสดงตำแหน่งที่เกิดผล กระทบต่อซอร์สโค้ด และหมายเลขบรรทัดของซอร์สโค้ดที่เกิดผลกระทบ แสดงได้ดังภาพที่ ข-16

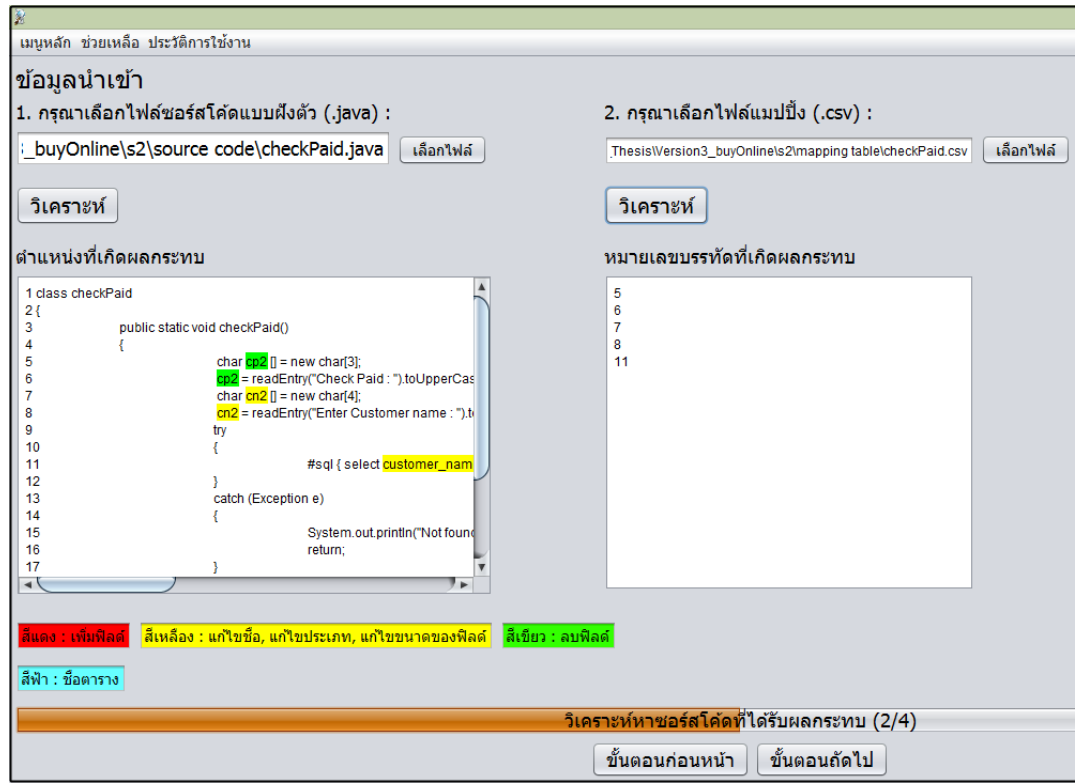

ภาพที่ ข-16 เครื่องมือแสดงตำแหน่งและหมายเลขบรรทัดของซอร์สโค้ดที่ได้รับผลกระทบ

## **1.3) วิเคราะห์หากรณีทดสอบที่ได้รับผลกระทบ**

ขั้นตอนที่สามเครื่องมือจะวิเคราะห์หากรณีทดสอบที่ได้รับผลกระทบ จากภาพที่ ข-17 ตัวอย่างของไฟล์กรณีทดสอบ ซึ่งประกอบด้วย <sup>4</sup> กรณีทดสอบ

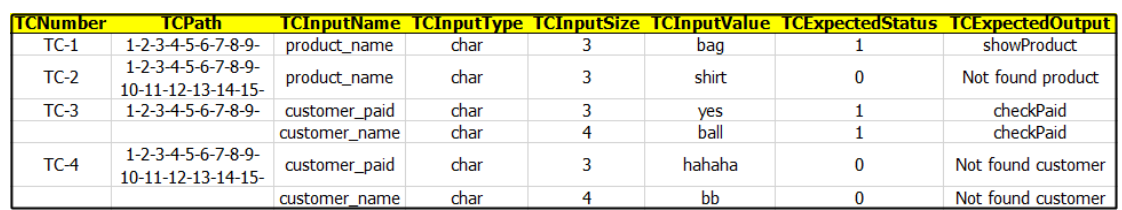

ภาพที่ ข-17 ตัวอย่างกรณีทดสอบ

จากภาพที่ ข-17 เครื่องมือวิเคราะห์หากรณีทดสอบที่ได้รับผลกระทบคือ หมายเลข

กรณีทดสอบ TC-3 และ TC-4 ดังภาพที่ ข-18

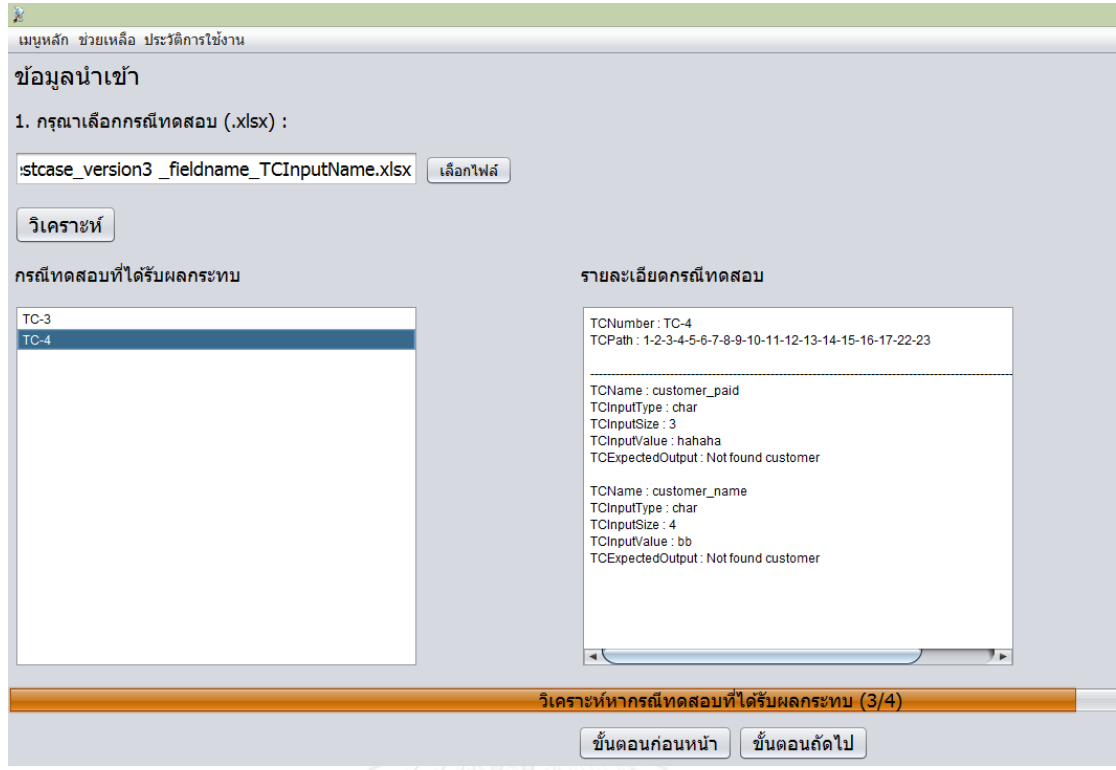

ภาพที่ ข-18 เครื่องมือแสดงรายละเอียดกรณีทดสอบที่ได้รับผลกระทบ

#### **1.4) แก้ไขข้อมูลทดสอบที่ได้รับผลกระทบ**

ขั้นตอนที่สี่เครื่องมือจะแก้ไขข้อมูลทดสอบของกรณีทดสอบที่ได้ รับผลกระทบ ดังภาพที่ ข-19 โดยจะปรับปรุงแก้ไขข้อมูลทดสอบของฟิลด์ที่เกิดการเปลี่ยนแปลง ดังนี้

- ตาราง customer
	- o ฟิลด์ customer\_paid ปรับปรุงแก้ไขโดยการลบข้อมูลทดสอบที่เกี่ยวข้อง กับฟิลด์ดังกล่าวออกจากกรณีทดสอบ
	- o ฟิลด์ customer\_name ปรับปรุงแก้ไขข้อมูลทดสอบให้สอดคล้องกับการ เปลี่ยนแปลงคือ จาก VARCHAR(50) เป็น DOUBLE

การเปลี่ยนแปลงที่เกิดขึ้นกับฟิลด์อื่นๆ นอกเหนือจากที่กล่าวมา เครื่องมือจะไม่สนใจ เพราะ ี ซอร์สโค้ดที่ใช้วิเคราะห์นั้นไม่ได้มีการทำงานร่วมกับฟิลด์ดังกล่าว สามารถดูรายละเอียดกรณีทดสอบที่ ปรับปรุงแก้ไขข้อมูลทดสอบเสร็จสิ้นได้ ดังภาพที่ ข-20 โดยการระบายสีเหลือง เพื่อแสดงให้เห็นว่า กรณีทดสอบใดที่ได้รับการปรับปรุงแก้ไข

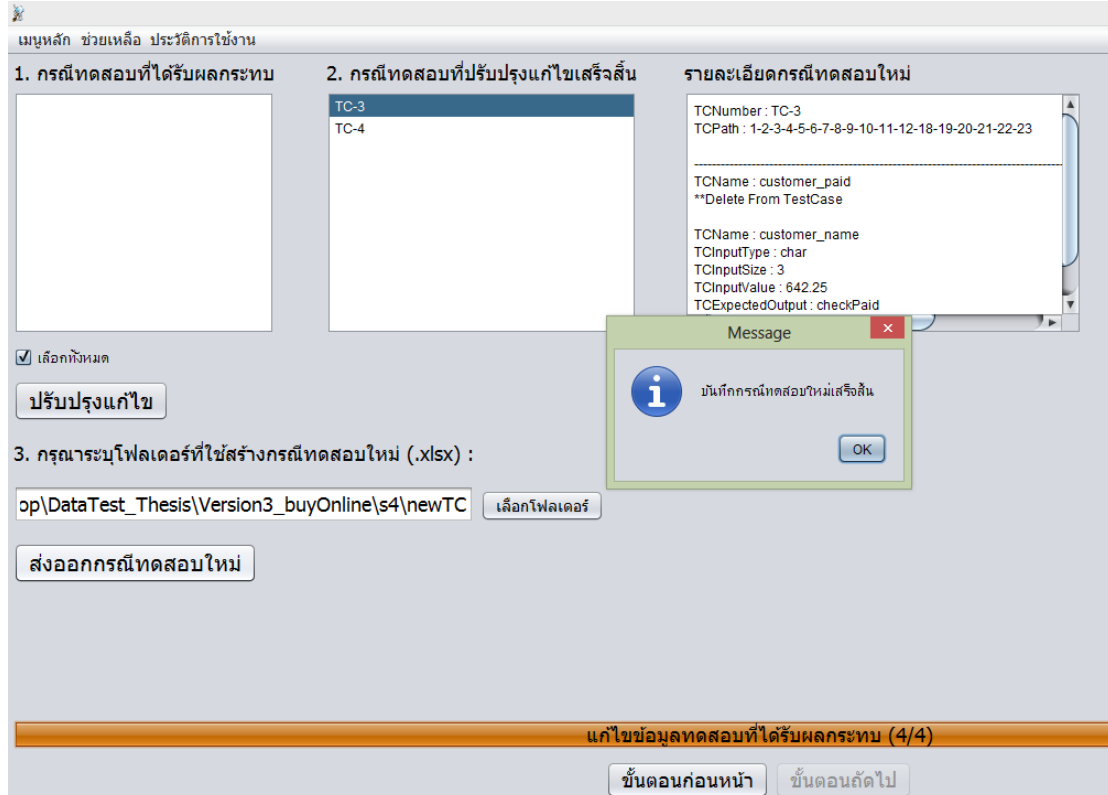

# ภาพที่ ข-19 เครื่องมือแก้ไขข้อมูลทดสอบ

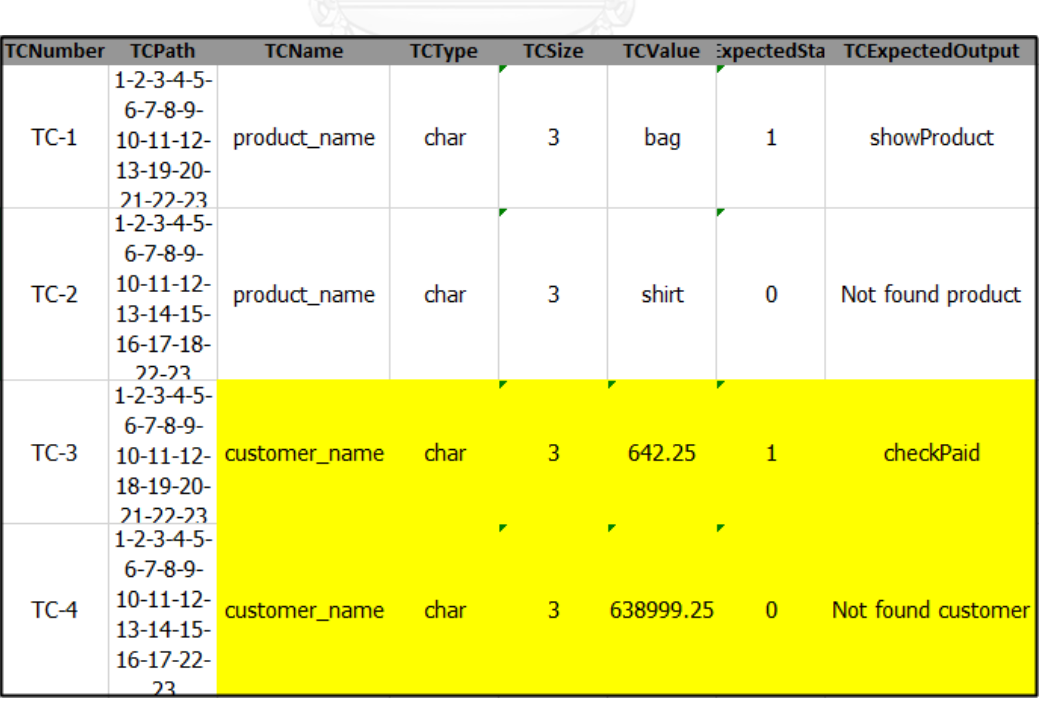

ภาพที่ ข-20 ตัวอย่างกรณีทดสอบที่แก้ไขข้อมูลทดสอบเสร็จสิ้น

## ภาคผนวก ค วิธีการใช้เครื่องมือ

เครื่องมือวิเคราะห์ผลกระทบต่อซอร์สโค้ดและกรณีทดสอบสำหรับการเปลี่ยนแปลง สคีมาฐานข้อมูล แบ่งออกเป็น 4 ส่วน คือ การวิเคราะห์และเปรียบเทียบเอกสารสคีมาฐานข้อมูล การวิเคราะห์หาซอร์สโค้ดที่ได้รับผลกระทบ การวิเคราะห์หากรณีทดสอบที่ได้รับผลกระทบ และ การแก้ไขข้อมูลทดสอบ ซึ่งมีรายละเอียดดังต่อไปนี้

เมื่อเข้าสู่เครื่องมือจะมีข้อความแสดง "ยินดีต้อนรับ" ดังภาพที่ค-1

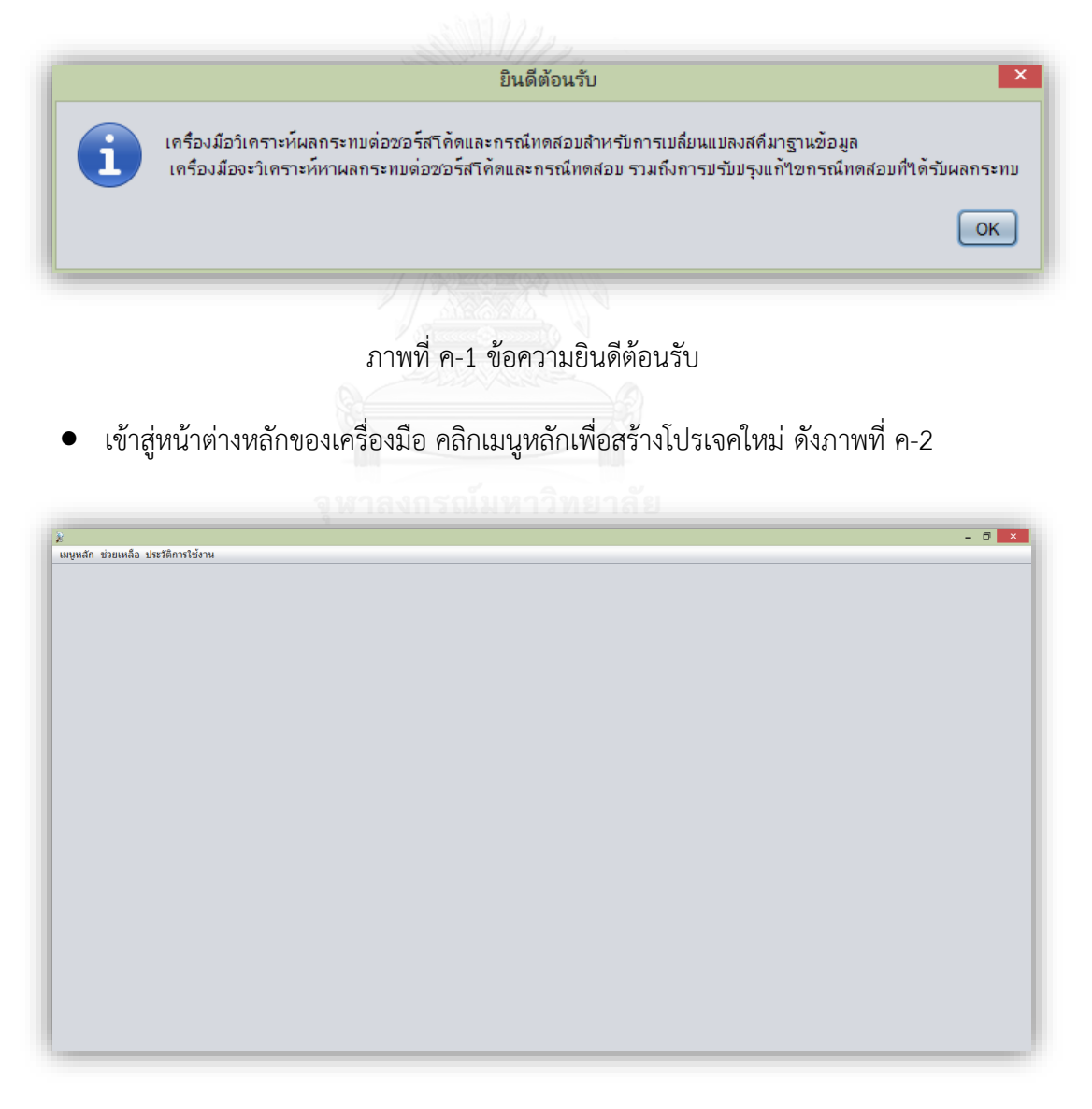

ภาพที่ค-2 หน้าต่างหลักของเครื่องมือ

 หน้าต่างที่ใช้สร้างโปรเจคใหม่จะแสดงขึ้นมา เพื่อให้กรอกชื่อโปรเจค และชื่อผู้สร้างโปรเจค ดังภาพที่ ค-3

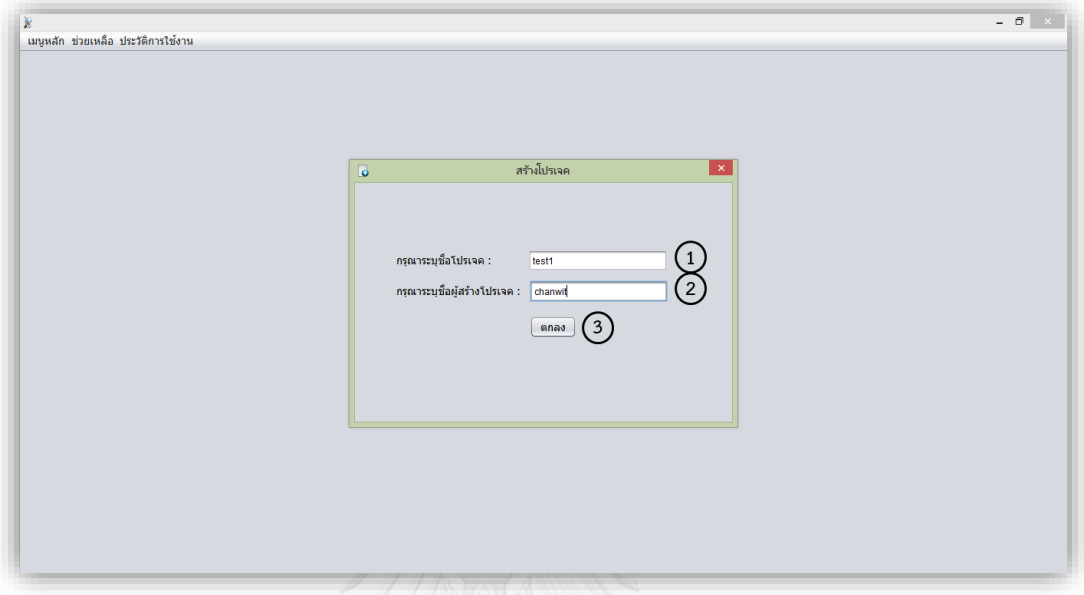

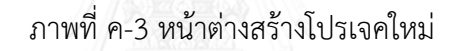

## **1) การวิเคราะห์และเปรียบเทียบเอกสารสคีมาฐานข้อมูล**

เมื่อกรอกข้อมูลเสร็จสิ้น ก็จะเข้าสู่ขั้นตอนที่หนึ่ง คือ การวิเคราะห์และเปรียบเทียบเอกสาร สคีมาฐานข้อมูล ดังภาพที่ ค-4 <sup>มา</sup> สงกรณ์มหาวิทยาลัย<br>- เพิ่มวันข้อมูล ดังภาพที่ ค-4 <sup>มา</sup> สงกรเดน แ

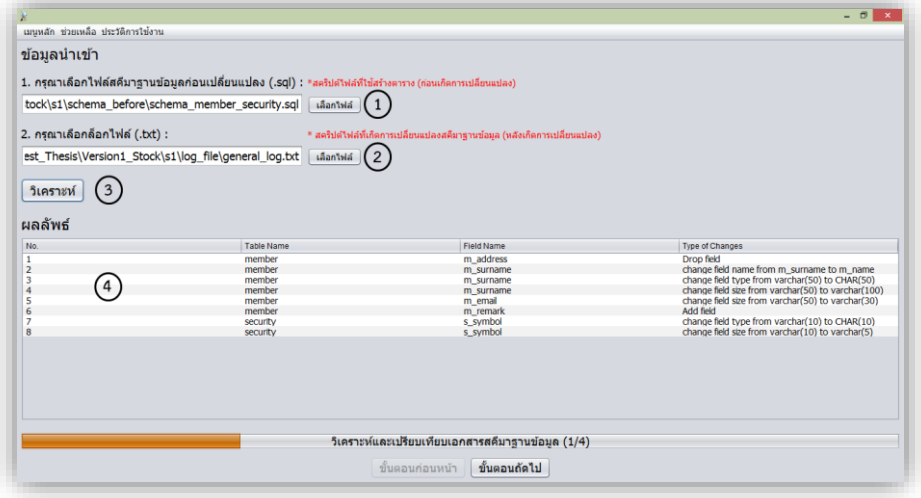

ภาพที่ ค-4 การวิเคราะห์และเปรียบเทียบเอกสารสคีมาฐานข้อมูล

จากภาพที่ ค-4 เครื่องมือจะให้ผู้ใช้อัพโหลดไฟล์คือ อัพโหลดไฟล์สคีมาฐานข้อมูลก่อน เปลี่ยนแปลง (.SQL) และล็อกไฟล์ ตามลำดับหมายเลขในภาพ จากนั้นกดปุ่มวิเคราะห์เพื่อให้ เครื่องมือวิเคราะห์หาการเปลี่ยนแปลงที่เกิดขึ้น และแสดงผลลัพธ์ผ่านทางหน้าจอ จากนั้นกดปุ่ม ขั้นตอนถัดไป

#### **2) การวิเคราะห์หาซอร์สโค้ดที่ได้รับผลกระทบ**

หลังจากที่กดปุ่มขั้นตอนถัดไปแล้ว จะเข้าสู่ขั้นตอนที่สองคือ การวิเคราะห์หาซอร์สโค้ด ที่ได้รับผลกระทบ ดังภาพที่ ค-5

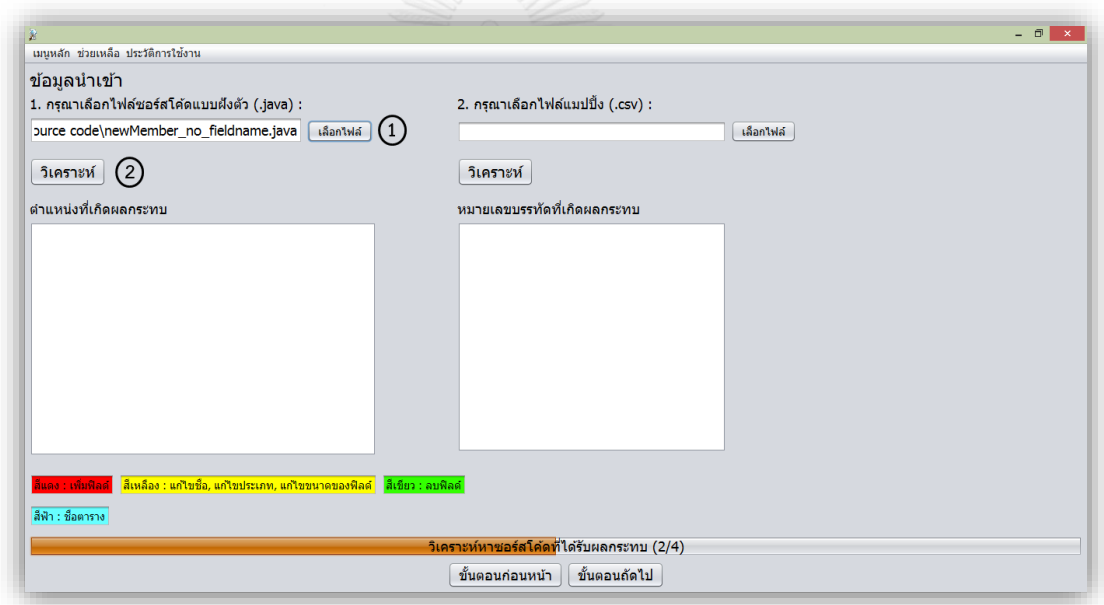

ภาพที่ ค-5 การวิเคราะห์หาซอร์สโค้ดที่ได้รับผลกระทบ

จากภาพที่ ค-5 เครื่องมือจะให้ผู้ทดสอบอัพโหลดไฟล์ซอร์สโค้ดที่ต้องการวิเคราะห์หา ้ ผลกระทบ จากการเปลี่ยนแปลงที่เกิดขึ้น กดปุ่มวิเคราะห์ ตามลำดับหมายเลข เครื่องมือจะแสดง ต าแหน่งที่เกิดผลกระทบ และข้อความแจ้งเตือนกรณีเพิ่มฟิลด์ เพราะเป็นส่วนหนึ่งที่ท าให้ซอร์สโค้ด ได้รับผลกระทบ ดังภาพที่ค-6

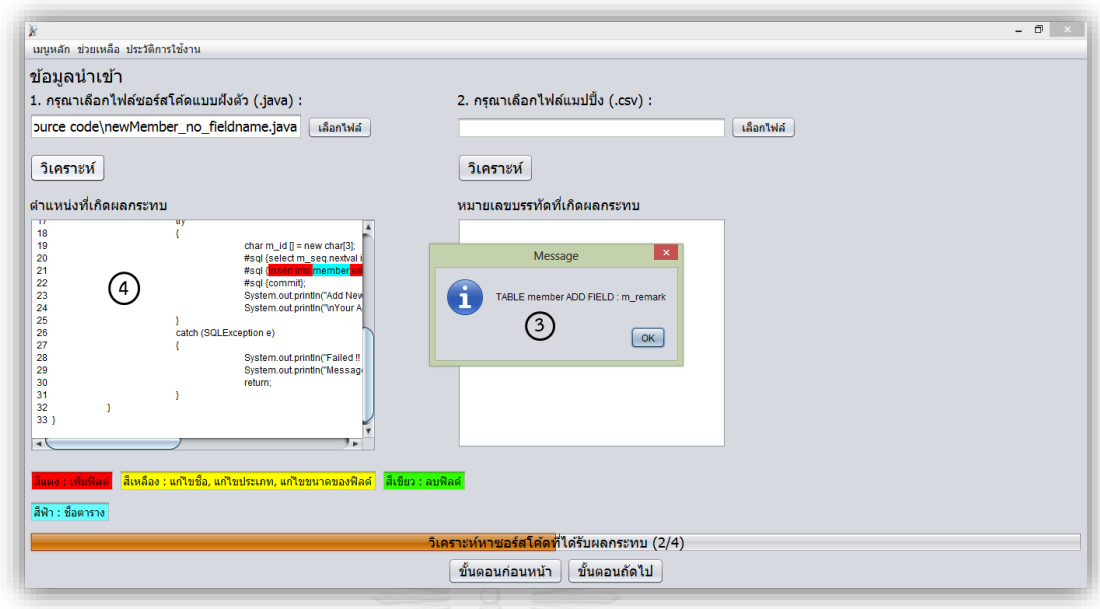

ภาพที่ ค-6 เครื่องมือแสดงตำแหน่งที่เกิดผลกระทบในซอร์สโค้ด

จากภาพที่ ค-7 ให้ผู้ทดสอบอัพโหลดไฟล์แมปปิ้ง (.csv) แล้วกดปุ่มวิเคราะห์ เครื่องมือจะ วิเคราะห์หมายเลขบรรทัดของซอร์สโค้ดที่ได้รับผลกระทบ ดังภาพที่ ค-7 จากนั้นกดปุ่มขั้นตอนถัดไป

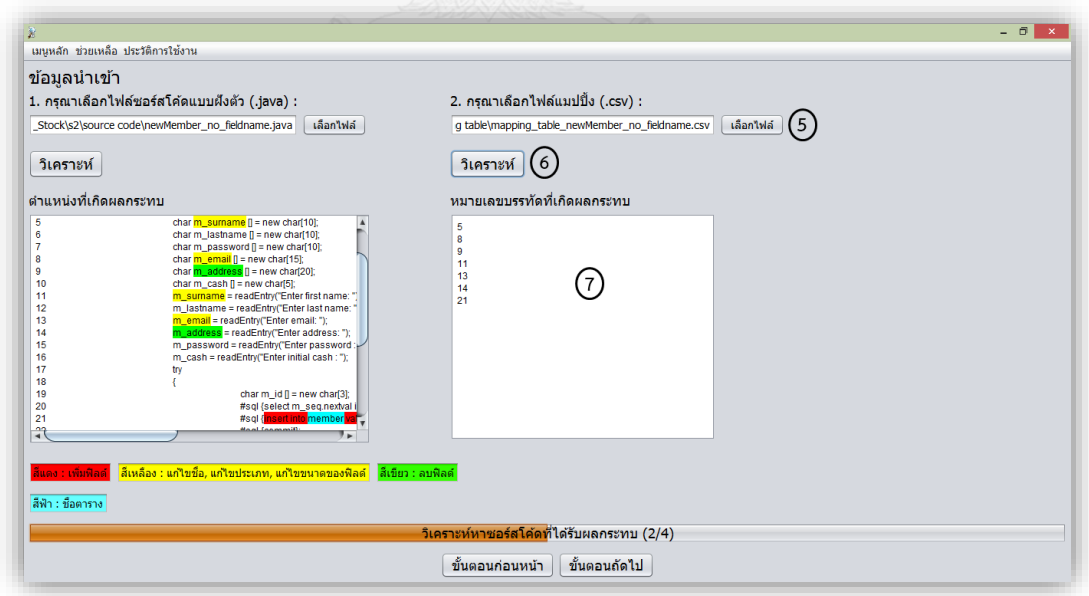

ภาพที่ ค-7 เครื่องมือแสดงหมายเลขบรรทัดของซอร์สโค้ดที่ได้รับผลกระทบ

#### **3) การวิเคราะห์หากรณีทดสอบที่ได้รับผลกระทบ**

หลังจากที่กดปุ่มขั้นตอนถัดไปแล้ว จะเข้าสู่ขั้นตอนที่สาม คือ การวิเคราะห์หากรณีทดสอบที่ ได้รับผลกระทบ ดังภาพที่ ค-8

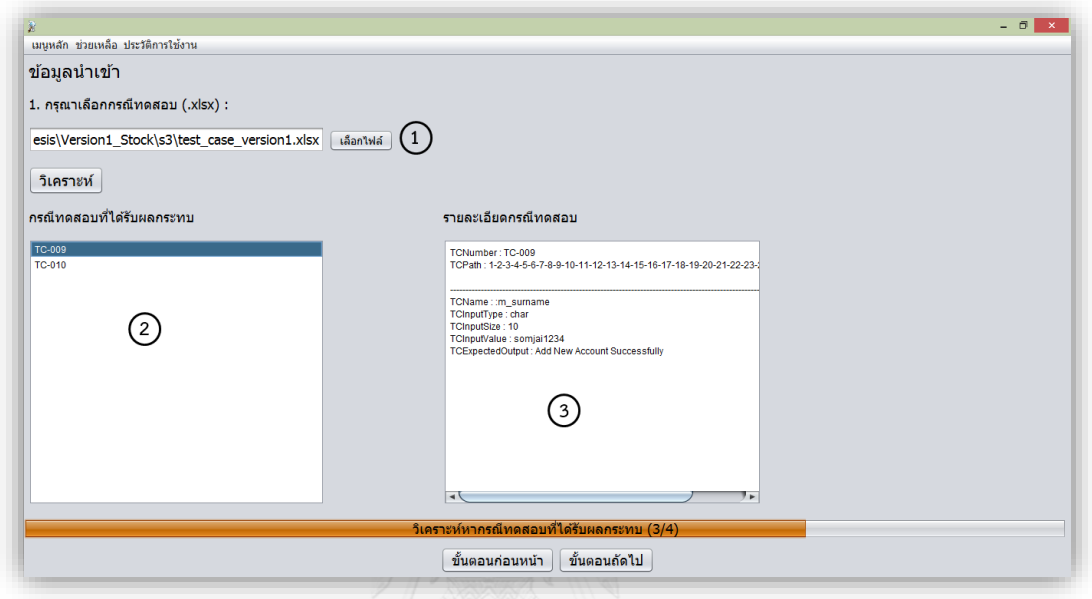

ภาพที่ ค-8 การวิเคราะห์หากรณีทดสอบที่ได้รับผลกระทบ

จากภาพที่ ค-8 การวิเคราะห์หากรณีทดสอบที่ได้รับผลกระทบ ผู้ทดสอบอัพโหลดไฟล์กรณี ทดสอบ (.xlsx) เพื่อให้เครื่องมือวิเคราะห์และแสดงหมายเลขกรณีทดสอบที่ได้รับผลกระทบผ่านทาง หน้าจอ รวมถึงแสดงรายละเอียดกรณีทดสอบ จากนั้นกดปุ่มขั้นตอนถัดไป

#### **4) การแก้ไขข้อมูลทดสอบ**

หลังจากที่กดปุ่มขั้นตอนถัดไปแล้ว จะเข้าสู่ขั้นตอนที่สี่ คือ การแก้ไขข้อมูลทดสอบ ดังภาพที่ ค-9

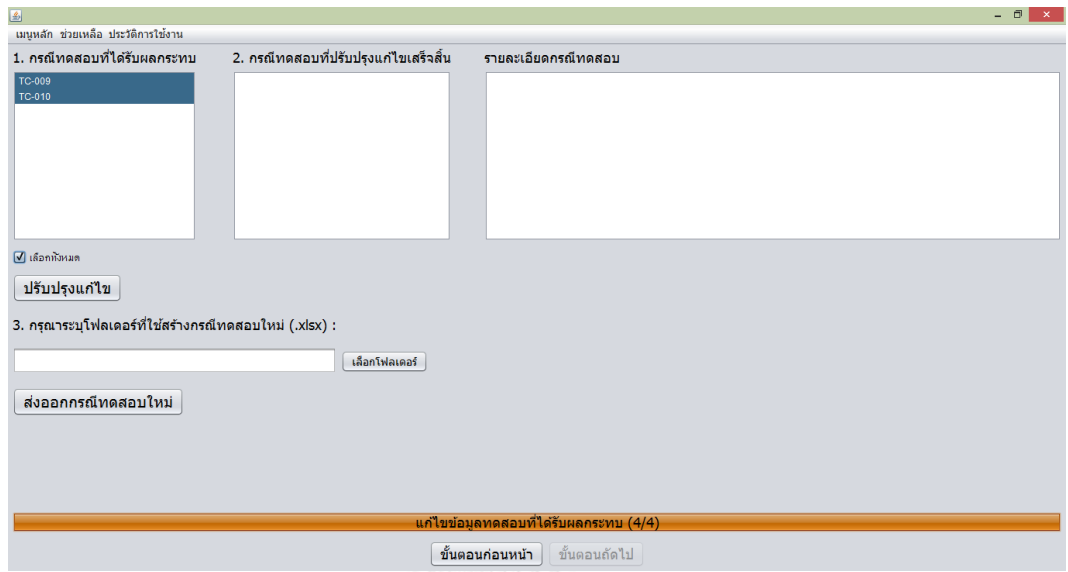

ภาพที่ ค-9 การแก้ไขข้อมูลทดสอบ

จากภาพที่ ค-9 การแก้ไขข้อมูลทดสอบ โดยให้ผู้ทดสอบเลือกกรณีทดสอบที่ได้รับผลกระทบ เพื่อปรับปรุงแก้ไข ดังภาพที่ ค-10

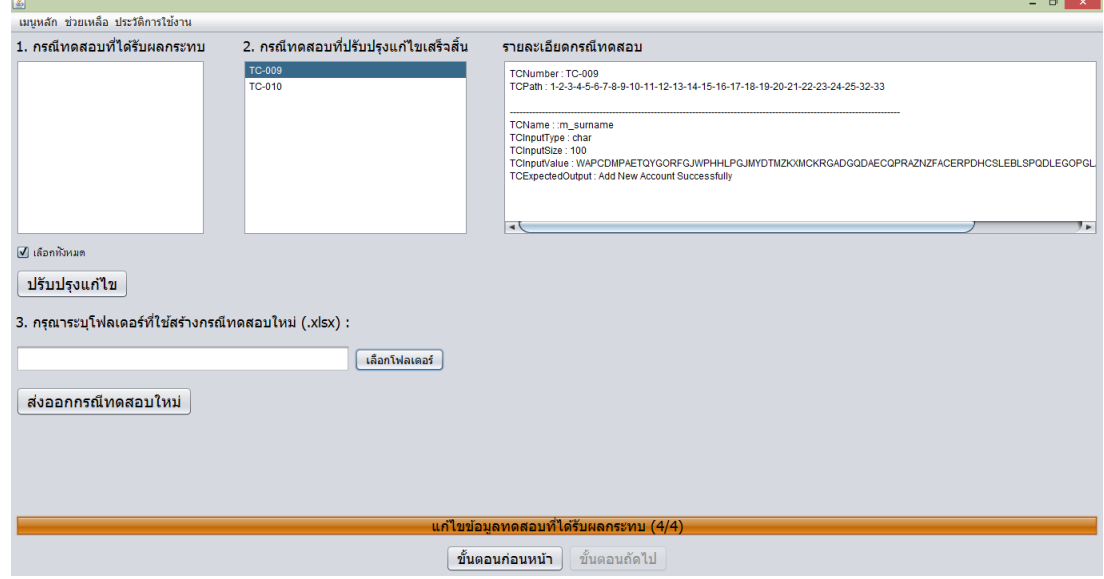

ภาพที่ ค-10 เครื่องมือแสดงกรณีทดสอบที่ปรับปรุงแก้ไขเสร็จสิ้น

จากภาพที่ ค-10 หลังจากที่ผู้ทดสอบกดปุ่มปรับปรุงแก้ไขแล้ว เครื่องมือจะแสดงหมายเลข กรณีทดสอบที่ปรับปรุงแก้ไขเสร็จสิ้น พร้อมทั้งแสดงรายละเอียดกรณีทดสอบ ลำดับถัดไปคือ ให้ ผู้ทดสอบระบุโฟลเดอร์ที่ใช้บันทึกกรณีทดสอบใหม่ และกดปุ่มส่งออกกรณีทดสอบใหม่ ดังภาพที่ ค-11
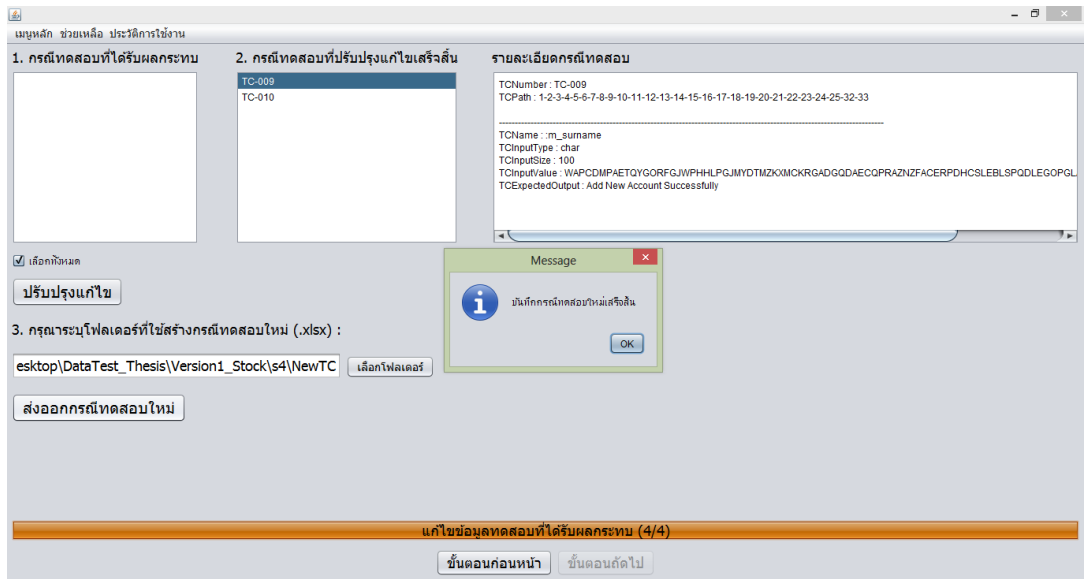

ภาพที่ ค-11 บันทึกกรณีทดสอบใหม่เสร็จสิ้น

หากผู้ทดสอบต้องการติดต่อผู้พัฒนา สามารถกดเมนูช่วยเหลือ และเลือกติดต่อผู้พัฒนา จะ แสดงรายละเอียด ดังภาพที่ ค-12

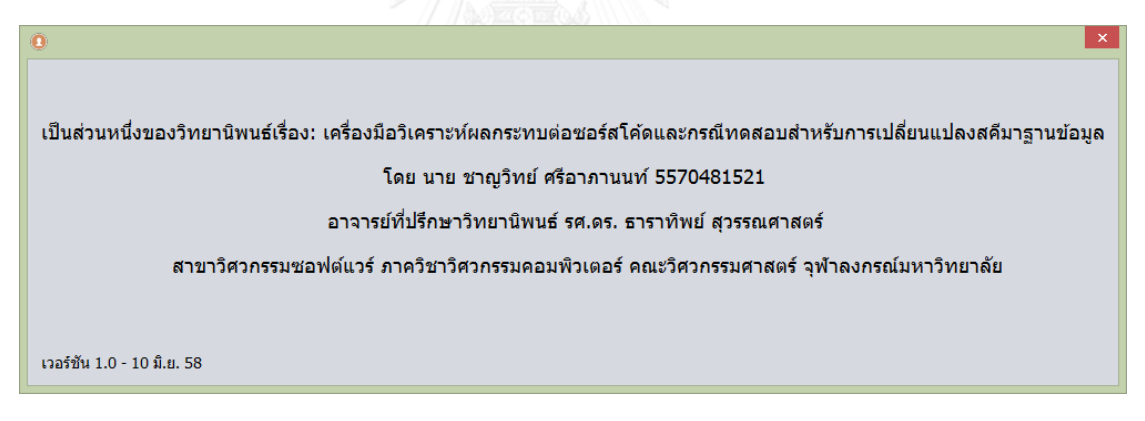

ภาพที่ ค-12 ติดต่อผู้พัฒนา

หากผู้ทดสอบมีข้อสงสัยในการใช้งานโปรแกรม สามารถกดเมนูช่วยเหลือ และเลือกการใช้

งานโปรแกรม จะแสดงรายละเอียด ดังภาพที่ ค-13

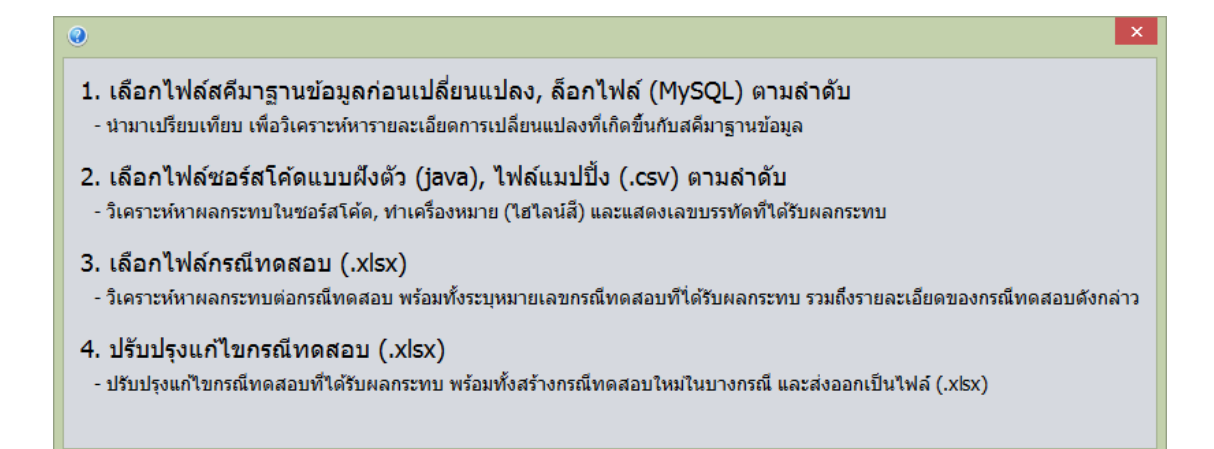

ภาพที่ ค-13 การใช้งานโปรแกรม

หากผู้ทดสอบต้องการดูประวัติการใช้งานของเครื่องมือ สามารถกดดูได้ผ่านทางเมนูประวัติ

การใช้งาน ดังภาพที่ ค-14

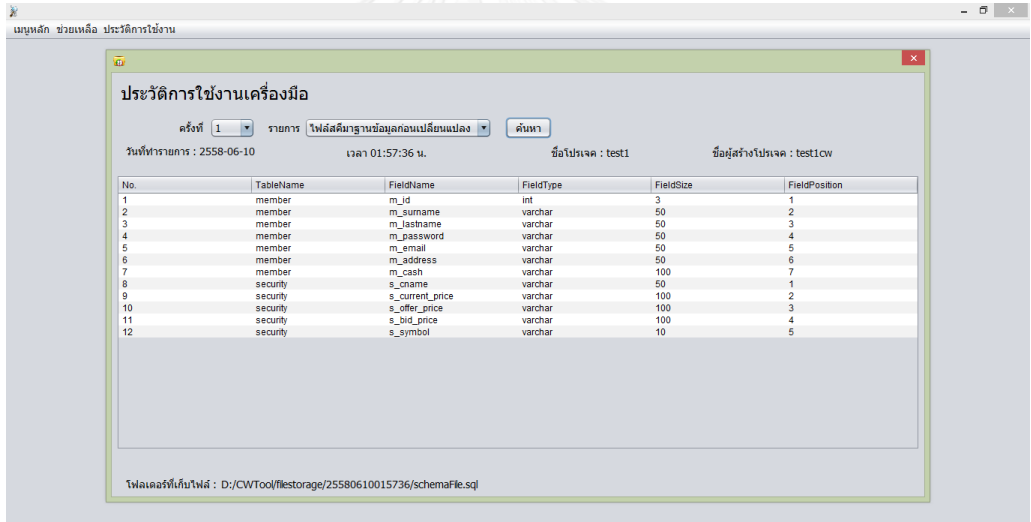

ภาพที่ ค-14 ประวัติการใช้งานเครื่องมือ

หากผู้ทดสอบต้องการออกจากโปรแกรม ให้กดเลือกเมนูหลัก และเลือกออกจากโปรแกรม ดังภาพที่ ค-15

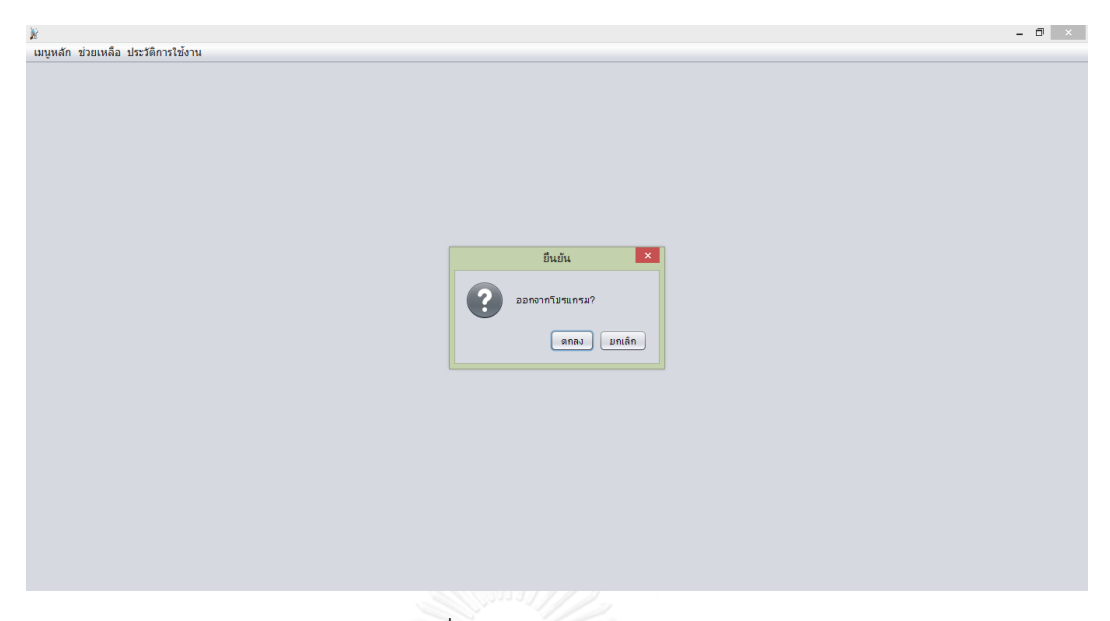

ภาพที่ ค-15 ออกจากโปรแกรม

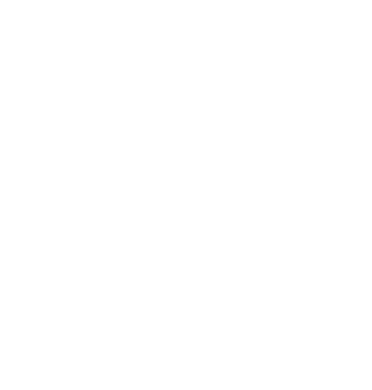

## **ประวัติผู้เขียนวิทยานิพนธ์**

นาย ชาญวิทย์ ศรีอาภานนท์ เกิดวันที่ 17 ตุลาคม 2532 ที่จังหวัดสุราษฎร์ธานี สำเร็จ การศึกษาในหลักสูตรวิทยาศาสตรบัณฑิต คณะเทคโนโลยีและสิ่งแวดล้อม สาขา วิศวกรรม ซอฟต์แวร์

มหาวิทยาลัยสงขลานครินทร์ วิทยาเขตภูเก็ต เมื่อปีการศึกษา 2554 และเข้าศึกษาต่อ ในหลักสูตรวิทยาศาสตรมหาบัณฑิต สาขาวิศวกรรมซอฟต์แวร์ จุฬาลงกรณ์มหาวิทยาลัยในปี การศึกษา 2554

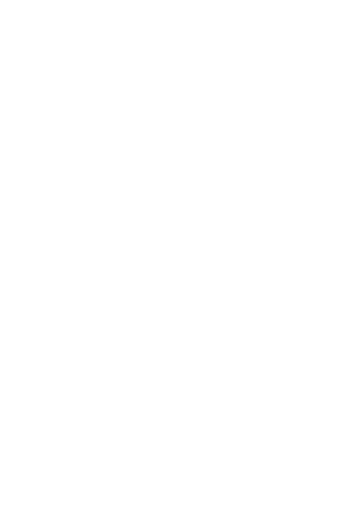